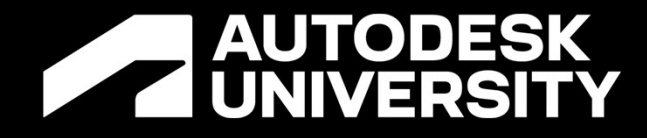

# **AUTODESK**<br>Dynamo Blues:

10 Things to Avoid in Your Script and How to Fix Them

# SD501709

Tadeh Hakopian Program Manager | @tadeh\_hakopian

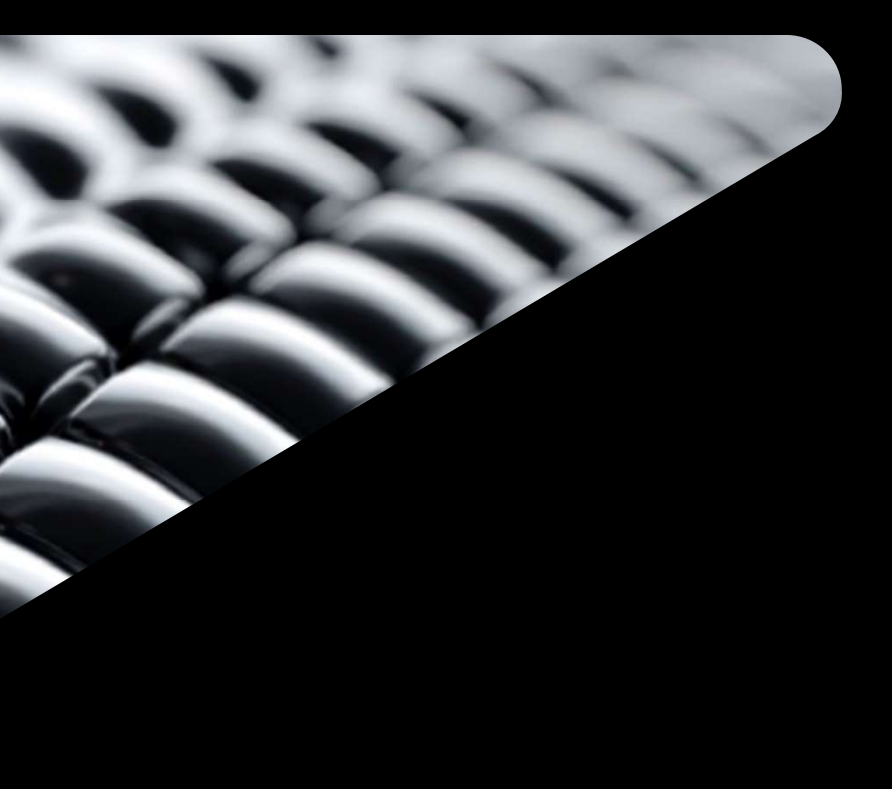

**Session Description**<br>Like any other programming experience, Dynamo has its share of headaches. But once you<br>know what to avoid, you can move on to success. Visual scripting has been growing in<br>nonularity in the architectu know what to avoid, you can move on to success. Visual scripting has been growing in popularity in the architecture, engineering, and construction (AEC) industry throughout the years with a lot of adventurous users. However, with adventures come pitfalls that can be challenging to navigate. In this talk, we'll explore the 10 big things that can cause script errors and strange behavior in Dynamo. We'll review the signs of the problem in the script, what to look for in an error, steps to try to fix the problem, and documentation to help you along the Like any other programming experience, Dynamo has its share of headaches. But once you<br>know what to avoid, you can move on to success. Visual scripting has been growing in<br>popularity in the architecture, engineering, and c run into with Dynamo!

### **A AUTODESK UNIVERSITY**

# Session Description

- 1. Learn about the 10 common issues people run into with scripts and how to use templates and standards to reduce error rates.
- **Learning Objectives**<br>2. Learn about the 10 common issues people run into with scripts and how to use templand standards to reduce error rates.<br>2. Learn about what errors and warnings are in Dynamo and how to use them to t troubleshoot your script.
- 3. Learn how to diagnose the problem with your script so you can find and resolve the bug Learn about the 10 common issues people run internal standards to reduce error rates.<br>Learn about what errors and warnings are in Dynatroubleshoot your script.<br>Learn how to diagnose the problem with your scription in Dynam
- 4. Find out about document sites that can provide community resources for support and examples to help you solve the problem.

**A AUTODESK UNIVERSITY** 

# Learning Objectives

# What to expect

- The examples vary between high level concepts and management to node control options
- This is an overview common problems most users run into and how to deal with them
- This is meant to be a starting point and continue with all the resources in Autodesk The examples vary between high level concepts an<br>This is an overview common problems most users r<br>This is meant to be a starting point and continue wit<br>University and Dynamo sites<br>Plus there are some tips at the end about The examples vary between high level concepts and management to node control options<br>
• This is an overview common problems most users run into and how to deal with them<br>
• This is meant to be a starting point and continue
- 

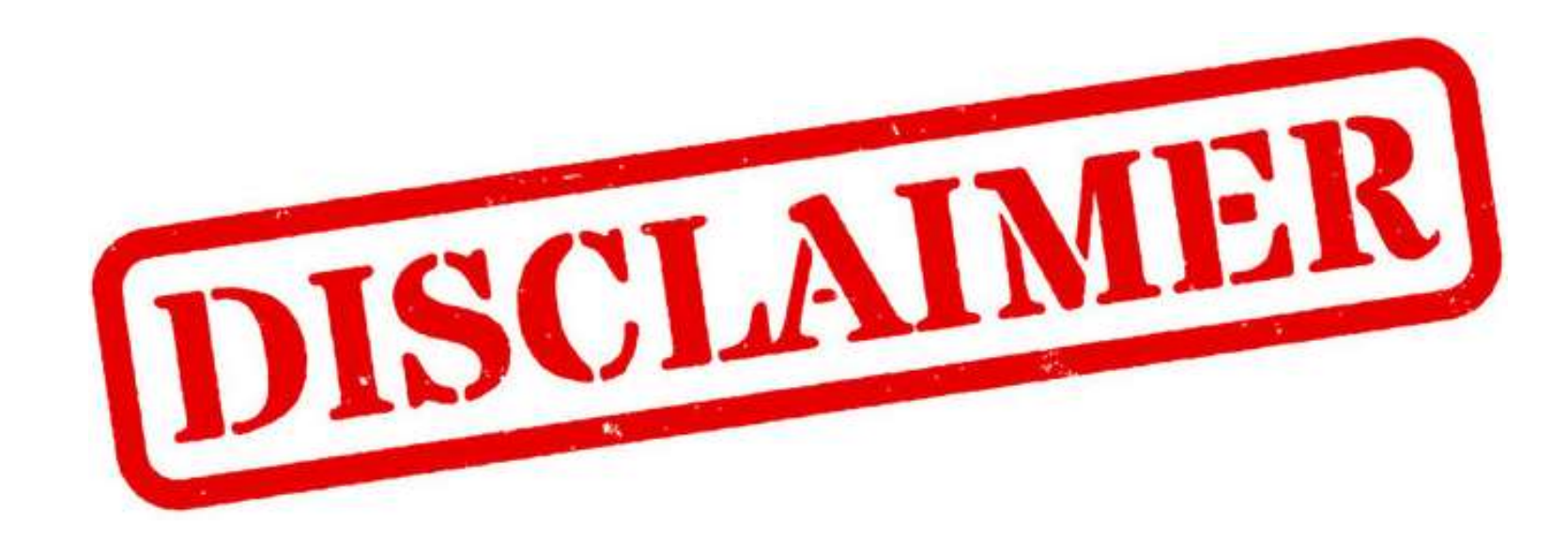

**A AUTODESK UNIVERSITY** 

# Disclaimer

- (Todd-A) (Ha-co-pea-on)
- @tadeh\_Hakopian
- Experience in large scale coordination in Design and Construction projects for Architects and Builders
- Coordinator for Data, BIM and VDC assets
- Contract review for Data and BIM delivery requirements, compliance and hand off

**A AUTODESK UNIVERSITY** 

# About Me – Tadeh Hakopian

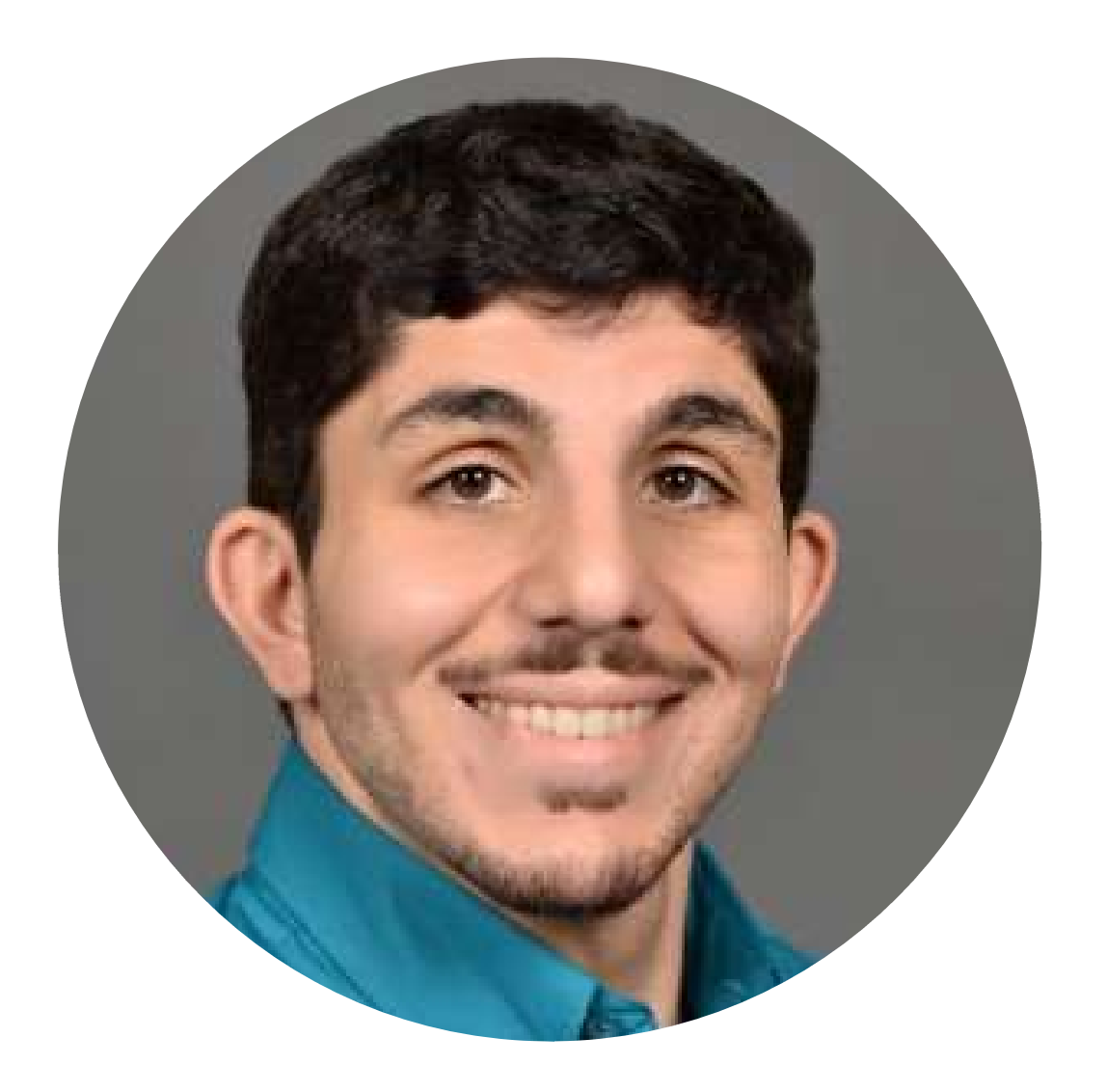

- My Past Autodesk University Sessions:
- My Experience<br>
What I have worked on before<br>
 My Past Autodesk University Sessions:<br>
 Dynamo Super Powers Part 1 <u>https://www.autodesk.com/autodesk-university/class/Unlock-</u><br>Hidden-Super-Powers-Dynamo-2020#presentation Hidden-Super-Powers-Dynamo-2020#presentation
- **What I have worked on before**<br>
 My Past Autodesk University Sessions:<br>
 Dynamo Super Powers Part 1 <u>https://www.autodesk.com/autodesk-university/class/Unlock-Hidden-Super-Powers-Dynamo-2020#presentation<br>
 Dynamo Supe</u> Super-Powers-Dynamo-Part-2-Package-Managers-Assemble-2021#presentation
- My Past Autodesk University Sessions:<br>
 Dynamo Super Powers Part 1 https://www.autodesk.com/autodesk-universi<br>
Hidden-Super-Powers-Dynamo-2020#presentation<br>
 Dynamo Super Powers Part 2 https://www.autodesk.com/aut university/class/Deploying-Dynamo-Your-Company-Getting-Everyone-Node-and-Code-2020 - Hidden-Super-Powers-Dynamo-2020#presentation<br>
• Dynamo Super Powers Part 2 - https://www.autodesk.com/autodesk-university/class/Hidden-<br>
<u>Super-Powers-Dynamo-Part-2-Package-Managers-Assemble-2021#presentation</u><br>
• Deploy Super-Powers-Dynamo-Part-2-Package-Managers-Assemble-2021#presentation<br>
• Deploying Dynamo for your Company - https://www.autodesk.com/autodesk-university/class/Deploying-Dynamo-Your-Company-Getting-Everyone-Node-and-Code-
- Nodes-Dynamo-2019#presentation
- Analytics-Case-Study-Data-Management-API-2021

# What I have worked on before My Experience

# Question

• Do you ever have problems with Dynamo?

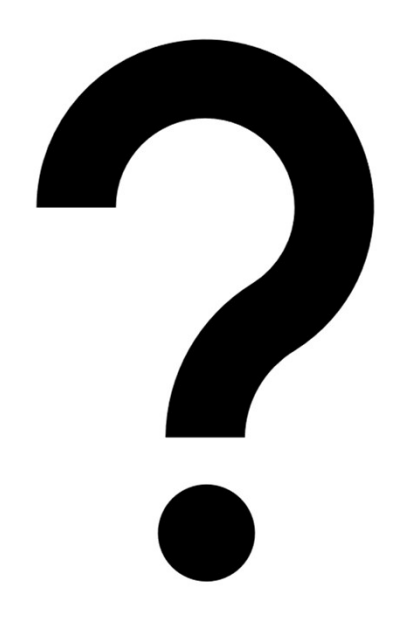

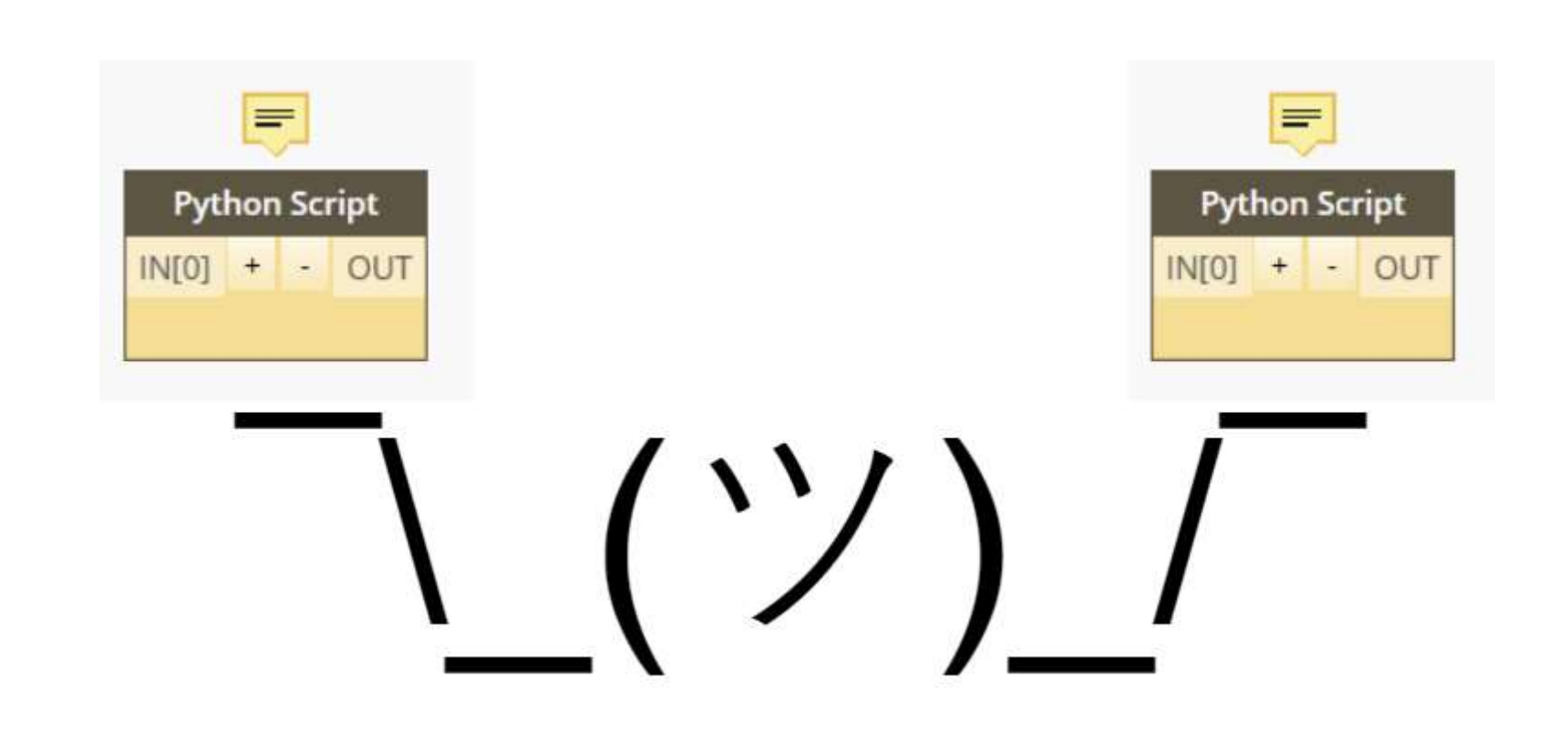

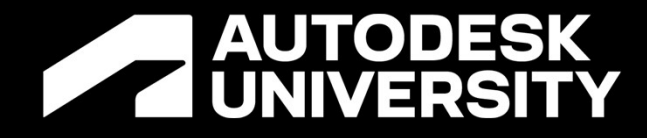

# BASIC CONCEPTS

Key notes

# Getting Started

### **Basics**

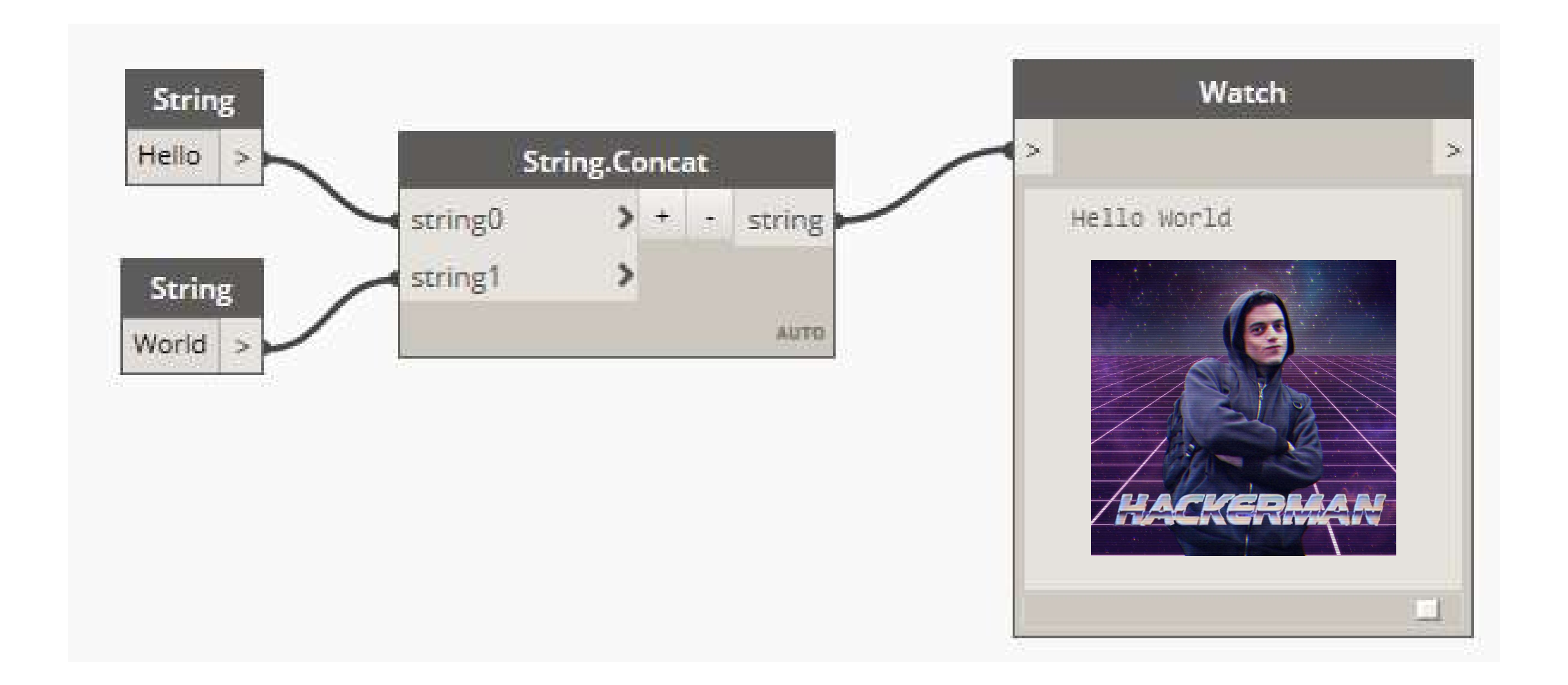

• Obligatory Hello World Message

# Data Types **Terms and Concepts<br>Data Types<br>• String - Text<br>• Number – Number with Decimals Terms and Concepts**<br> **Data Types**<br>
• String - Text<br>
• Number – Number with Decimals<br>
• Boolean – True/False **Terms and Concepts**<br> **Pata Types**<br>
• String - Text<br>
• Number – Number with Decimals<br>
• Boolean – True/False<br>
• Nulls - Nothing

- 
- String Text<br>• Number Number with Decimals<br>• Boolean True/False<br>• Nulls Nothing<br>• Lists Sequence of Data ■ Number – Number with Decimals<br>■ Boolean – True/False<br>■ Nulls - Nothing<br>■ Lists – Sequence of Data
- 
- 
- Boolean True/False<br>● Nulls Nothing<br>● Lists Sequence of Data<br>● Curve Geometric Line
- 

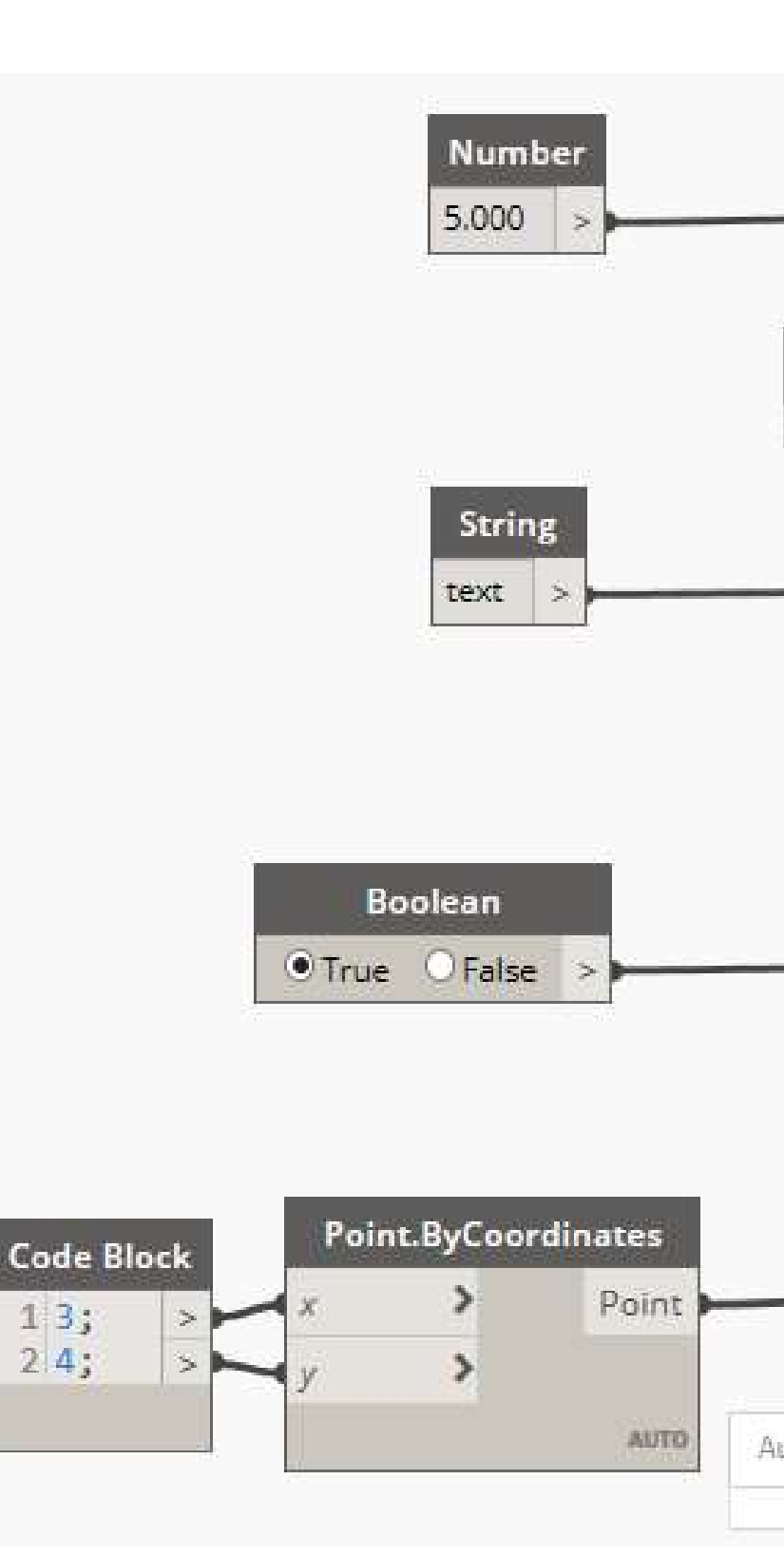

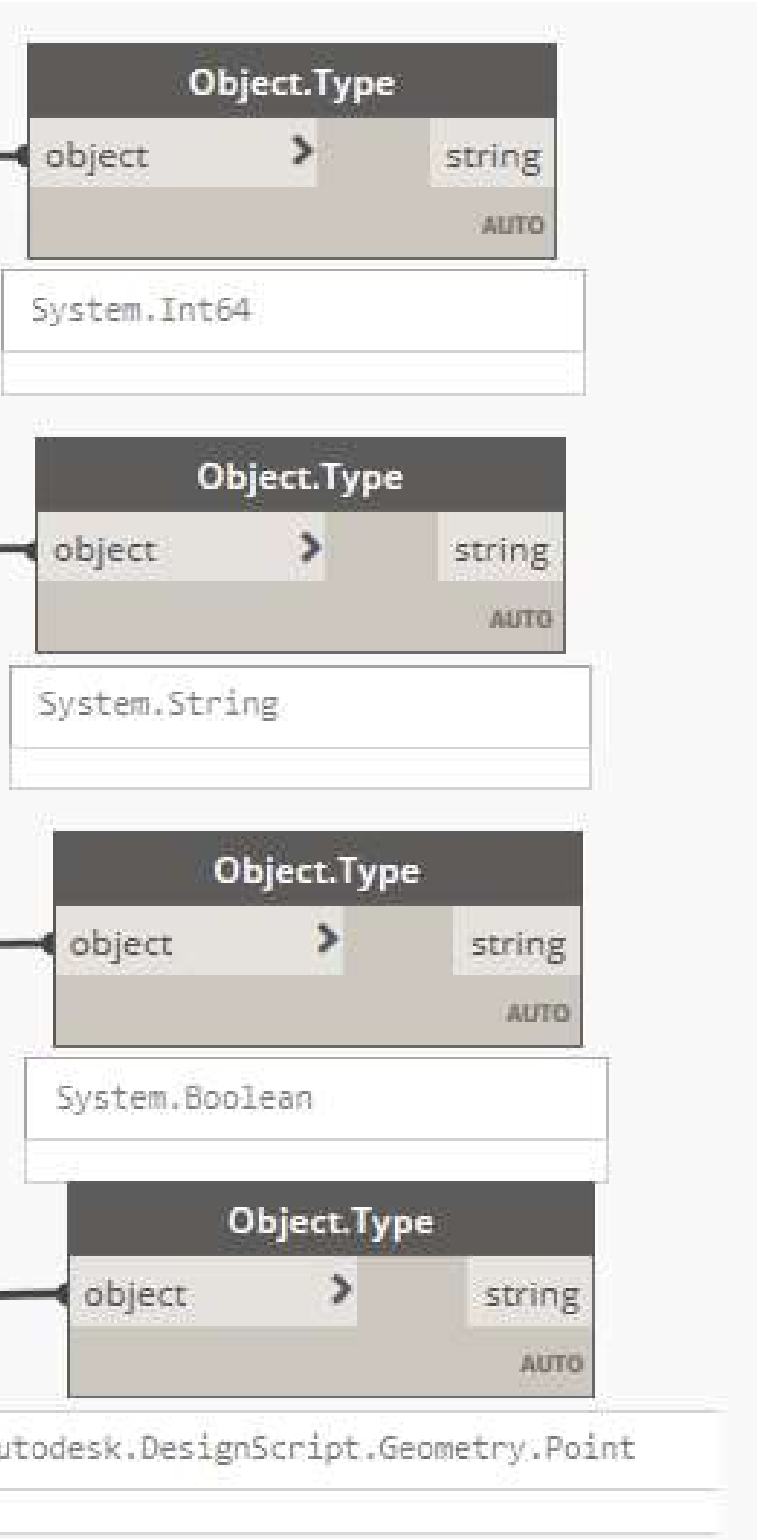

# Data Types Terms and Concepts

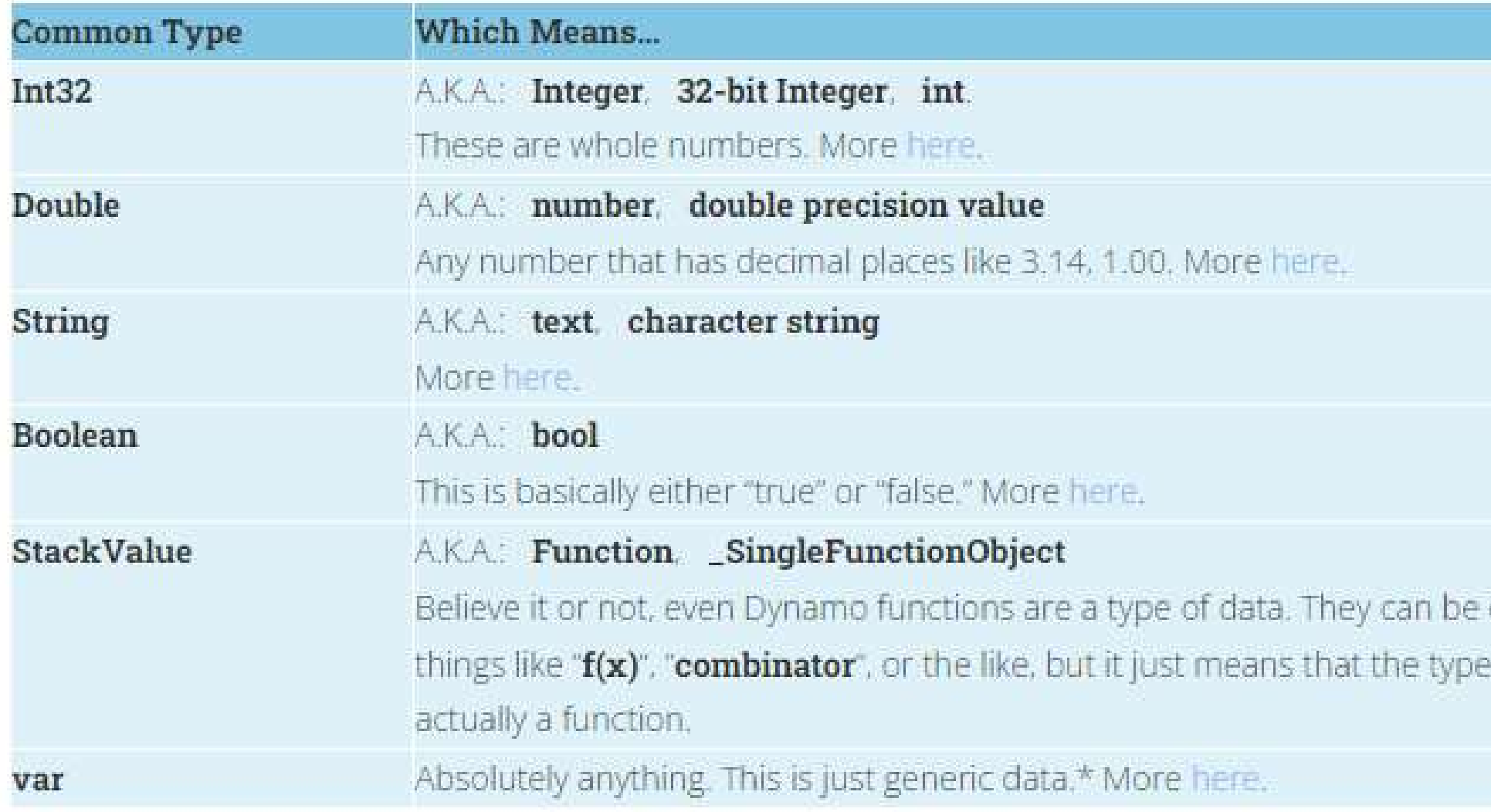

https://dynamobim.org/what-does-var-mean/

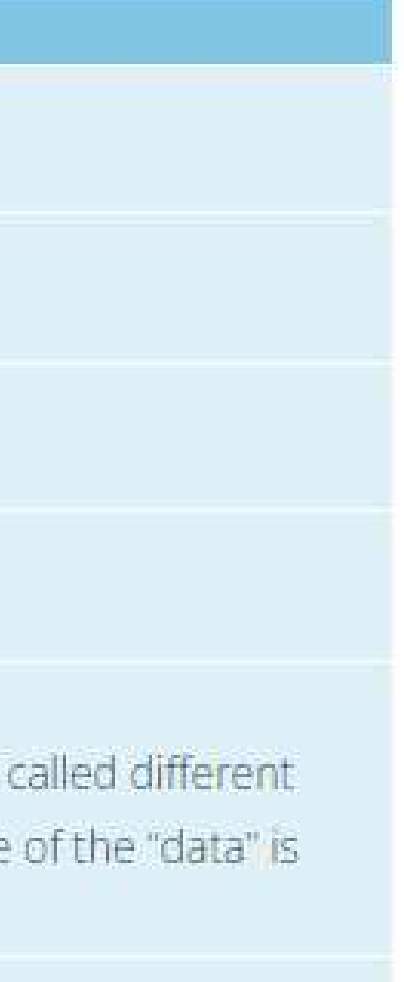

### Node States

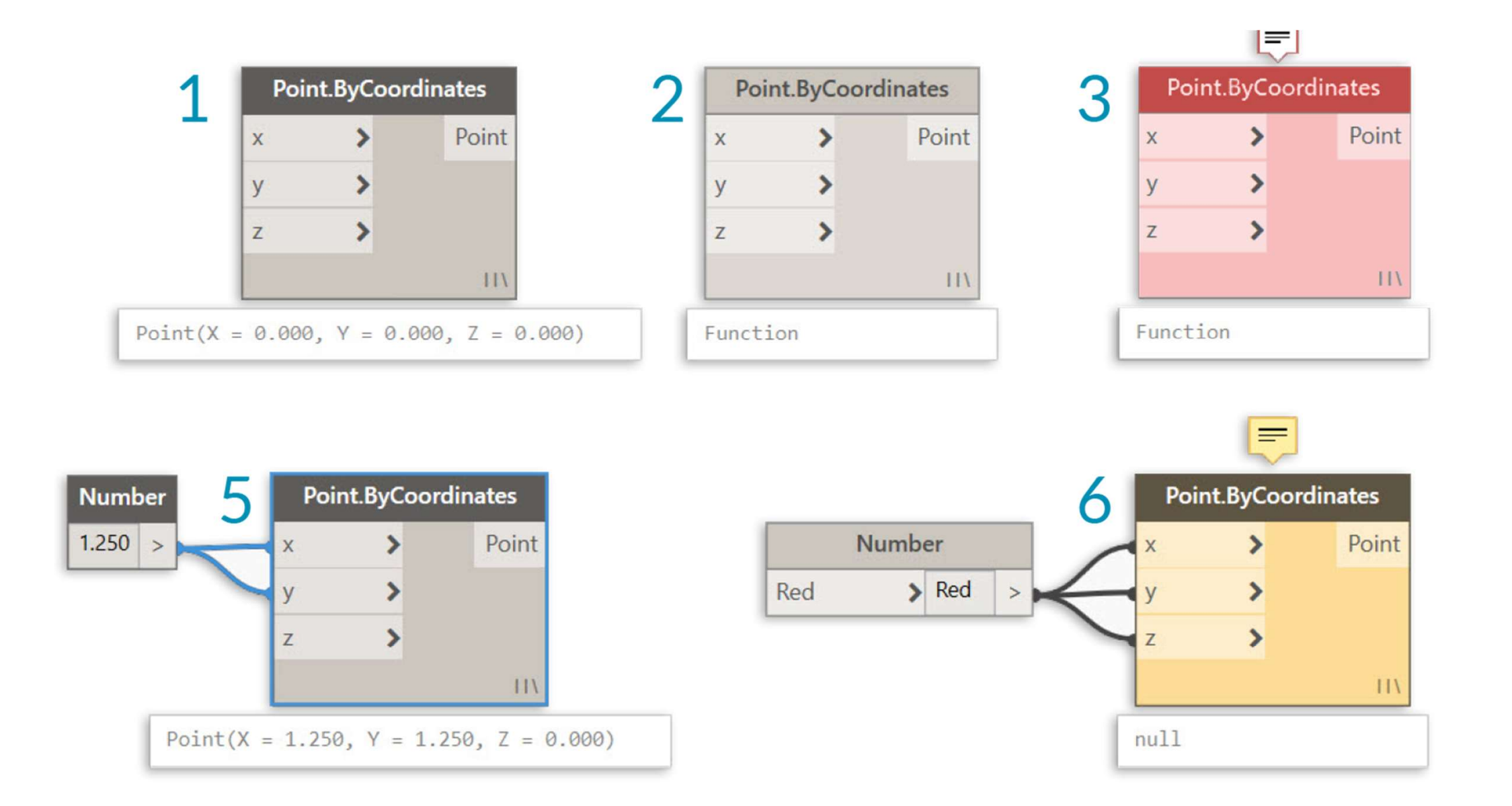

### https://primer.dynamobim.org/03\_Anatomy-of-a-Dynamo-Definition/3-1\_dynamo\_nodes.html

### **A AUTODESK UNIVERSITY**

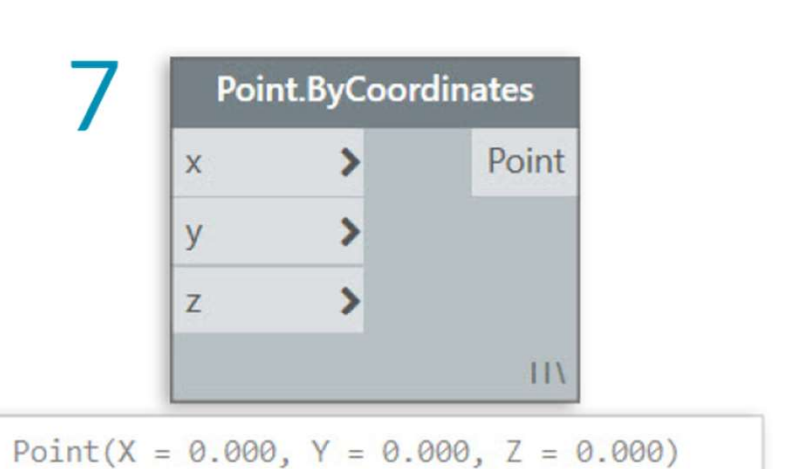

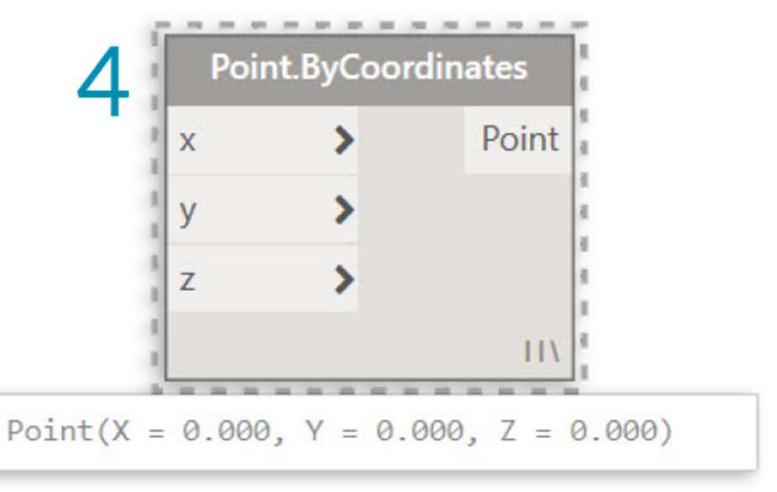

# Terms and Concepts

# Acronyms Terms and Concepts

- **Terms and Concepts**<br>Acronyms<br>• OOTB Out of the box, these are the features that come package with every Dynamo<br>install install **Lerms and Concepts**<br>
• OOTB – Out of the box, these are the features that come package with every Dynamo<br>
install<br>
• DLL - Dynamic-link library, files that can be used by programs to run code, standard for<br>
Dynamo files f rronyms<br>OOTB – Out of the box, these are the features that come package<br>install<br>DLL - Dynamic-link library, files that can be used by programs to ri<br>Dynamo files for loading packages that contain nodes
- LIST A sequence of values from a data set<br>
LIST A sequence of values from a data set ■ DLL - Dynamic-link library, files that can be used by programs to run code, s<br>Dynamo files for loading packages that contain nodes<br>■ LIST – A sequence of values from a data set<br>■ Learn more at the official learning reso
- 
- 

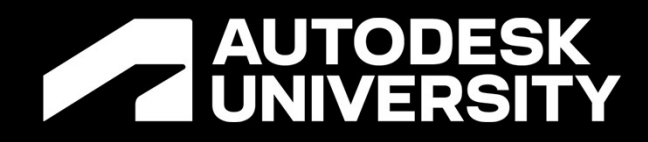

# THE 10

# The birth of the blues

- Revit Software Changes
- 
- 3. Script won't run because of nodes
- 4. Script won't run because of missing files
- 5. Your scripts are a mess
- 6. Cannot find the file you are looking for
- 7. The Script is runs very slowly or freezes
- 8. The data inputs are wrong
- 9. The script isn't passing information correctly
- 10. Everything is just acting weird

# THE 10<br>1. Revit Software Changes<br>2. Dynamo Software Updates<br>3. Script won't run because of nodes THE 10

### Software Management

### Package Management

### Script Management

### Data Management

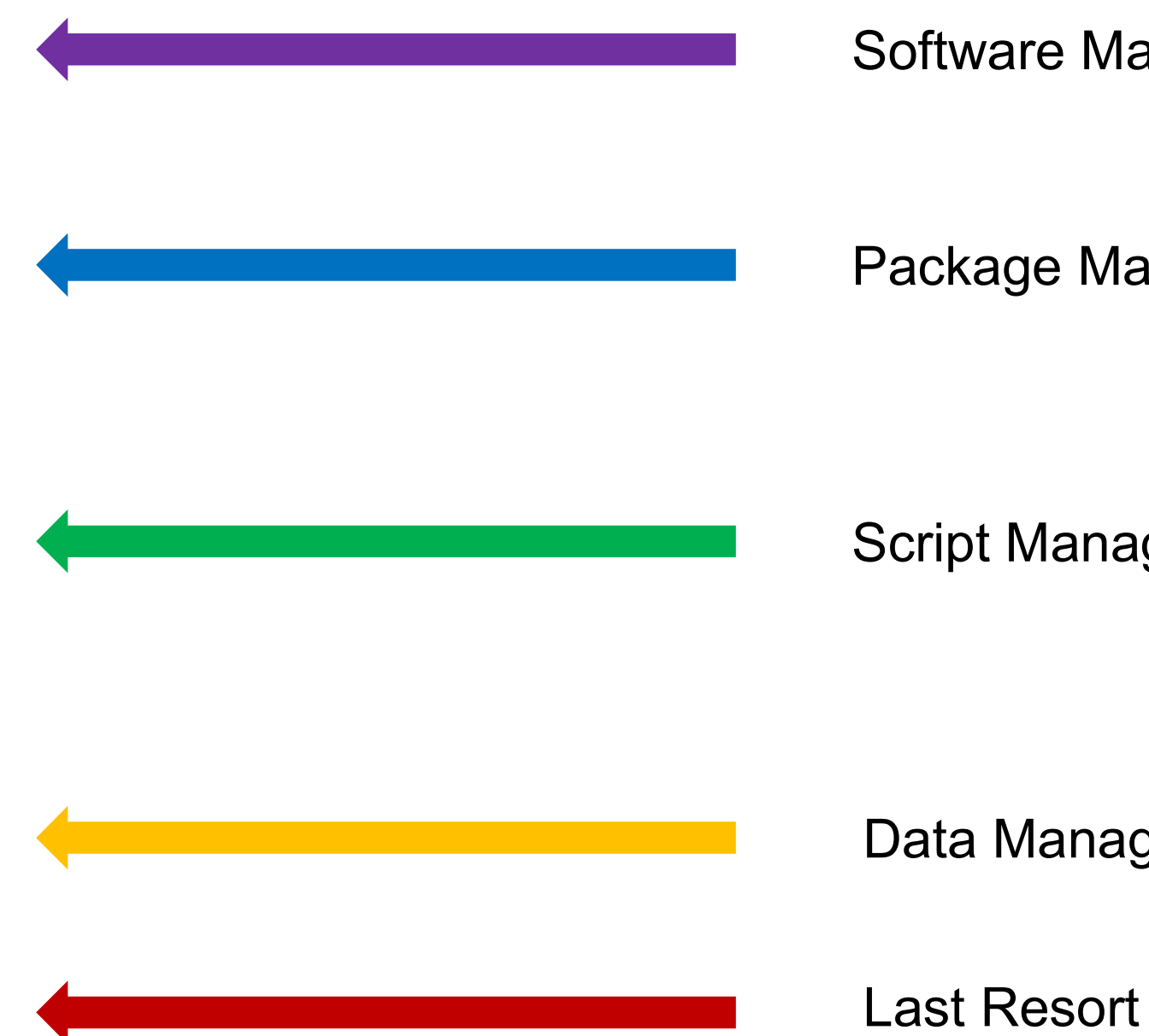

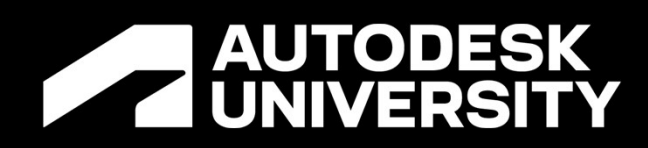

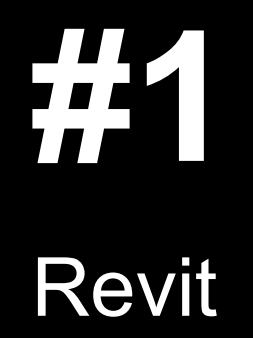

# Problem

**Problem**<br>Revit Versions and Dynamo compatibility<br>• Revit is version locked for its files **Problem**<br>Revit Versions and Dynamo compatibility<br>• Revit is version locked for its files<br>• That goes for plugins like Dynamo as well **Problem**<br>Revit Versions and Dynamo compatibility<br>• Revit is version locked for its files<br>• That goes for plugins like Dynamo as well

- 
- 

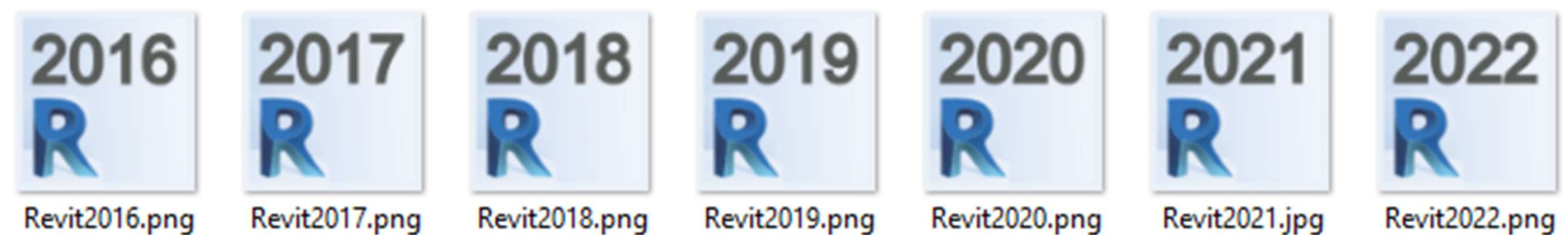

Revit2016.png

Revit2017.png

Revit2018.png

Revit2019.png

# Software is out of date Cause

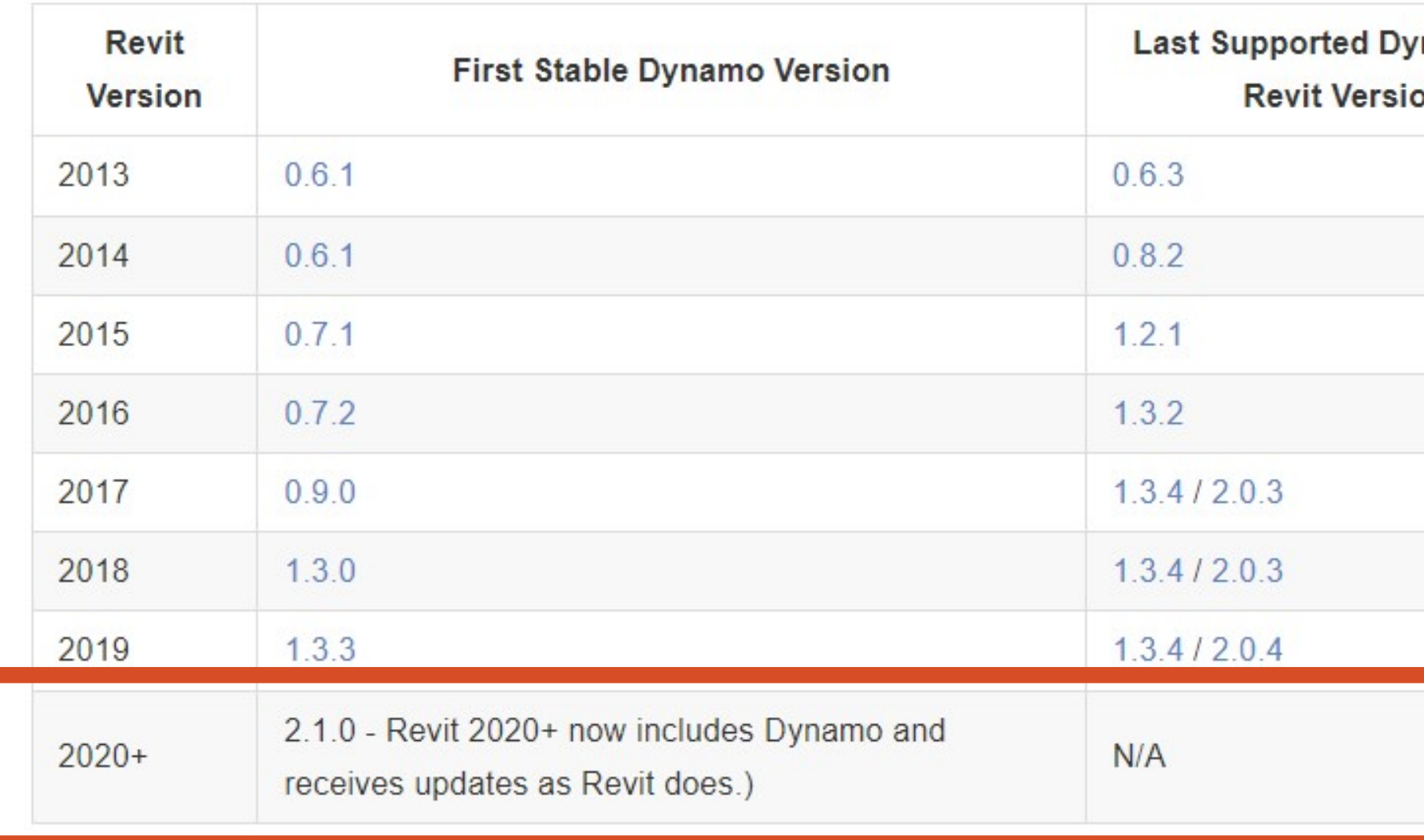

API changes with different Versions of Revit

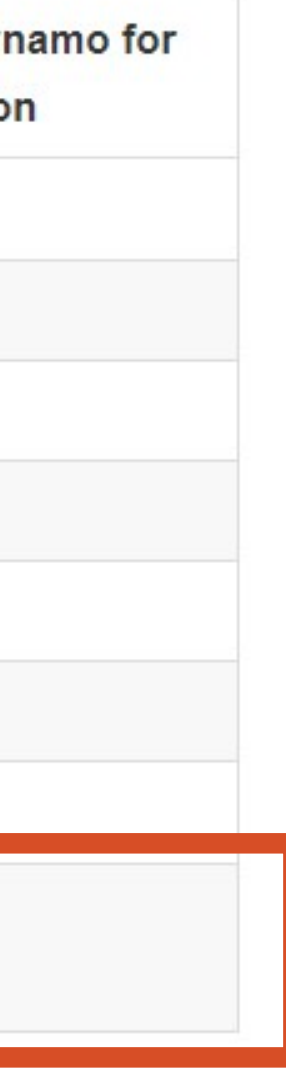

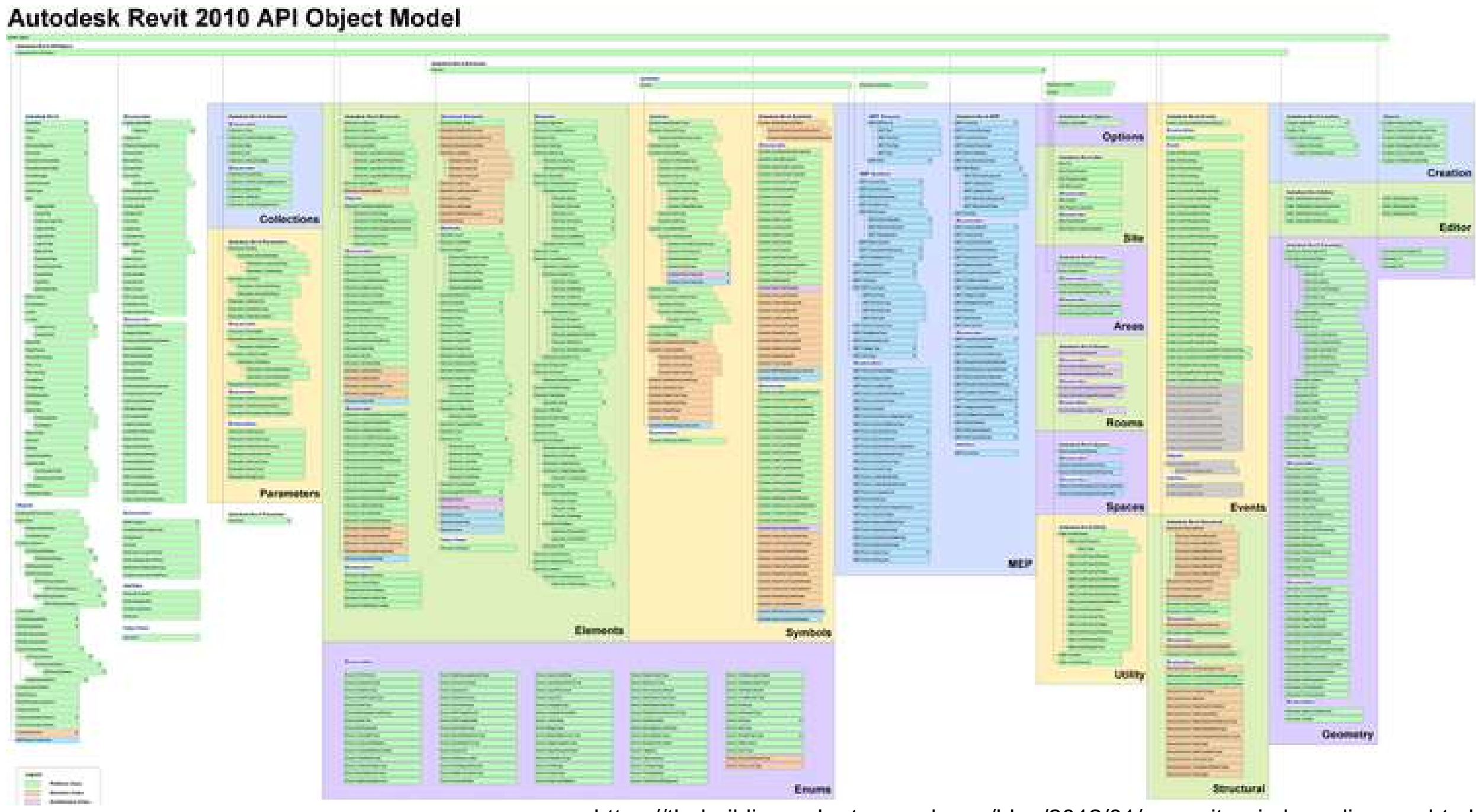

https://thebuildingcoder.typepad.com/blog/2012/01/no-revit-api-class-diagram.html

- **API changes with different Versions of Revit**
- There's A LOT of stuff in the Revit API

The same script can behave differently with different versions of Revit

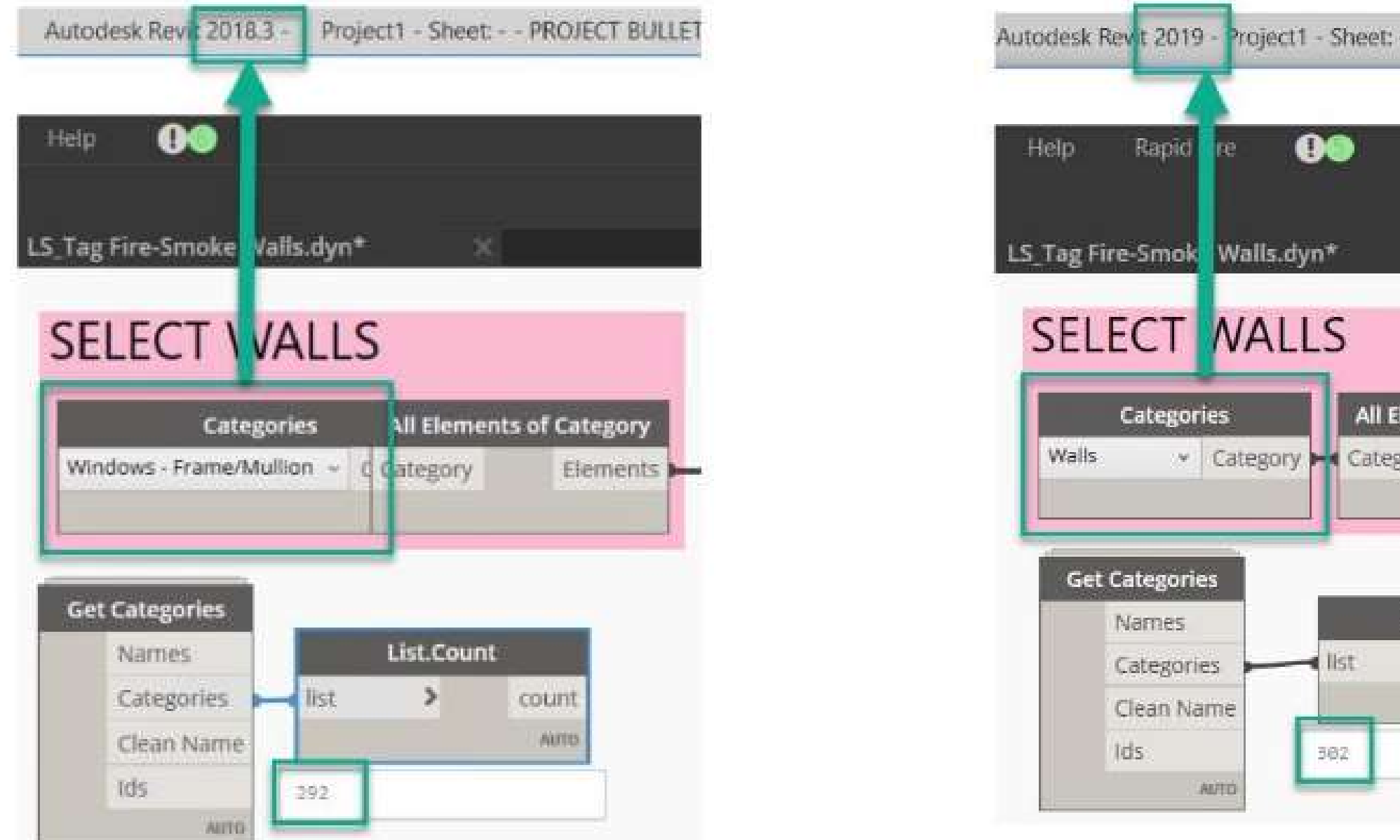

# Cause

https://www.autodesk.com/autodesk-university/class/Dynamo-Isnt-Magic-These-Tips-and-Tricks-Might-Seem-Magical-2020#presentation

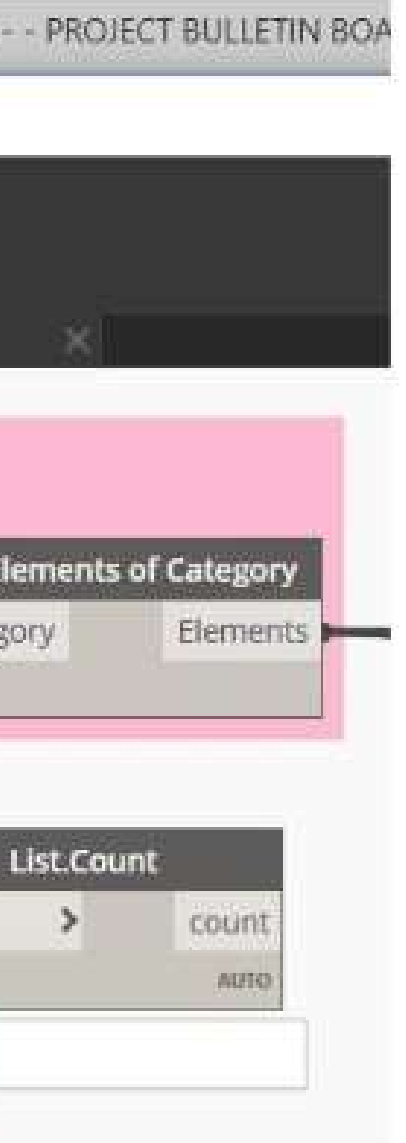

# Don't get out of date!

- Keep up to date on the Documentation and release schedules
- Always test your script library with a new Revit product release including Duplicate Sheets Accelerate documentation with duplicate the service pack releases
- Do this every year or after a major release update

### Features What's New in Revit 2022.1

The latest release Autodesk Revit® software improves interoperability, boosts efficiency for document production, and offers many performance upgrades to BIM workflows.

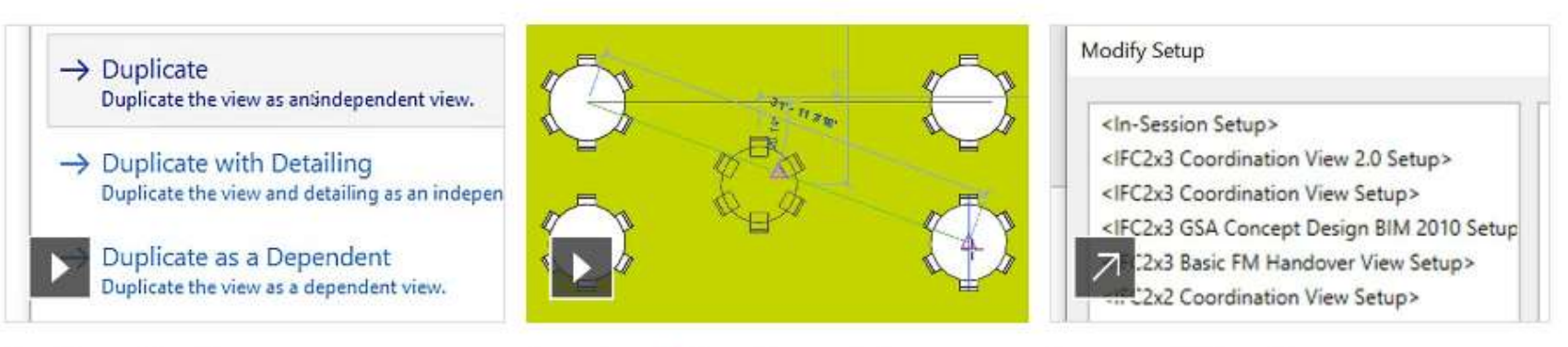

sheet dialog to reproduce title block and parameters, detailing, and views on sheets. (video: 1:26 min.)

Snap to middle of two points Place components, sketch, and measure quickly and accurately in 2D and 3D views with new snap to mid-point functionality. (video: 1:41 min.)

Improved IFC performance Link and export to IFC with the Open Design Alliance (ODA) software development kit, improving performance.

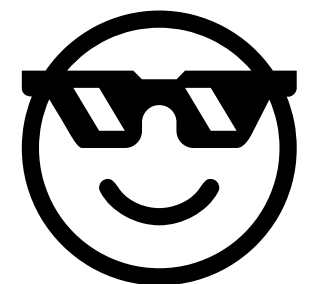

**A AUTODESK UNIVERSITY** 

## Read the API of the software you use

- Developers post changes https://thebuildingcoder.typepad.com/blo g/2021/04/whats-new-in-the-revit-2022 api.html Decision political committers://thebuildingcoder.typepad.com/blog/2021/04/whats-new-in-the-revit-2022-<br>gpi.html<br>(Thanks Jeremy)<br>More searchable version at<br>RevitAPIdocs -<br>https://www.revitapidocs.com/
- (Thanks Jeremy)
- More searchable version at https://www.revitapidocs.com/ • (Thanks Jeremy)<br>• More searchable version at<br>RevitAPIdocs -<br>https://www.revitapidocs.com/<br>• (Thanks Gui!)
- 

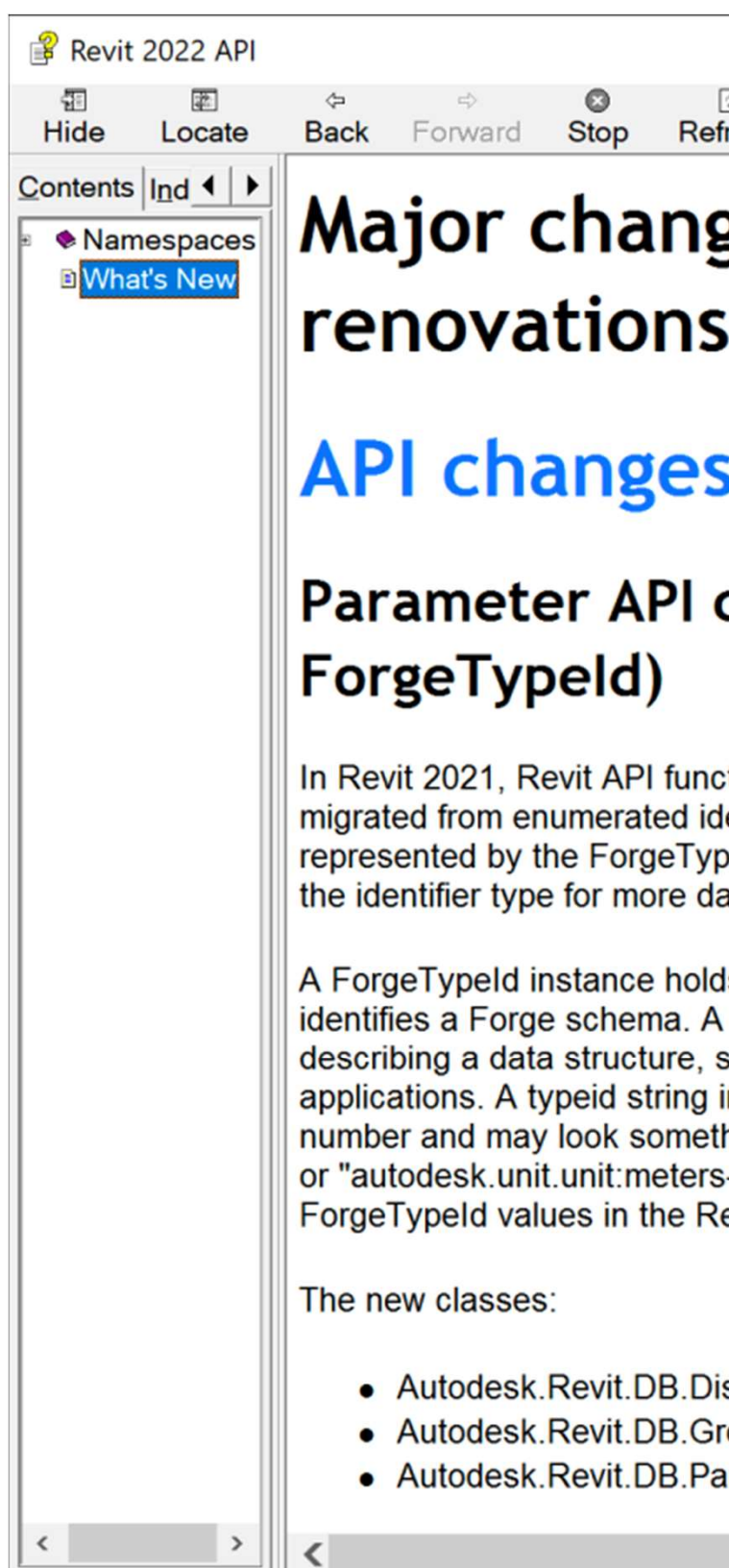

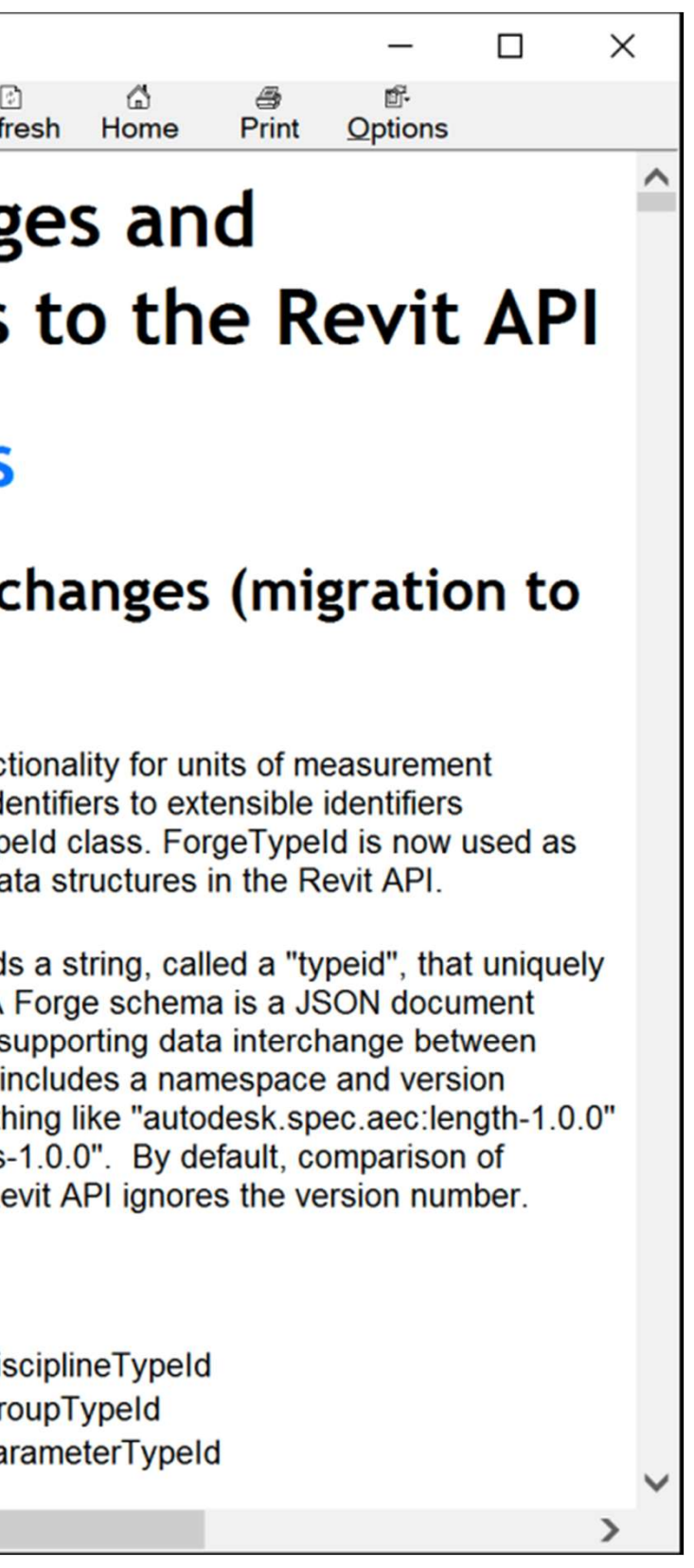

### **A AUTODESK UNIVERSITY**

# Protip

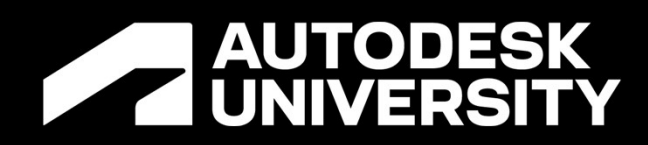

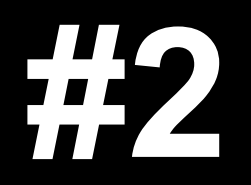

**Dynamo for Revit** 

# A script cannot be opened

- Your scripts won't work if you don't upgrade them!
- Problem<br>
A script cannot be opened<br>
 Your scripts won't work if you don't<br>
upgrade them!<br>
 Just like Revit the Dynamo software<br>
itself changes all the time. itself changes all the time.
- A big shift from 1x to 2x occurred so make sure to migrate your files to the latest version

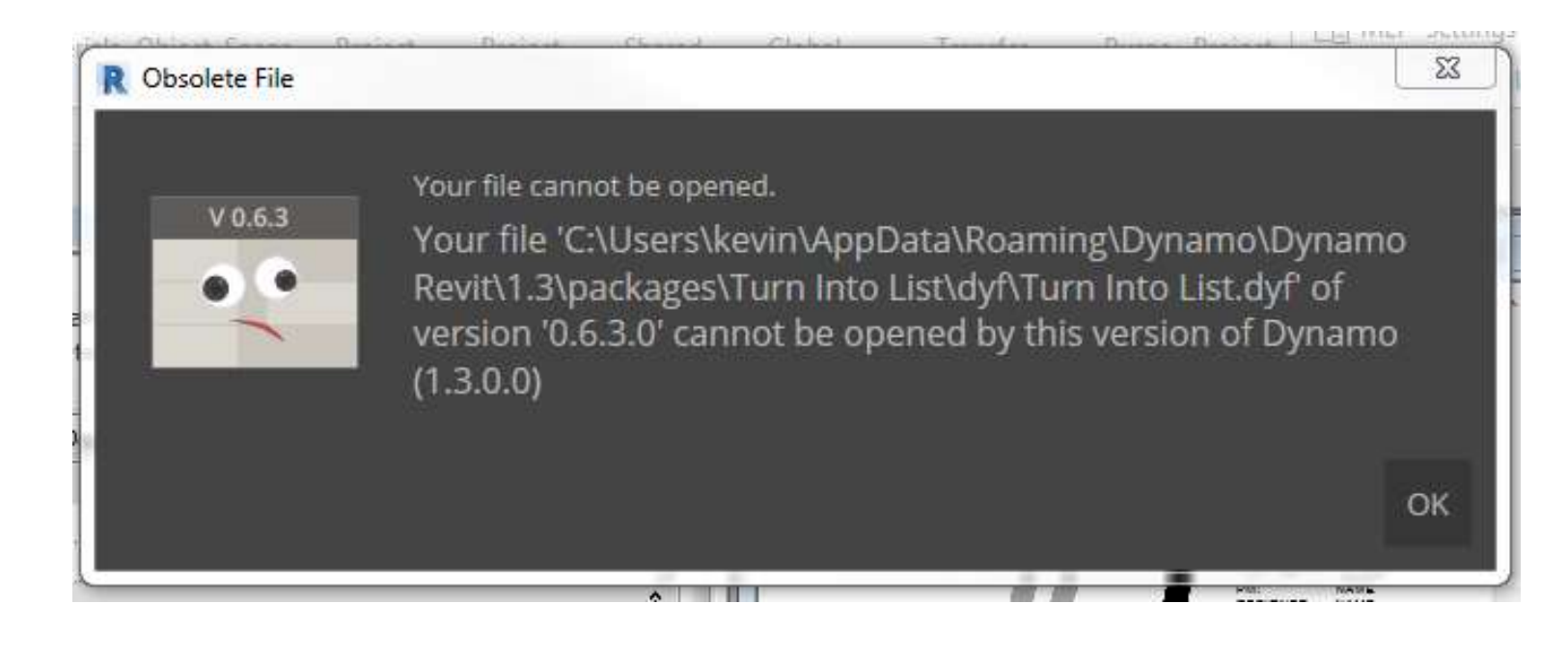

# Problem

https://forum.dynamobim.com/t/error-file-cannot-be-opened/12127

# You didn't upgrade Dynamo! Cause

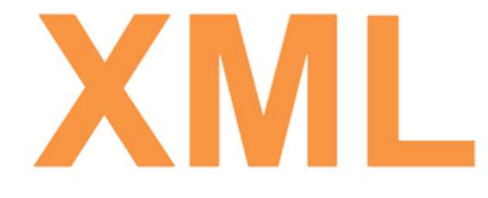

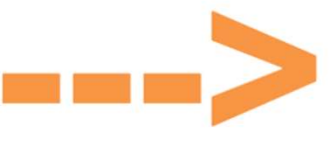

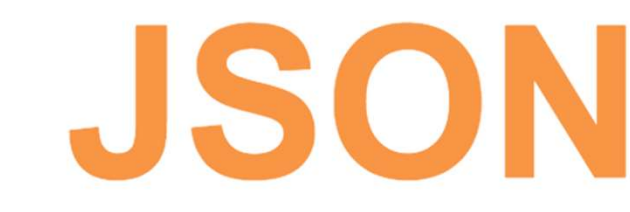

"ResolutionMap": {}

"Type": "number", "Value": " $5$ ",

"Type": "number", "Value": "10",

"MaximumValue": 10.0, "MinimumValue": 0.0, "StepValue": 0.1,

"NumberType": "Double".

 $\mathbf{L}$ 

"MaximumValue": 10.0, "MinimumValue": 0.0, "StepValue": 0.1,

"NumberType": "Double",

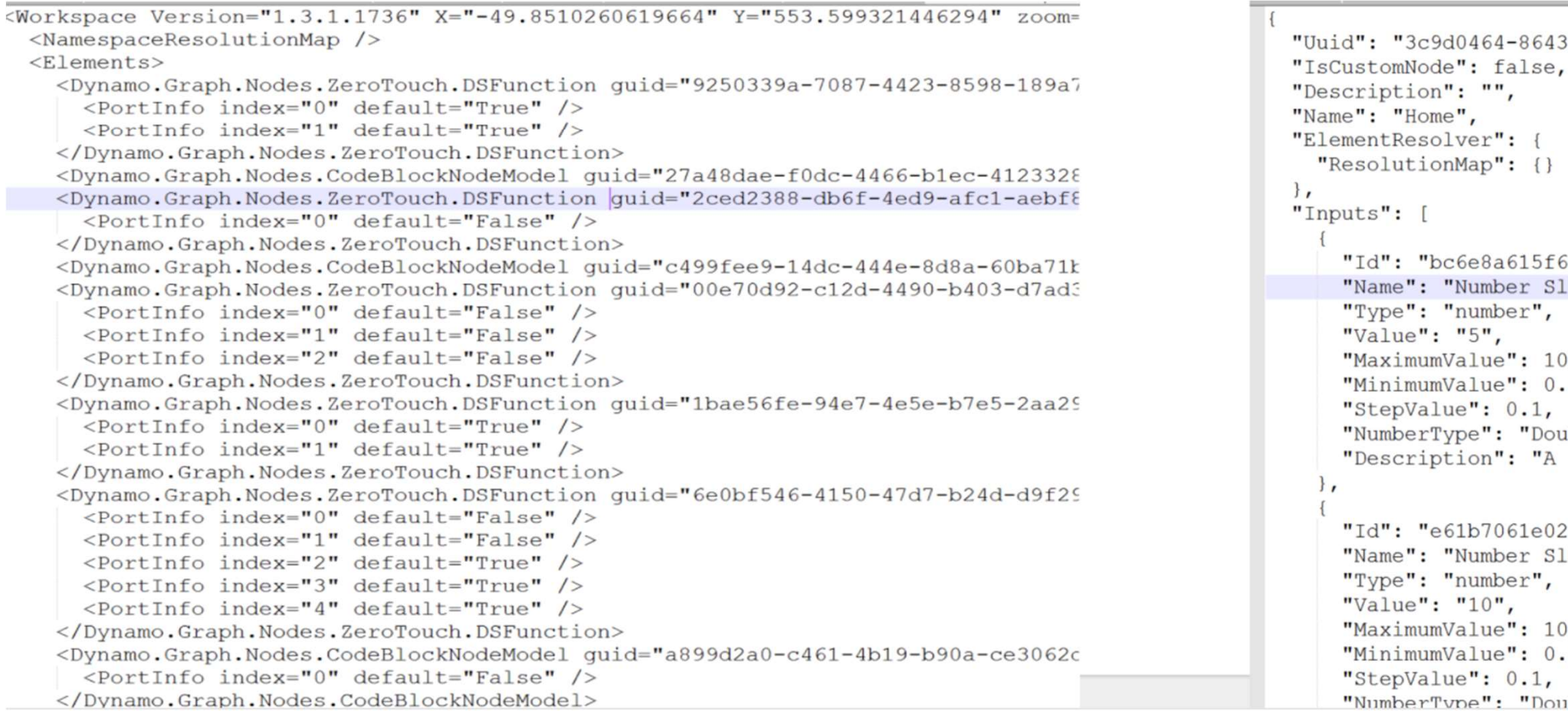

### http://dynamobim.org/to-dynamo-2-0-and-beyond/

### **A AUTODESK UNIVERSITY**

"Id": "e61b7061e02946dea06bf0f7eedf7b0a", "Name": "Number Slider: Width of Arc",

"Description": "A slider that produces numeric values."

"Id": "bc6e8a615f604bd4a351d9e09cccd3bb", "Name": "Number Slider: Midpoint X of Arc",

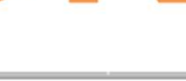

"Uuid": "3c9d0464-8643-5ffe-96e5-ab1769818209",

### Out with the old and in with the new

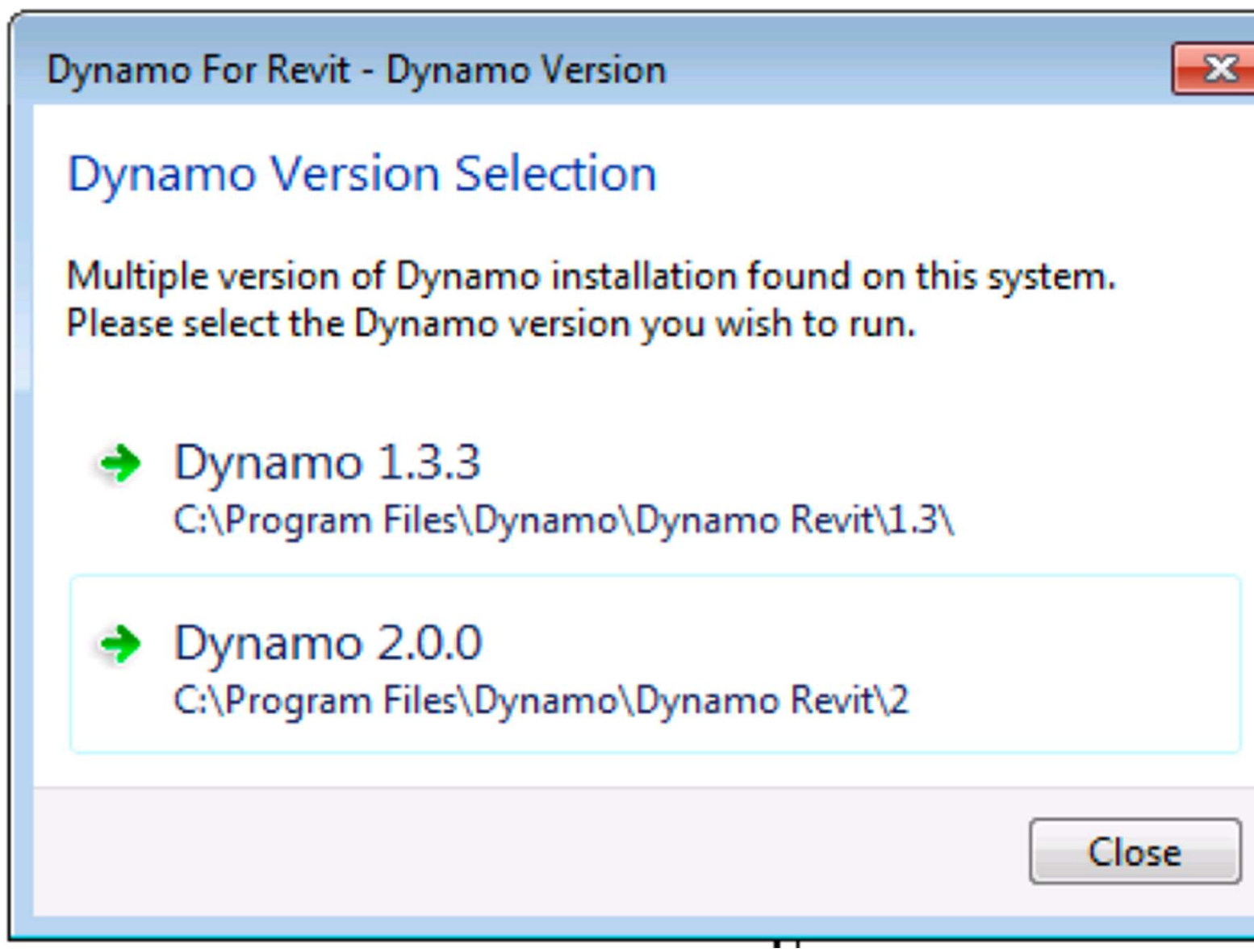

# Solution

http://dynamobim.org/to-dynamo-2-0-and-beyond/

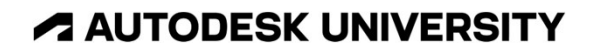

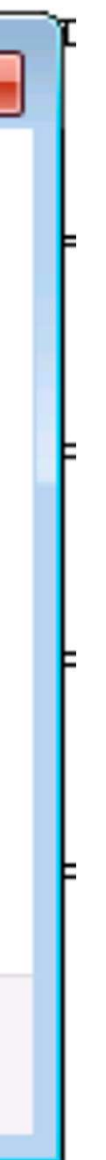

- **Solution**<br>• Check your version history of Dynamo and make<br>sure you stay up to date sure you stay up to date
- Look at the official blog for updates https://dynamobim.org/blog/
- There's another release (2.15) https://dynamobim.org/dynamo-core-2-15 release/

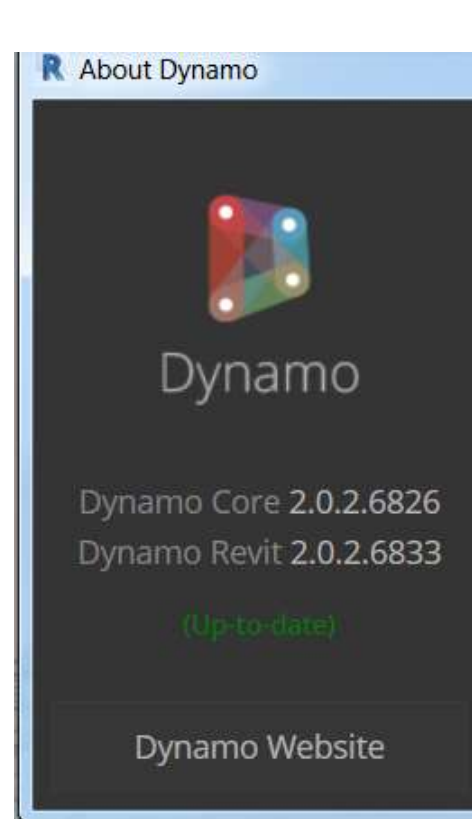

• Don't get lazy

### **Dynamo License**

Those portions created by Ian are provided with the following copyright:  $\mathbf{x}$ 

Copyright 2017 Ian Keough

Those portions created by Autodesk employees are provided with the following copyright:

Copyright 2018 Autodesk, Inc.

Licensed under the Apache License, Version 2.0 (the "License"); you may not

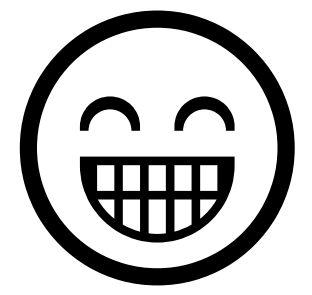

### **A AUTODESK UNIVERSITY**

You can use some specialized tools to open newer scripts in older versions

- It's possible to open some scripts to be loaded **rotip**<br>into legacy Dynamo (2x versions only)<br>into legacy Dynamo (2x versions only)<br>Check out Pierson's Post about it -
- Check out Pierson's Post about it https://designtechunraveled.com/2022/09/15/cant -open-a-dynamo-graph-heres-one-reason-why/

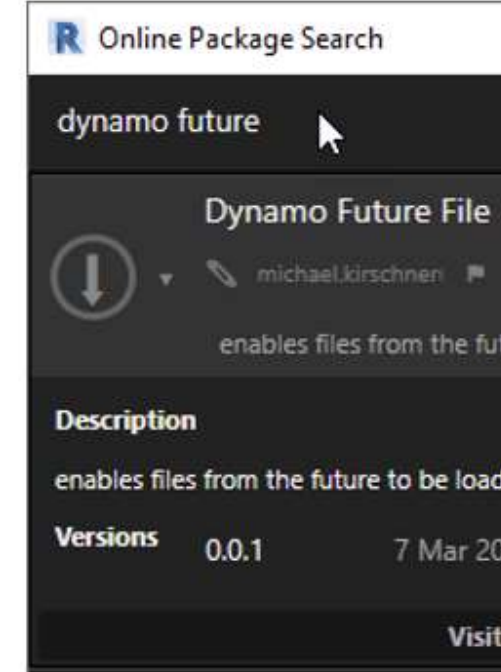

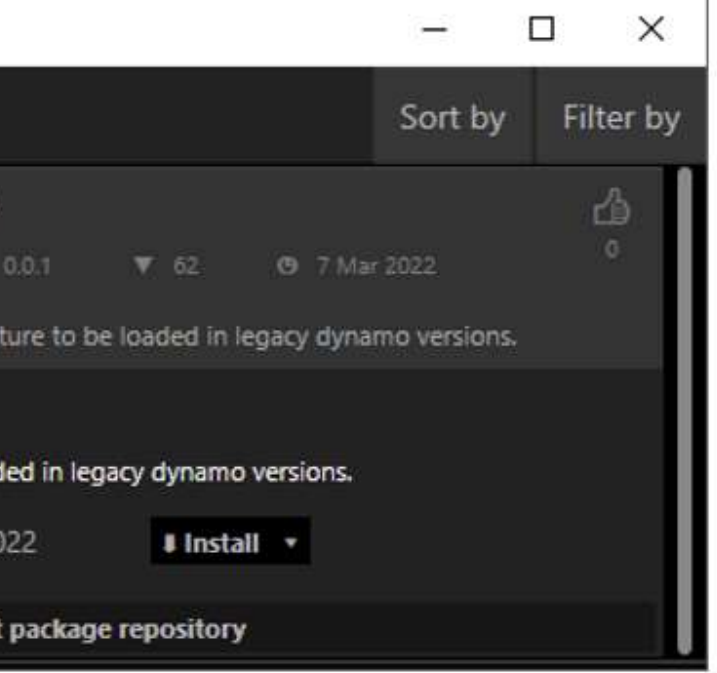

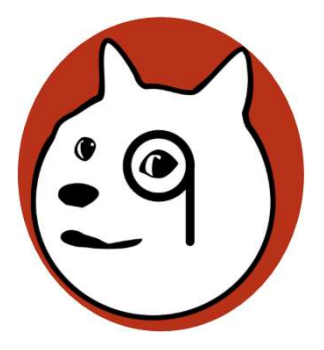

### **A AUTODESK UNIVERSITY**

# Protip

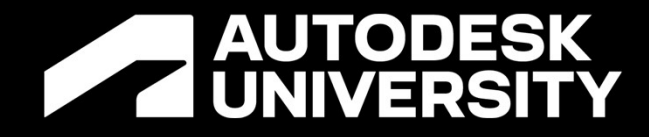

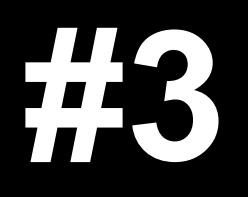

Packages for Dynamo for Revit

# A script has a node that doesn't work

- The script doesn't run because you don't have special nodes from a specific package
- **Problem**<br>A script has a node that doesn't work<br>• The script doesn't run because you don't have special nodes from a specific package<br>• If you don't have these packages installed per computer then the script won't work

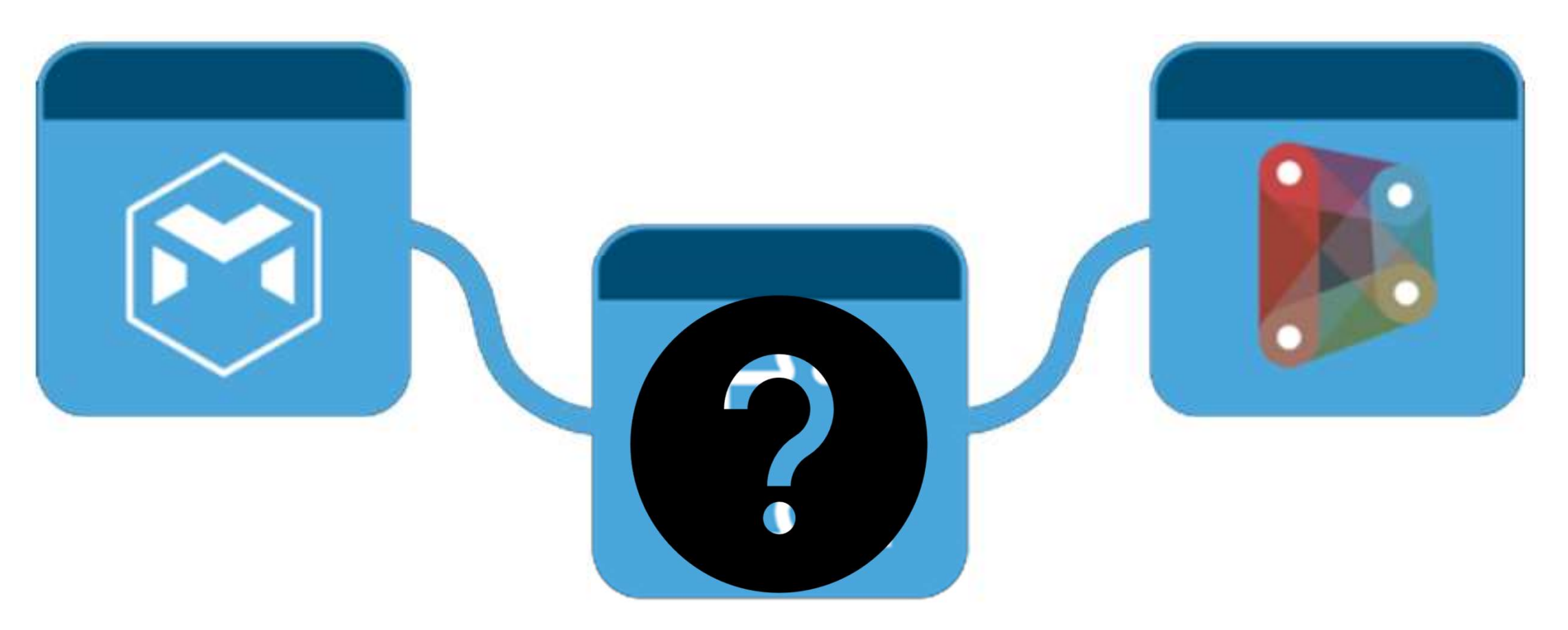

**A AUTODESK UNIVERSITY** 

# Problem

## You have Package Problems

- You have a lot of custom packages in a script
- Usually says 'unresolved' on the node
- Sometimes you don't have the right package installed to run the script on another computer
- This is called dependency hell

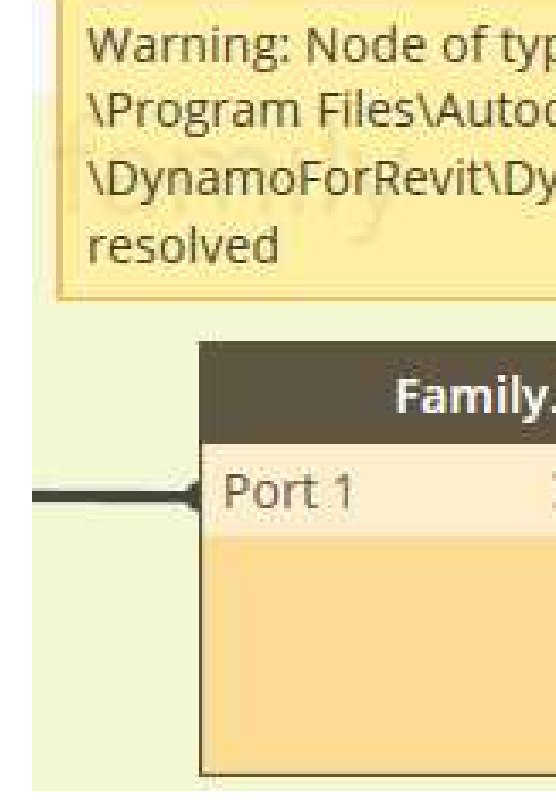

# be 'Unresolved' (C: desk\Revit 2020\AddIns mamoCore.dll) cannot be GetNested Port<sup>\*</sup>

**AUTO** 

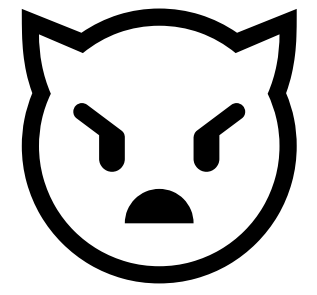

**A AUTODESK UNIVERSITY** 

# Cause

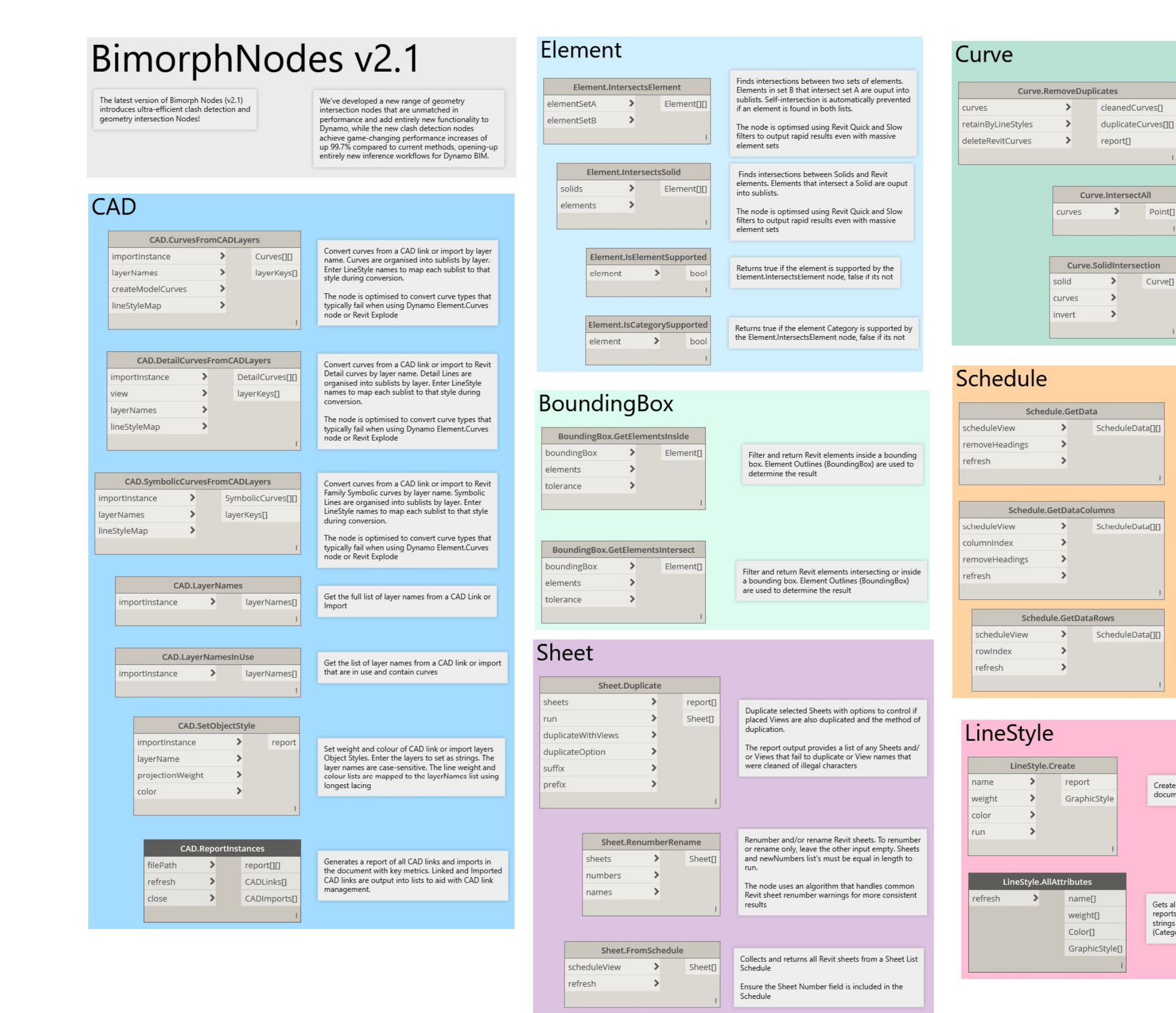

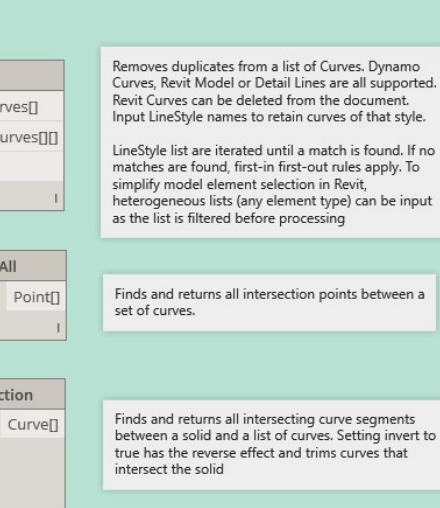

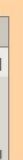

Gets all the table data from a given schedule as strings

Get the specified column data from a given schedule as strings

Column indexes start at 0

Get the specified row data from a given schedule as

Schedules have a blank row after the headings. Row indexes start at 0

Create single or multiple new Line Styles in a Revit document from name, line weight and RGB values

Gets all the Revit Line Styles in the document and reports their Line Style Name, Weight and Colour as<br>strings and integers. The Revit GraphicsStyle (Category) element for each Line Style is also output

### **DESK UNIVERSITY**

# Keep it simple

- **Solution**<br> **Solution**<br>
 Try the Vanilla (OOTB) Dynamo whenever<br>
possible to get started especially for starter<br>
scripts possible to get started especially for starter scripts
- Use packages when justified including more extensive scripting which requires a lot of steps anyway when you create a script
- Try out the default installed nodes and features before going to packages

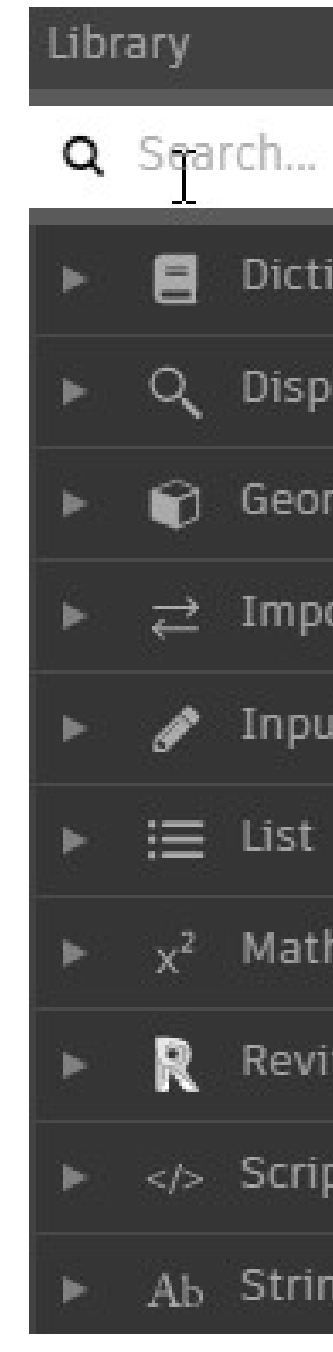

### **A AUTODESK UNIVERSITY**

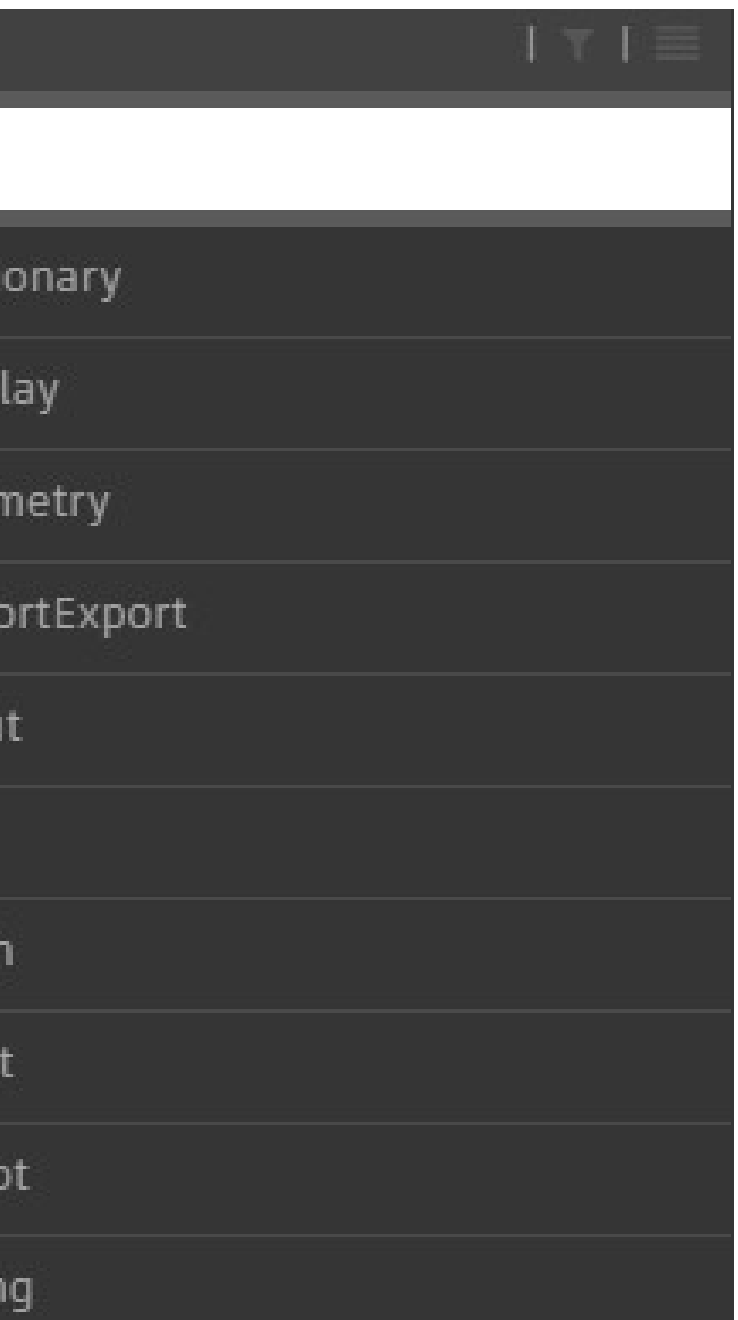

# Write down notes in your scripts

- If you are going to use a custom package then WRITE IT DOWN IN YOUR NOTES!
- Let people know what they need in order to get started

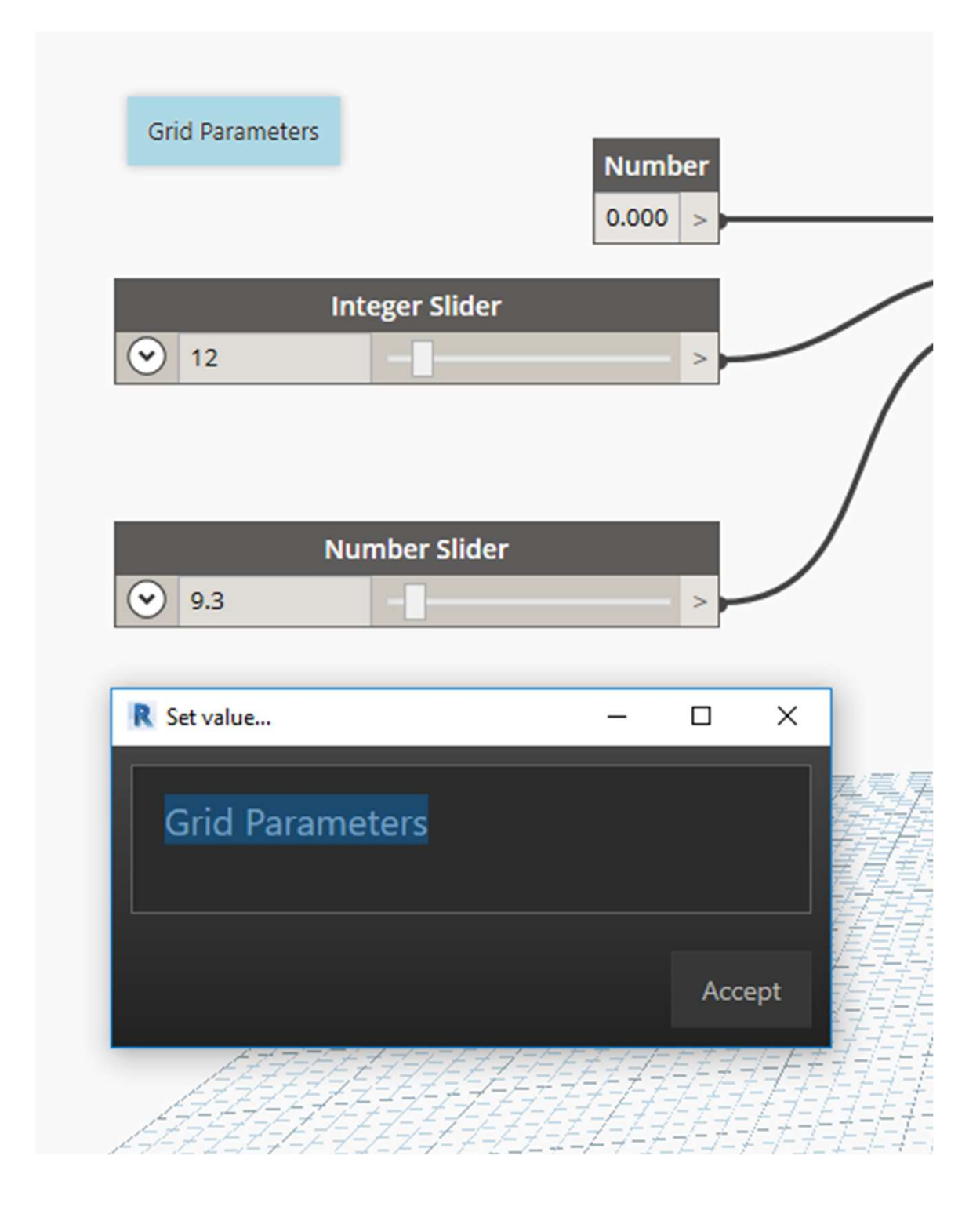

### **A AUTODESK UNIVERSITY**

# Write down notes in your scripts

**Solution**<br>Write down notes in your scripts<br>• Lots of ways to do this – even with code blocks and multi-line text if you prefer

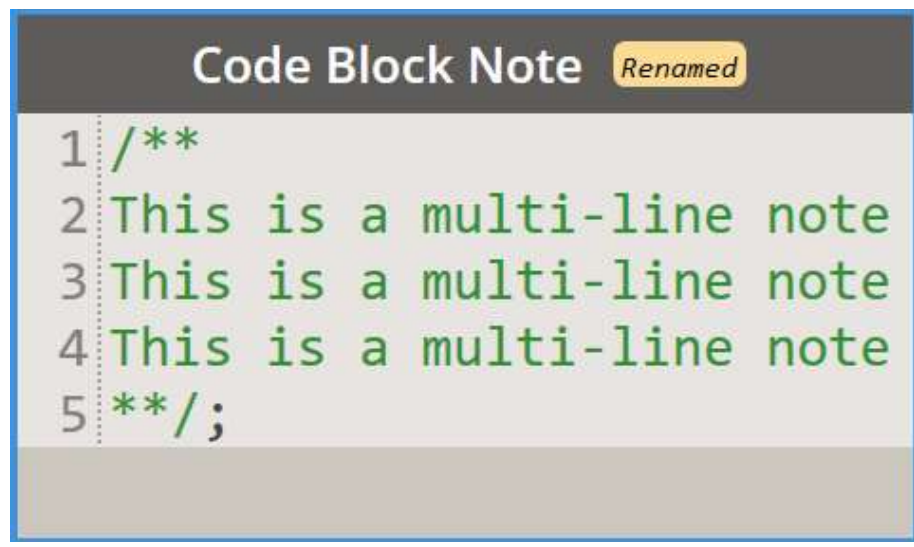

**A AUTODESK UNIVERSITY** 

- $\text{Protip}$ <br>
Note pane exists use it<br>
 Dynamo has enhanced **Protip<br>
Note pane exists – use it<br>
• Dynamo has enhanced<br>
documentation and package<br>
information in the browser** documentation and package information in the browser
- v2.3
- Add description, images, notes, links for context

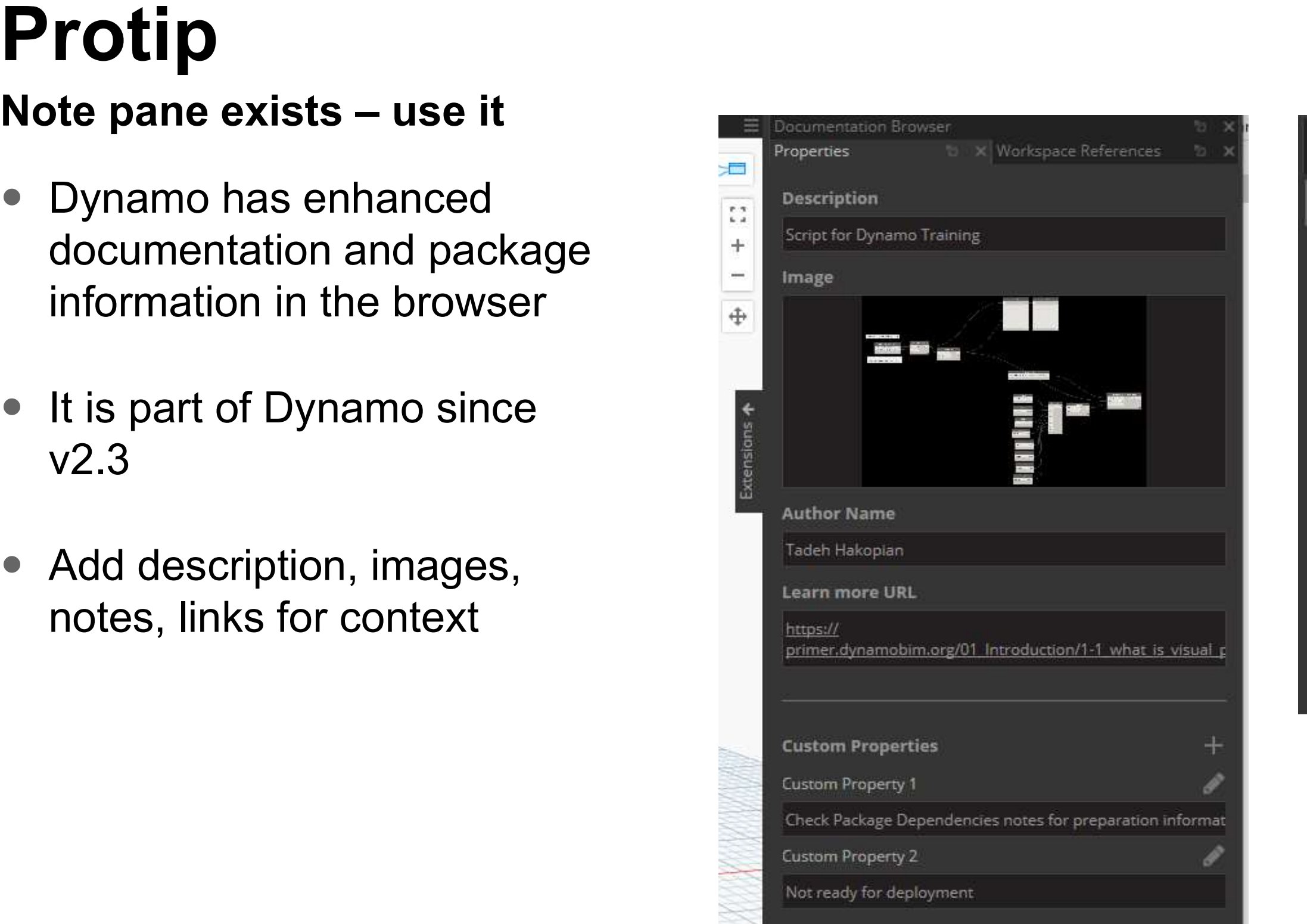

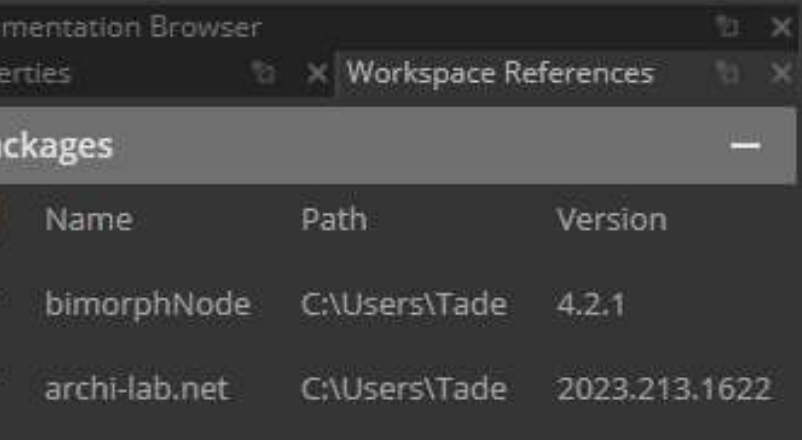

### **A AUTODESK UNIVERSITY**

# Protip
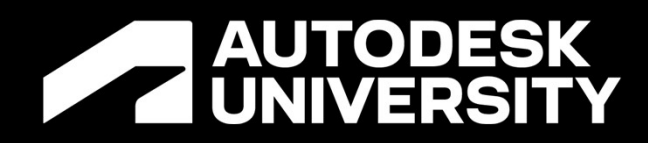

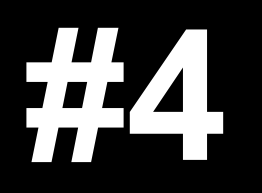

What's in your computer

- Looks like the Nodes still won't work
- Your DLL files are in the wrong place even for the OOTB nodes

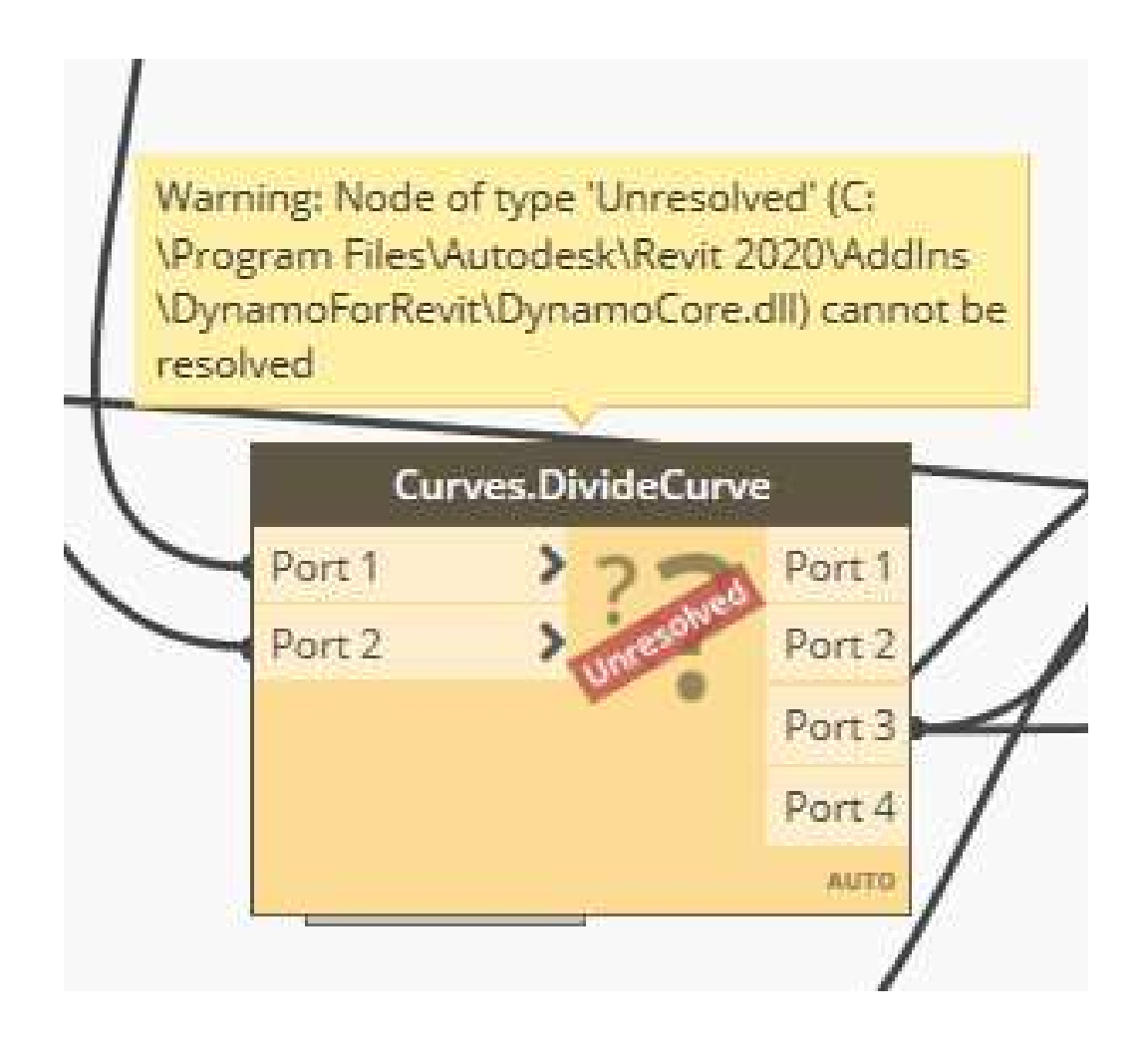

**A AUTODESK UNIVERSITY** 

# Problem

# Problem<br>More Package Problems – DLL files in the wrong place<br>● Looks like the Nodes still won't work

## DLL files may be in the wrong place

- Your package paths likely aren't matching to the current location of the libraries on your computer
- C:\Program Files\Autodesk\Revit 2022\AddIns\DynamoForRevit
- C:\ProgramData\Autodesk\RVT 2022\Dynamo
- C:\Users\TadehHakopian\AppData\Roami ng\Dynamo\Dynamo Revit\2.12\packages

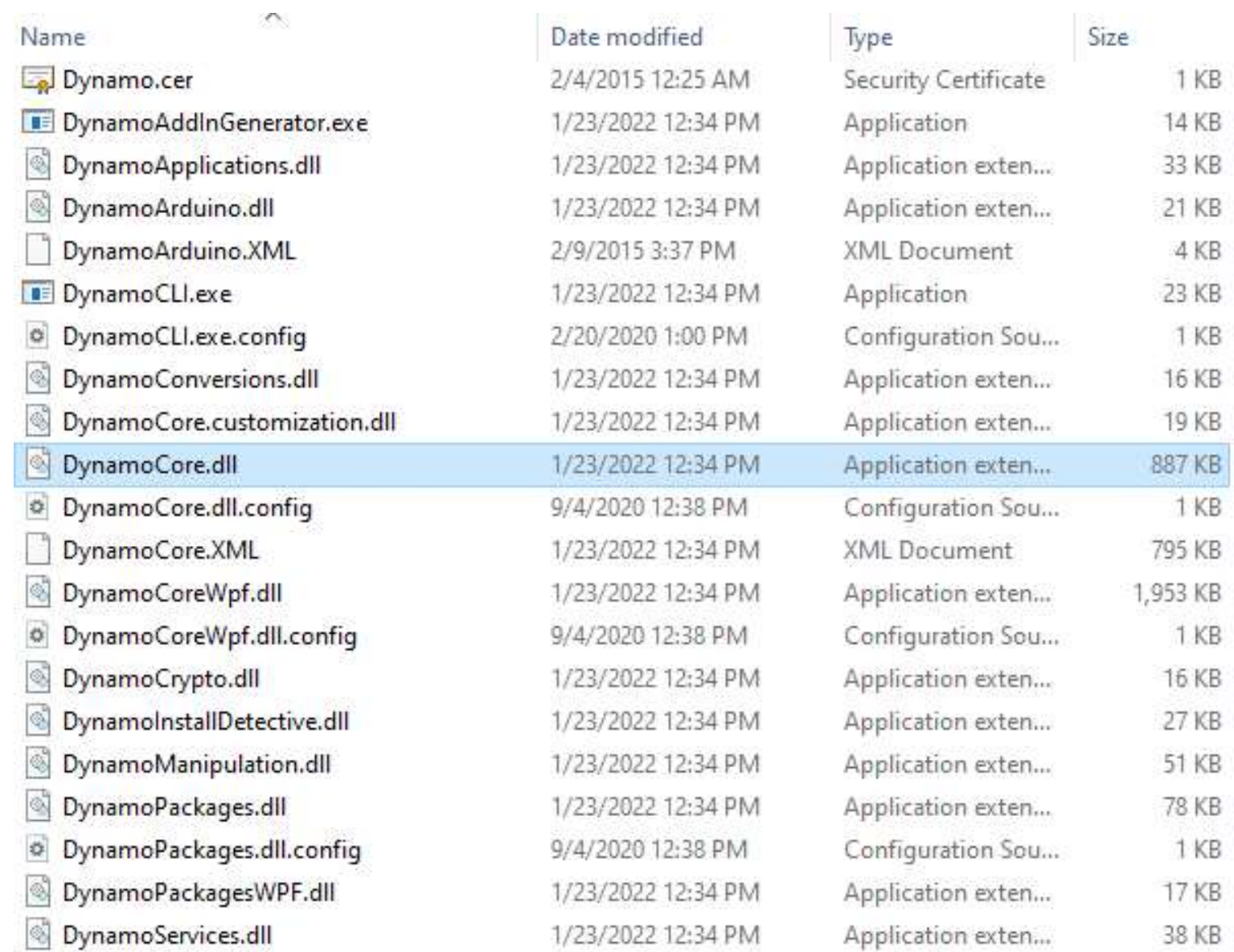

### **A AUTODESK UNIVERSITY**

# Cause

### DLL files may be in the wrong place

- You can check in Dynamo
- Check under preferences > package manager > library search paths DLL files may be in the wrong place<br>• You can check in Dynamo<br>• Check under preferences > package<br>manager > library search paths<br>• Dynamo Built-In packages<br>• Roaming
- 
- Roaming
- Program Data

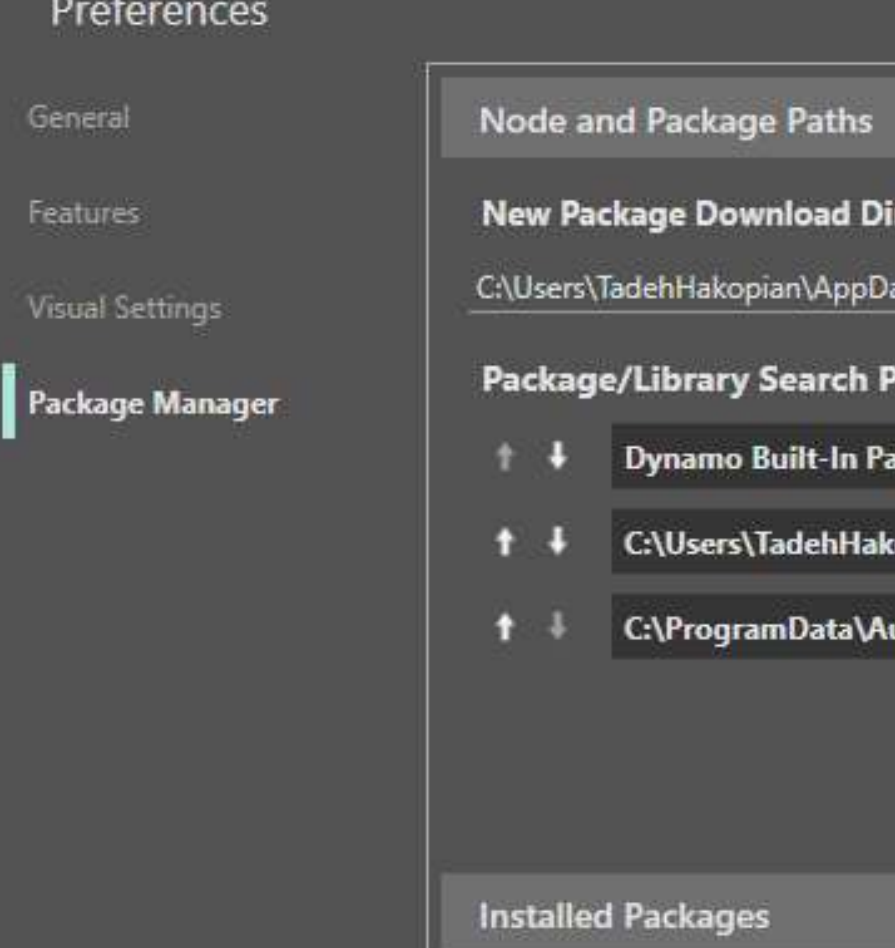

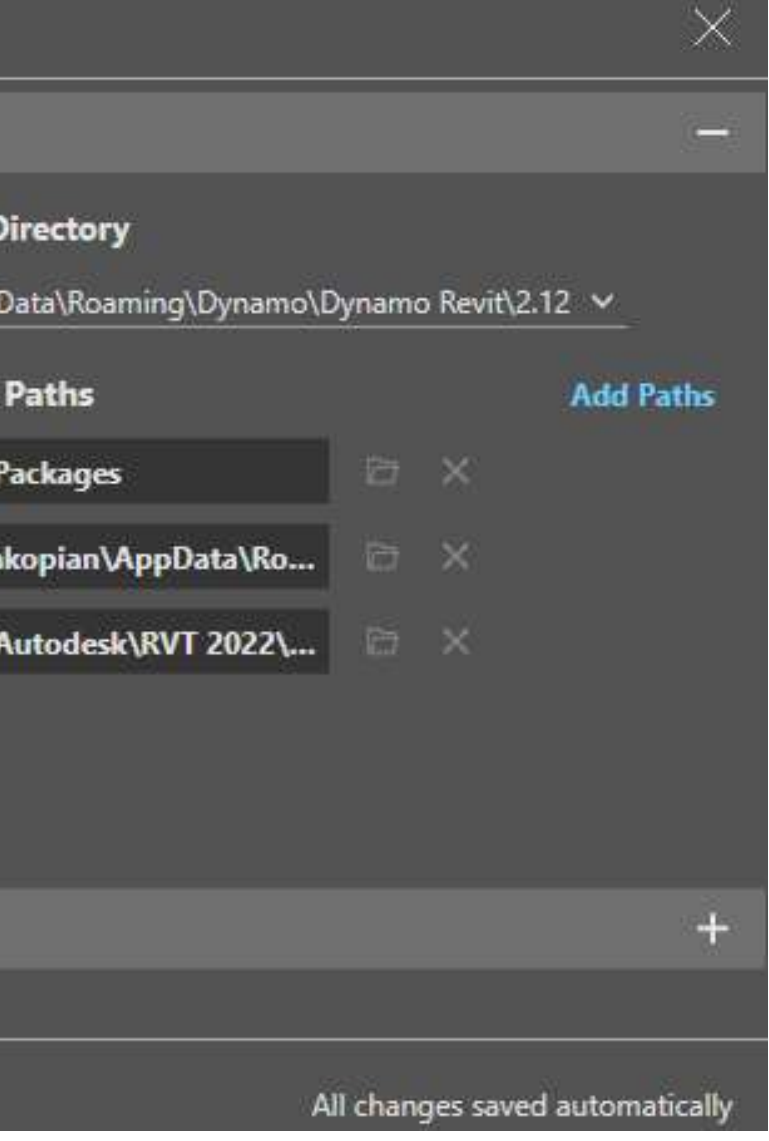

### **A AUTODESK UNIVERSITY**

# Cause

# Solution

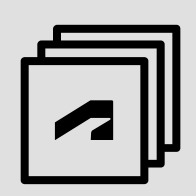

Option 1

- Uninstall then Reinstall Dynamo
- Safest Option to fix everything
- Downside is you have to reset a lot of configurations in Dynamo
- Add an extra folder or sort folders yourself
- You need a copy of the correct packages and DLLs you are looking for to make this work

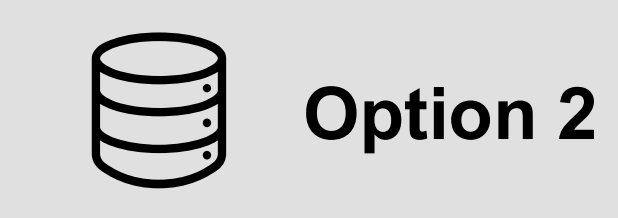

### ■ Change the path to a folder that has vetted files for your DLL content

■ May have some issues loading the DLL files so test it out first

**A AUTODESK UNIVERSITY** 

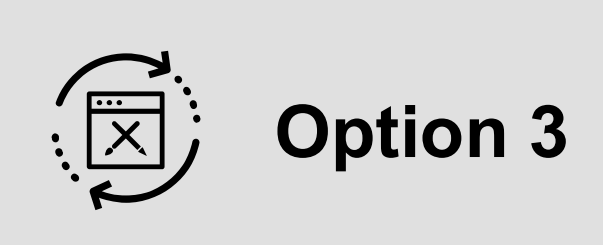

- 
- 

## Keep a stable copy of the DLL

- **Protip**<br>Keep a stable copy of the DLL<br>• Check out RoboCopy to automate file<br>copying for company wide resources to the<br>same directory https://petri.com/acopying for company wide resources to the **rotip**<br> **rep a stable copy of the DLL**<br>
Check out RoboCopy to automate file<br>
copying for company wide resources to the<br>
same directory - <u>https://petri.com/a-</u><br>
complete-guide-to-robocopy/ complete-guide-to-robocopy/
- Also useful for managing package dependencies from a central source to a local directory
- Check out this session for more https://www.autodesk.com/autodeskuniversity/class/Deploying-Dynamo-Your-Company-Getting-Everyone-Node-and-Code-2020

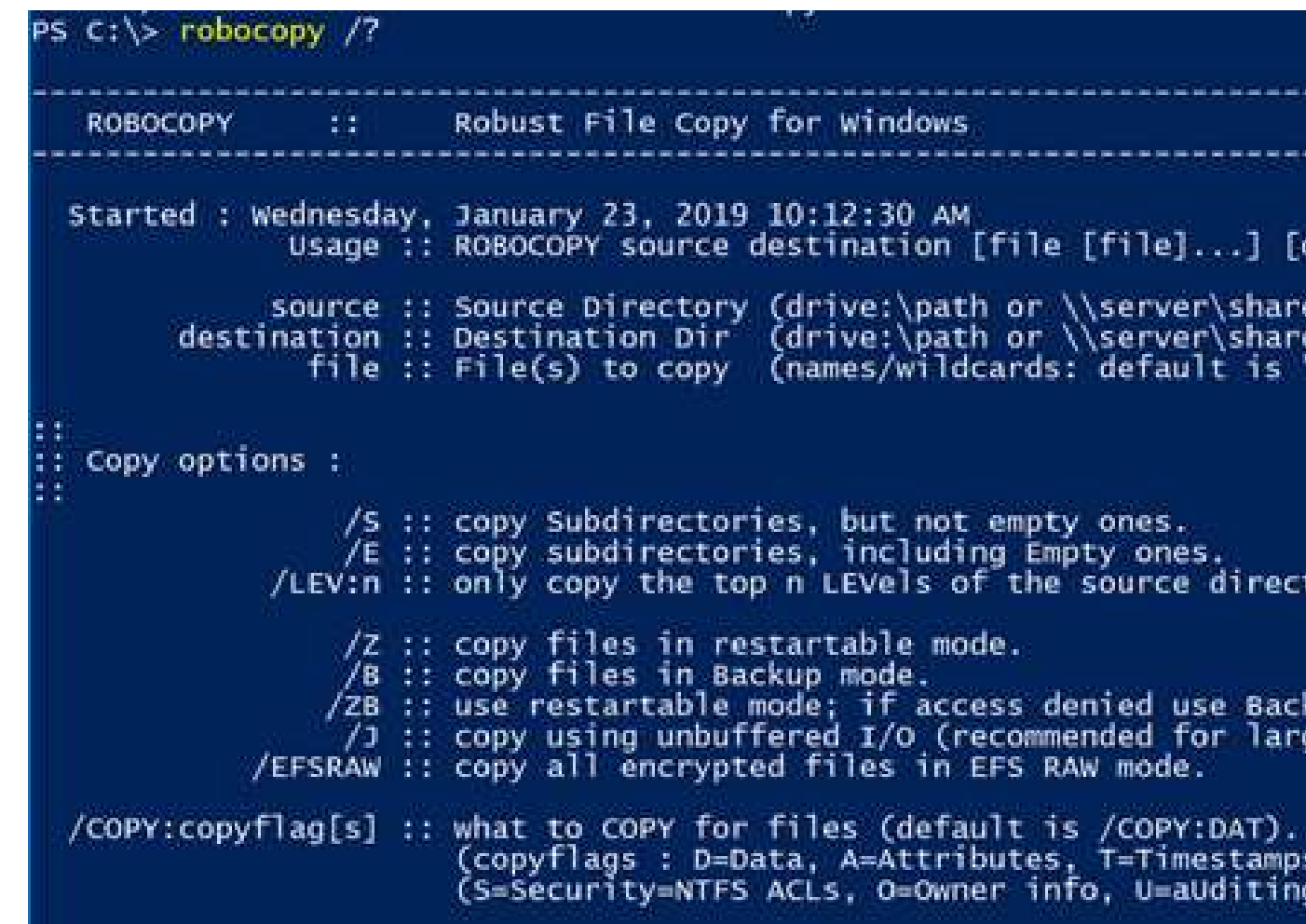

### **A AUTODESK UNIVERSITY**

(copyflags : D=Data, A=Attributes, T=Timestamps). (S=Security=NTFS ACLs, O=Owner info, U=aUditing info).

/ZB :: use restartable mode; if access denied use Backup mode. (7): Copy using unbuffered I/O (recommended for large files)<br>/EFSRAW :: copy all encrypted files in EFS RAW mode.

/S :: copy Subdirectories, but not empty ones.<br>/E :: copy subdirectories, including Empty ones. /LEV:n :: only copy the top n LEVels of the source directory tree.

source :: Source Directory (drive:\path or \\server\share\path).

Usage :: ROBOCOPY source destination [file [file]...] [options]

# Protip

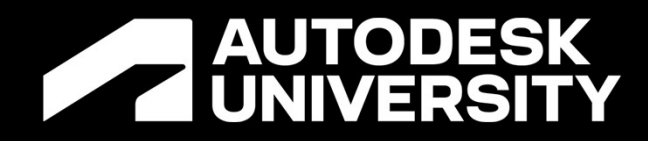

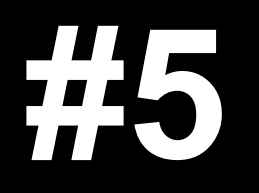

Staying in good order

## Messy Graphs

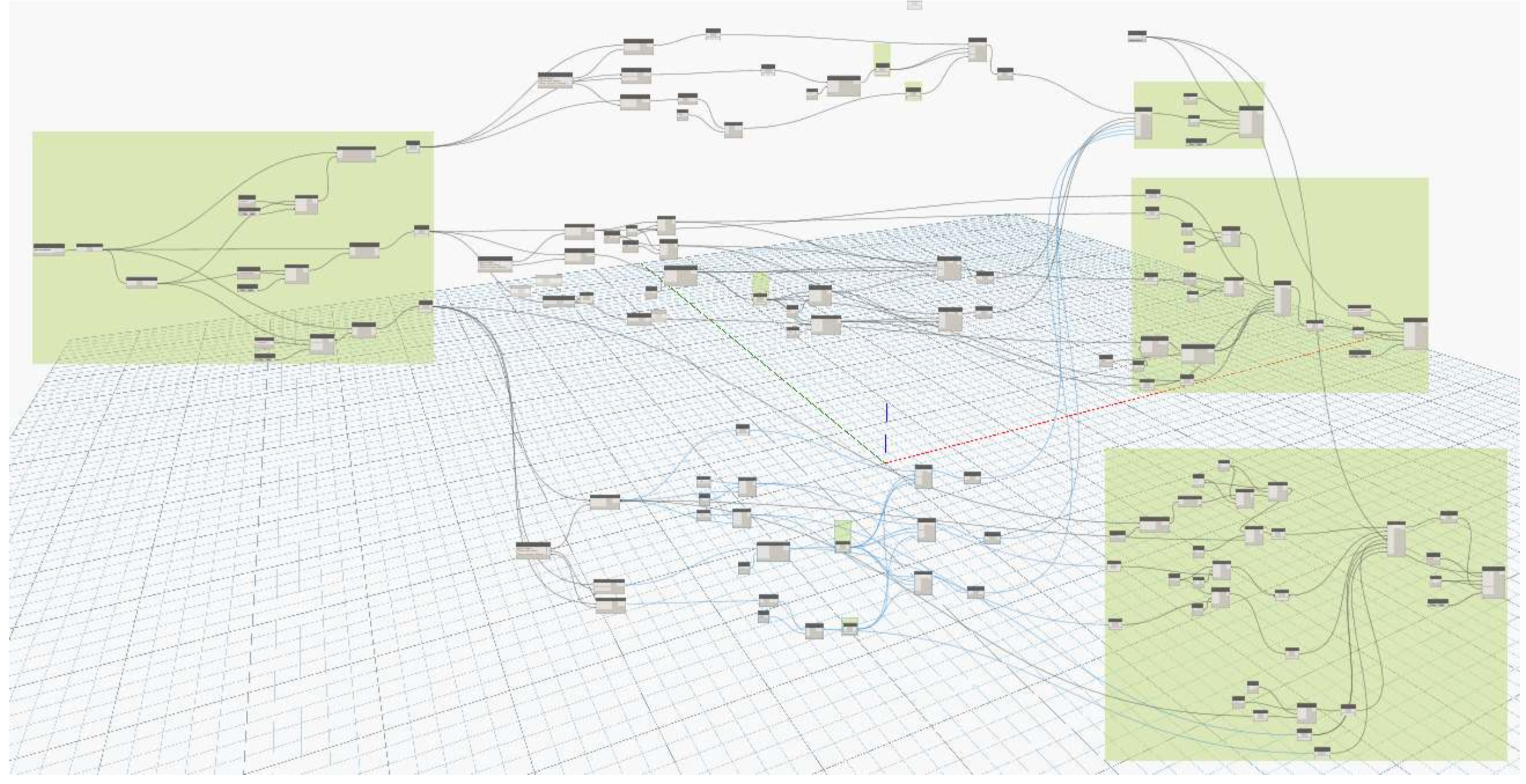

### **AUTODESK UNIVERSITY**

# Problem

# Messy Graphs Problem

- The graph is so disorganized and hard to follow that it is hard to sort through
- Don't be the obstacle to your own success

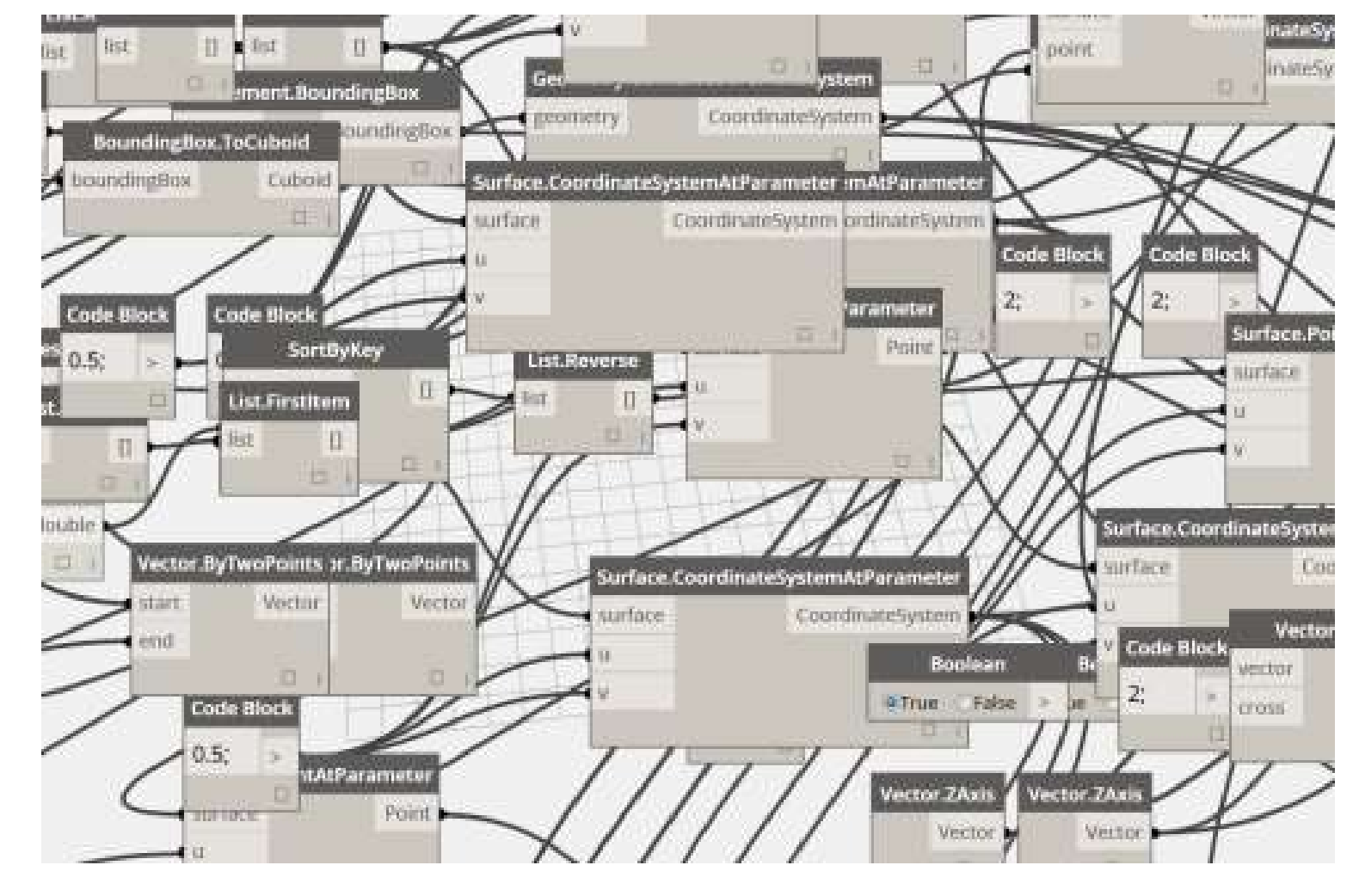

### **A AUTODESK UNIVERSITY**

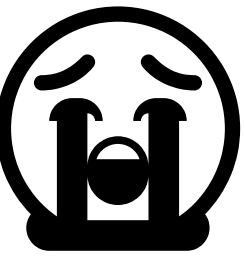

### You don't have standards

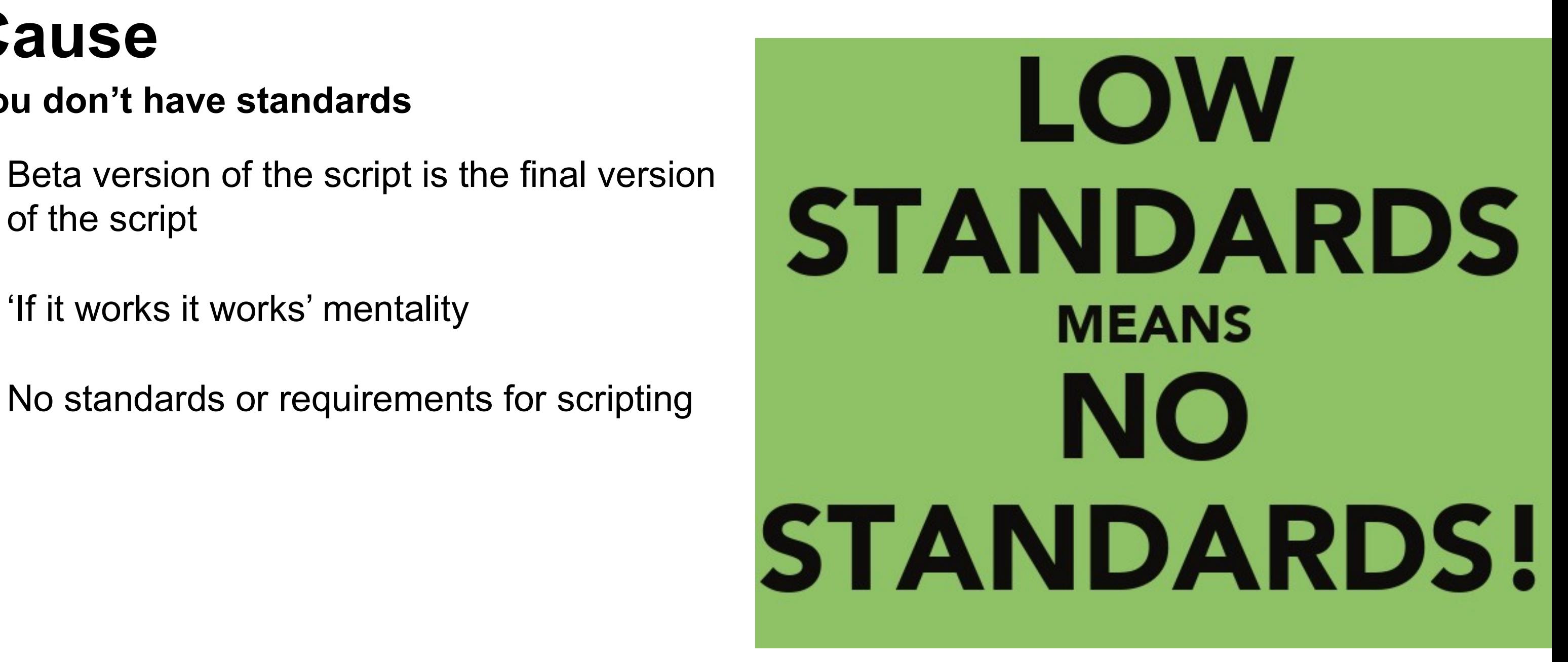

**A AUTODESK UNIVERSITY** 

- of the script
- 'If it works it works' mentality
- No standards or requirements for scripting

# Cause

Use a Template file with Standardized layout

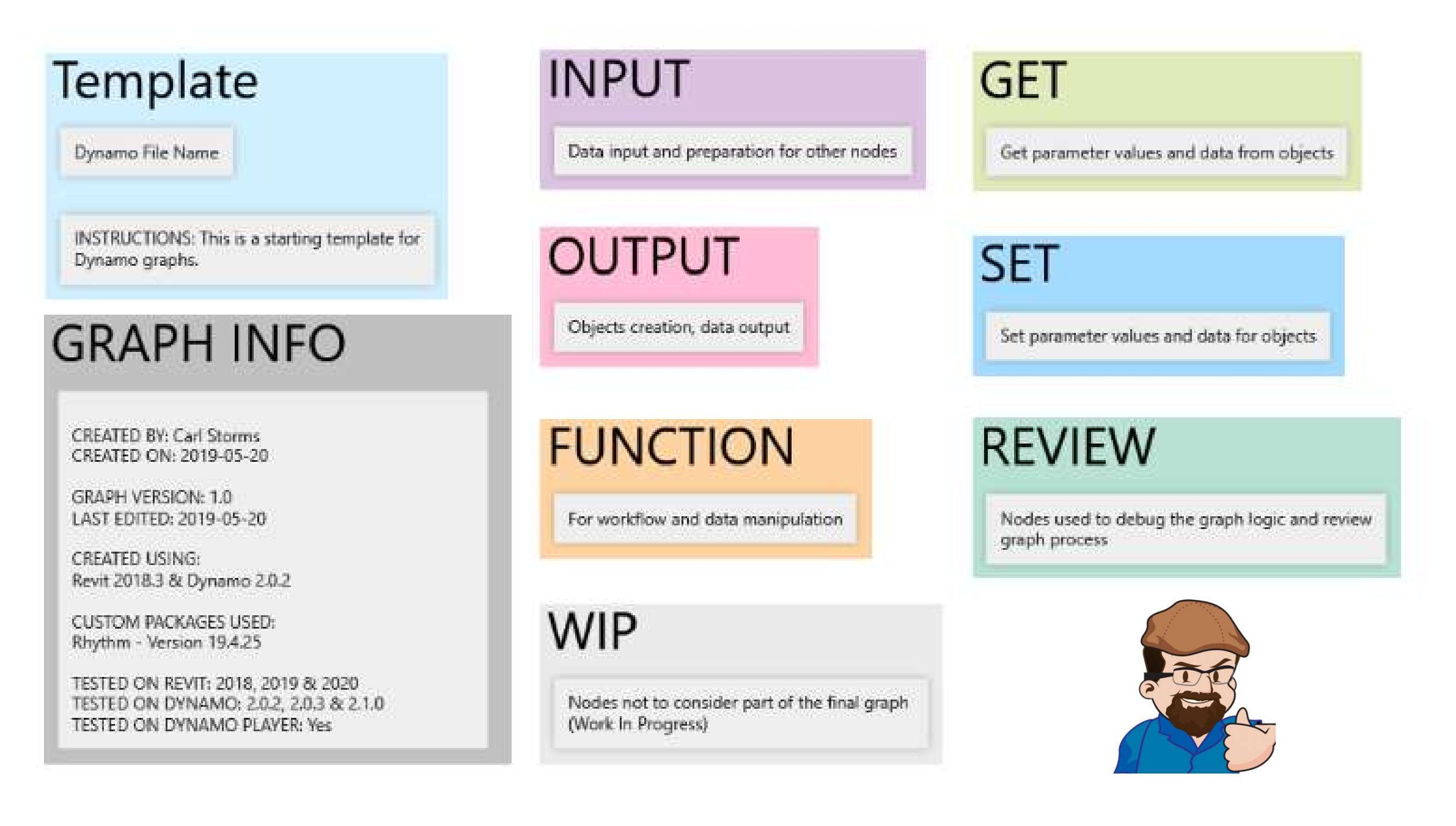

### **A AUTODESK UNIVERSITY**

# Solution

### Much easier to follow and understand the data flow quickly

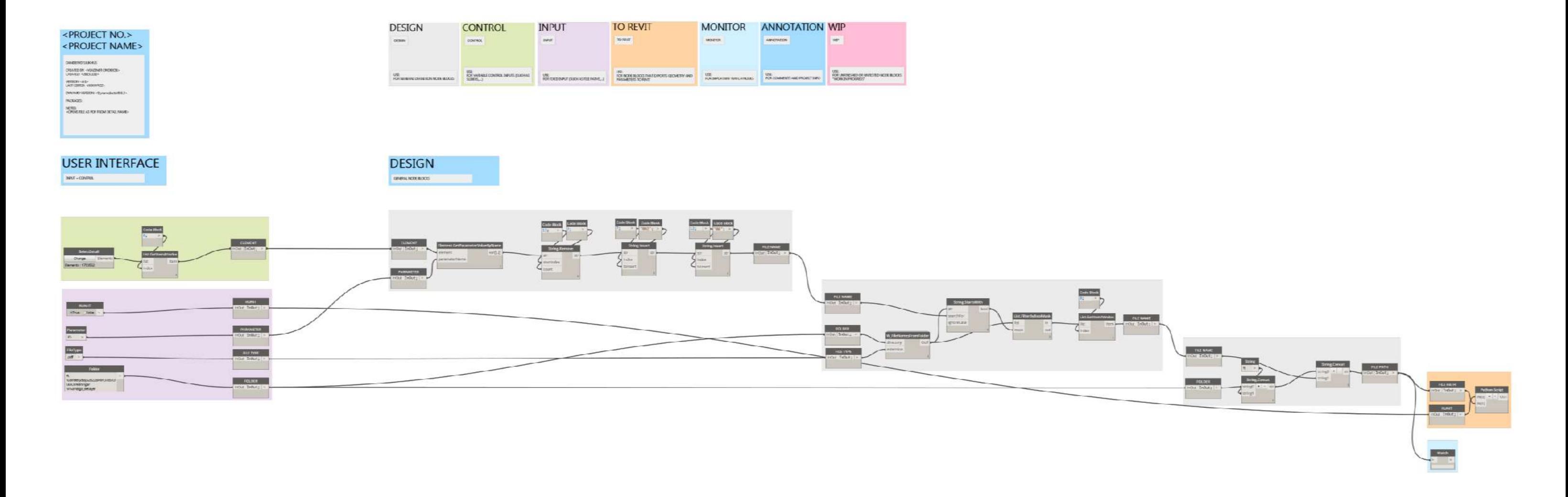

### **AUTODESK UNIVERSITY**

# Solution

# Keep it stored somewhere that you can open it Protip

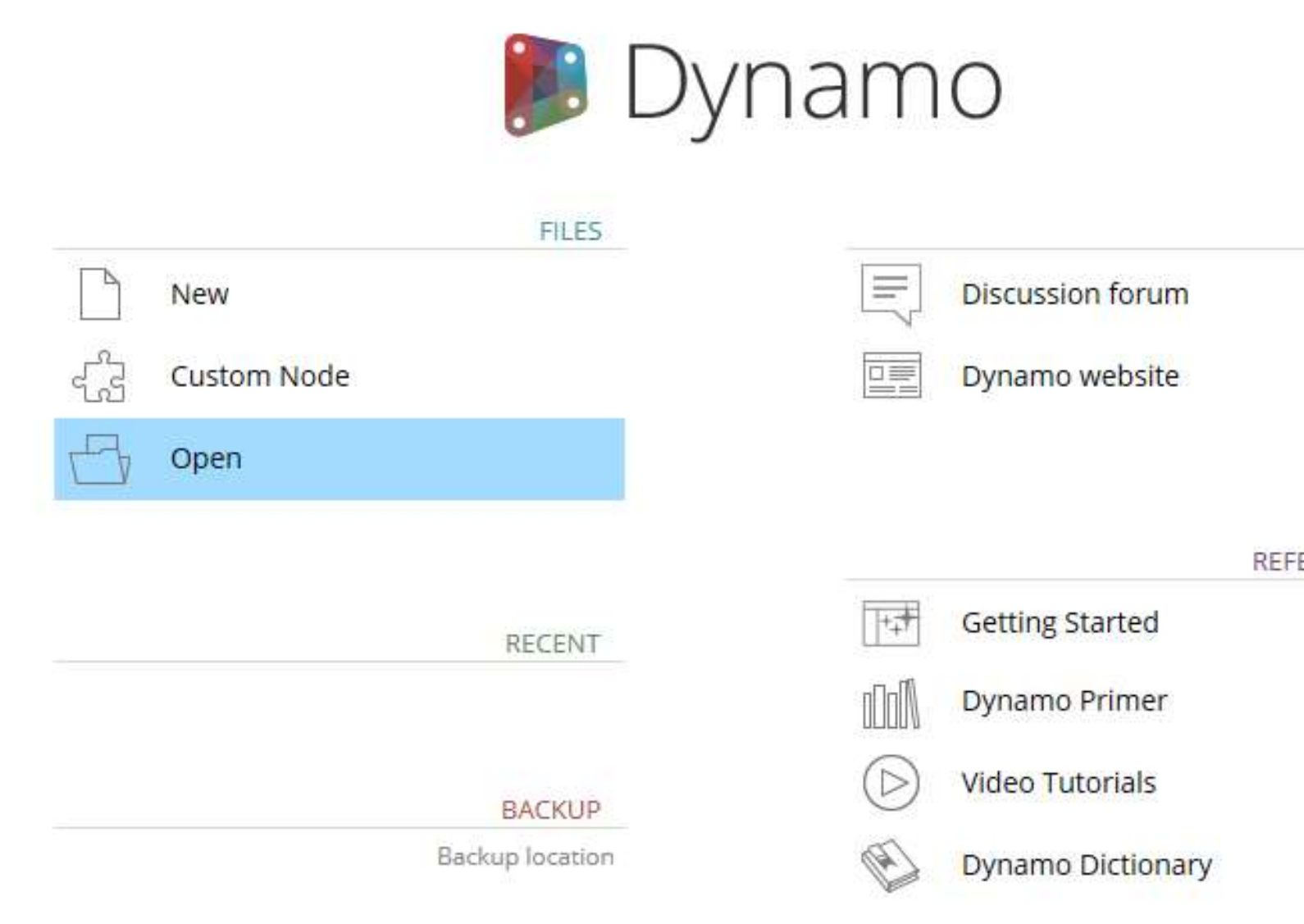

**REFERENCE** 

ASK

**AUTODESK UNIVERSITY** 

### There are extensions

- Monocle Extension organizes your Scripts with a lot of customization and speed
- Grouping and sorting nodes
- Auto notes
- Post-its in Dynamo!
- Check it out https://www.parallaxteam.com/mon ocle-for-dynamo-released/

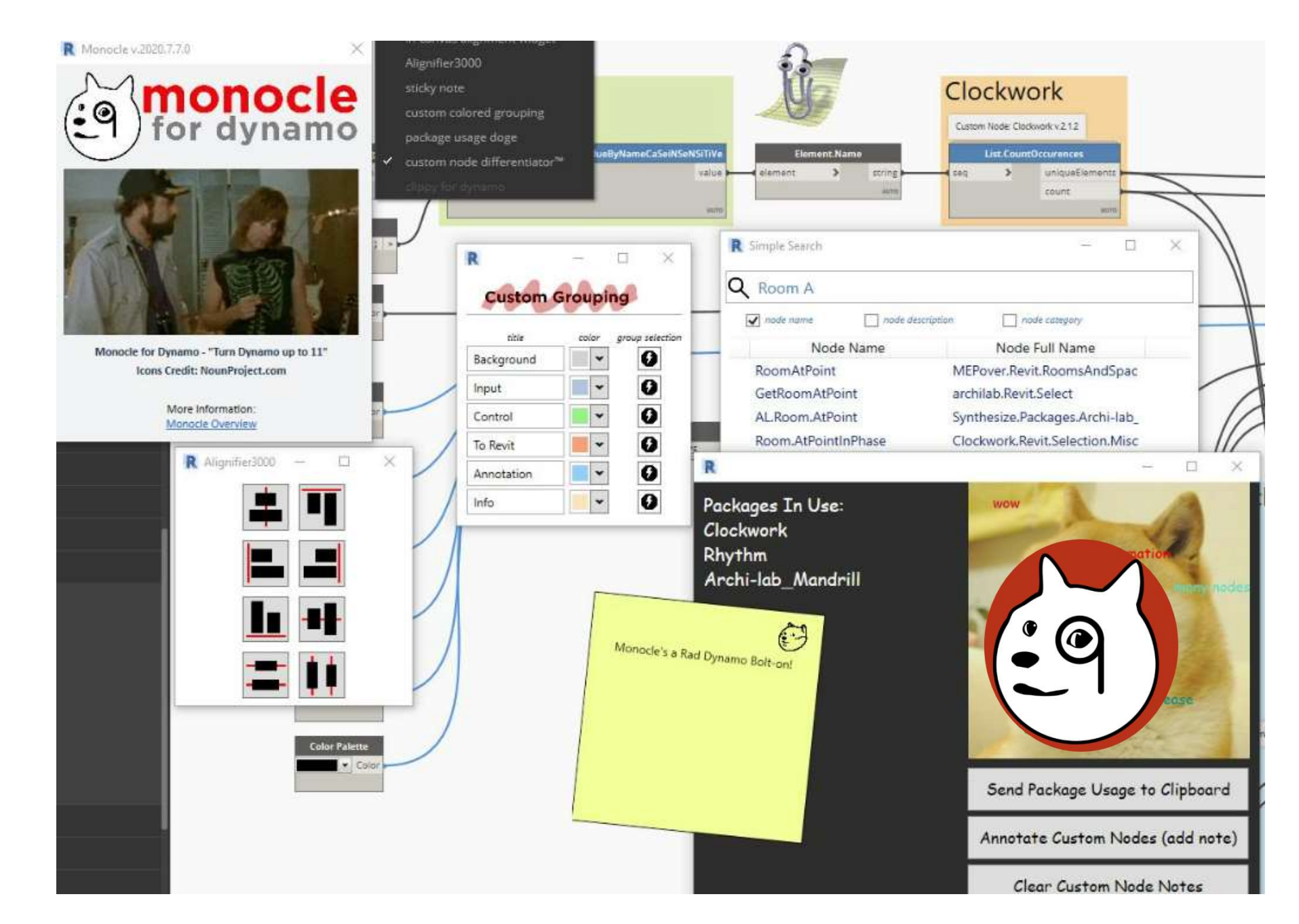

### **A AUTODESK UNIVERSITY**

# Protip

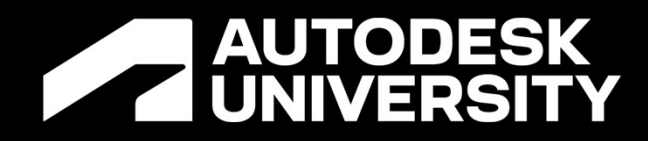

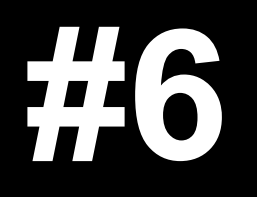

Keeping track of changes

## Out of date Graph

- Your Graph is the wrong one
- Where is the right one?
- How do you know it is the right one?

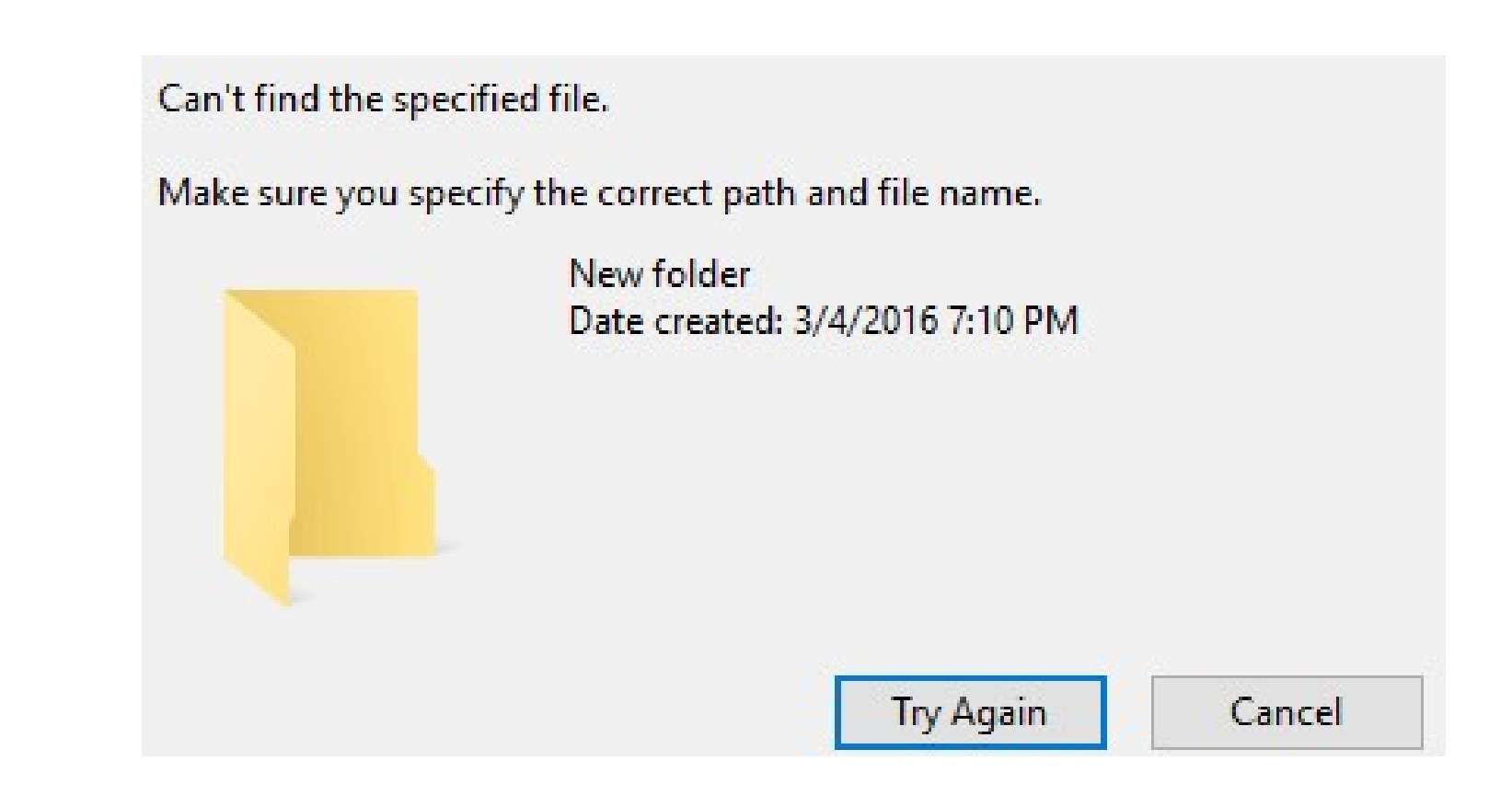

# **マンリ**

**A AUTODESK UNIVERSITY** 

# Problem

- You don't know about Version Control
- Here's the basic breakdown:
- You set a file as 'main'
- Any editing you are doing will 'merge' to that main via a 'branch'
- Then commit all changes to that main
- All other file versions are not used for work

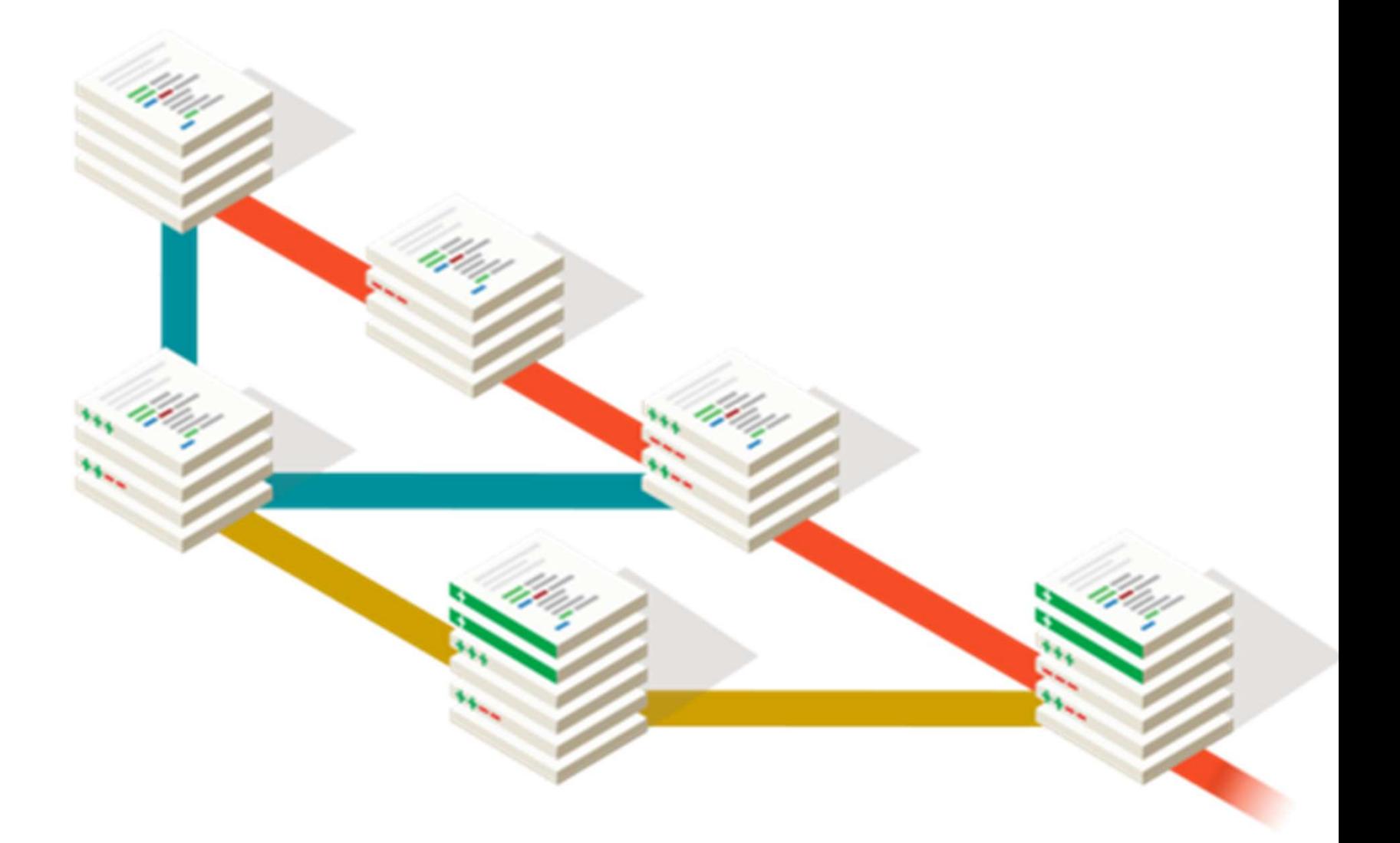

### **A AUTODESK UNIVERSITY**

# No Version Control Cause

### Git is a system that anyone can use for version control

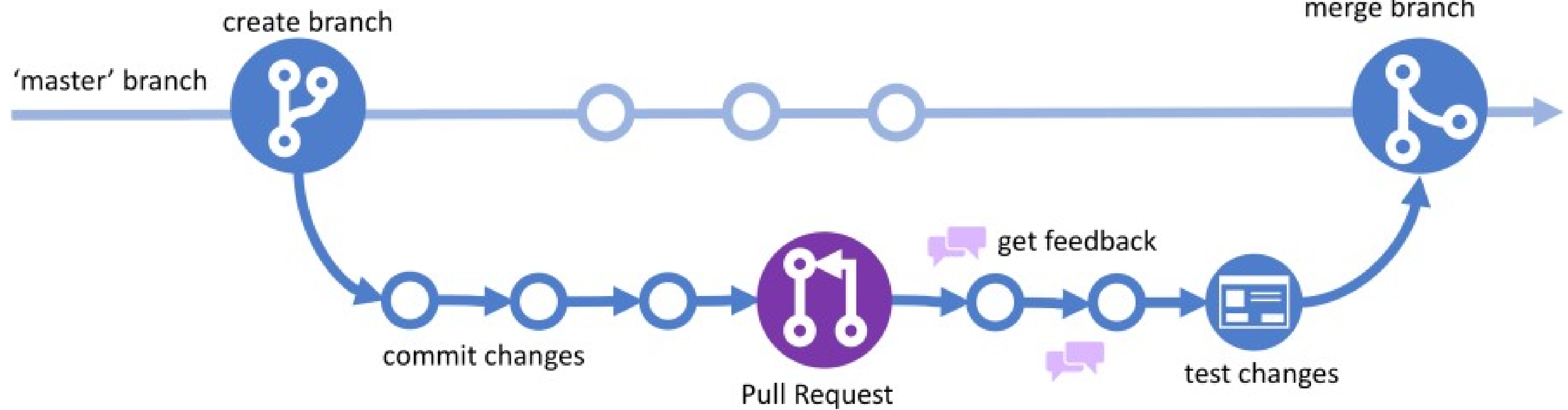

# Solution

https://about.gitlab.com/topics/version-control/what-is-git-version-control/

### merge branch

**A AUTODESK UNIVERSITY** 

# Solution

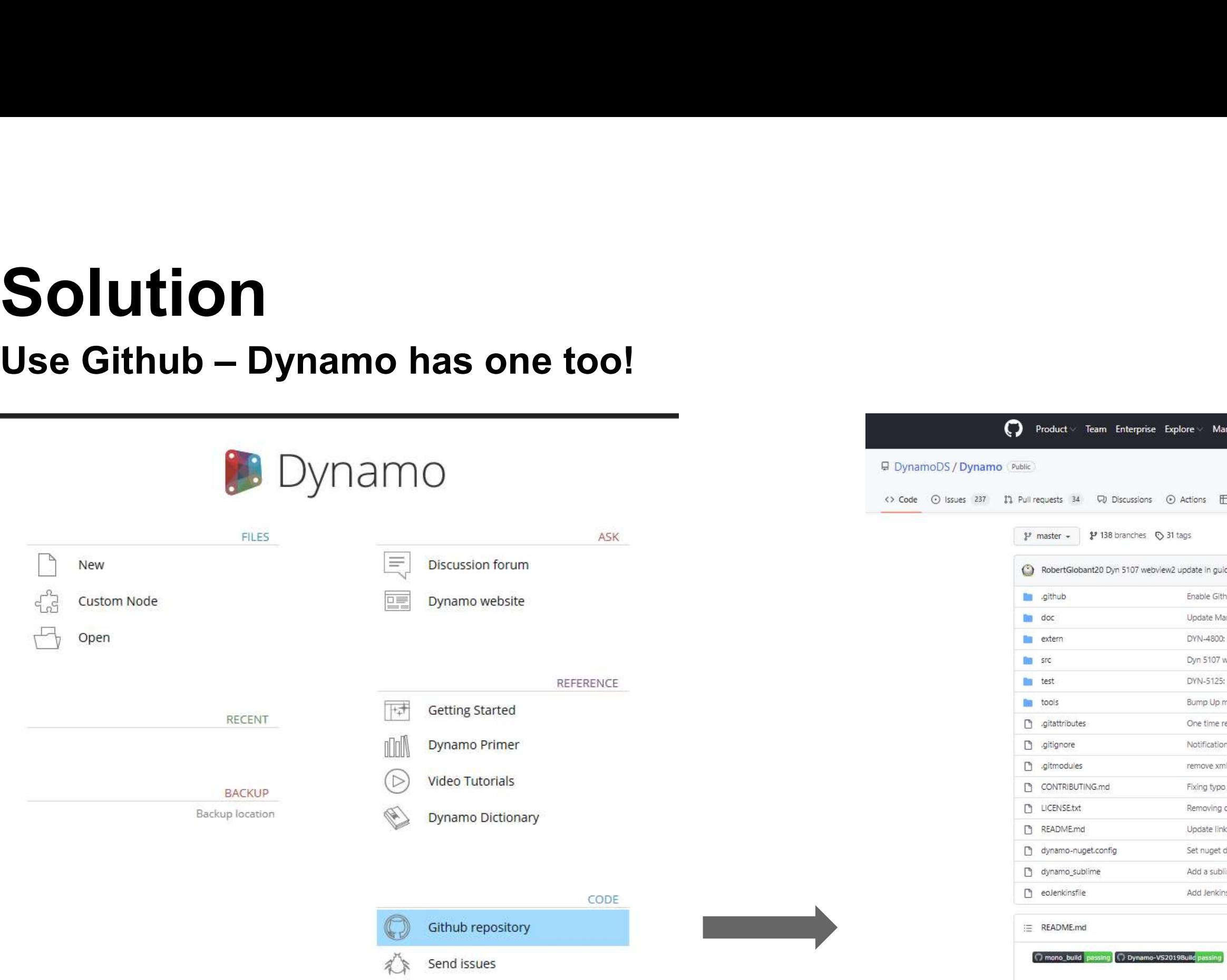

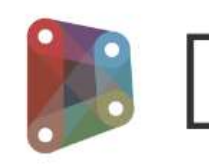

### **A AUTODESK UNIVERSITY**

Search

# **Dynamo**

ons **E Projects** III Wiki 1 Security Le Insights Go to file Code te in guided tours (#13142) .... √ 9316a+8 22 hours ago <0 30,481 commits able Github Action for CodeQL scan (#13086) 22 days ago date MarkdownGeneratorCommandTests with updated number of no... last month 3 months ago N-4800: Bump Python version to 3.9.12 (#12815) m 5107 webview2 update in guided tours (#13142) 22 hours ago N-5125: Fix for modified input nodes that are assigned non-primitiv... 6 days ago mp Up master branch version (#12995) 2 months ago e time renormalization of line endings. 10 years ago stifications UI web view2 (#13096) 15 days ago move xml to markdown flow and infrastructure (#10077) 3 years ago ing typo about DynamoRevit 5 years ago 2 months ago: moving duplicate entries (#13027) date link to code documentation in FuGet (#11498) 2 years ago t nuget dependency version to highest. 6 years ago dd a sublime text project. 8 years ago d Jenkinsfile to call downstream job (#9805) 3 years ago

Marketplace Pricing

# Protip

# Protip<br>Use a Package for Github with Dynamo Graph files<br>• There's an All class for Dynabubl

- There's an AU class for Dynahub!
- It's a great tool for connecting your graphs to Github
- https://www.autodesk.com/autodeskuniversity/class/Dynamo-GitHub-DynaHub-Adopting-New-innovative-Repository-Dynamo-Content-2019#handout
- Thanks Andrea Tassera!

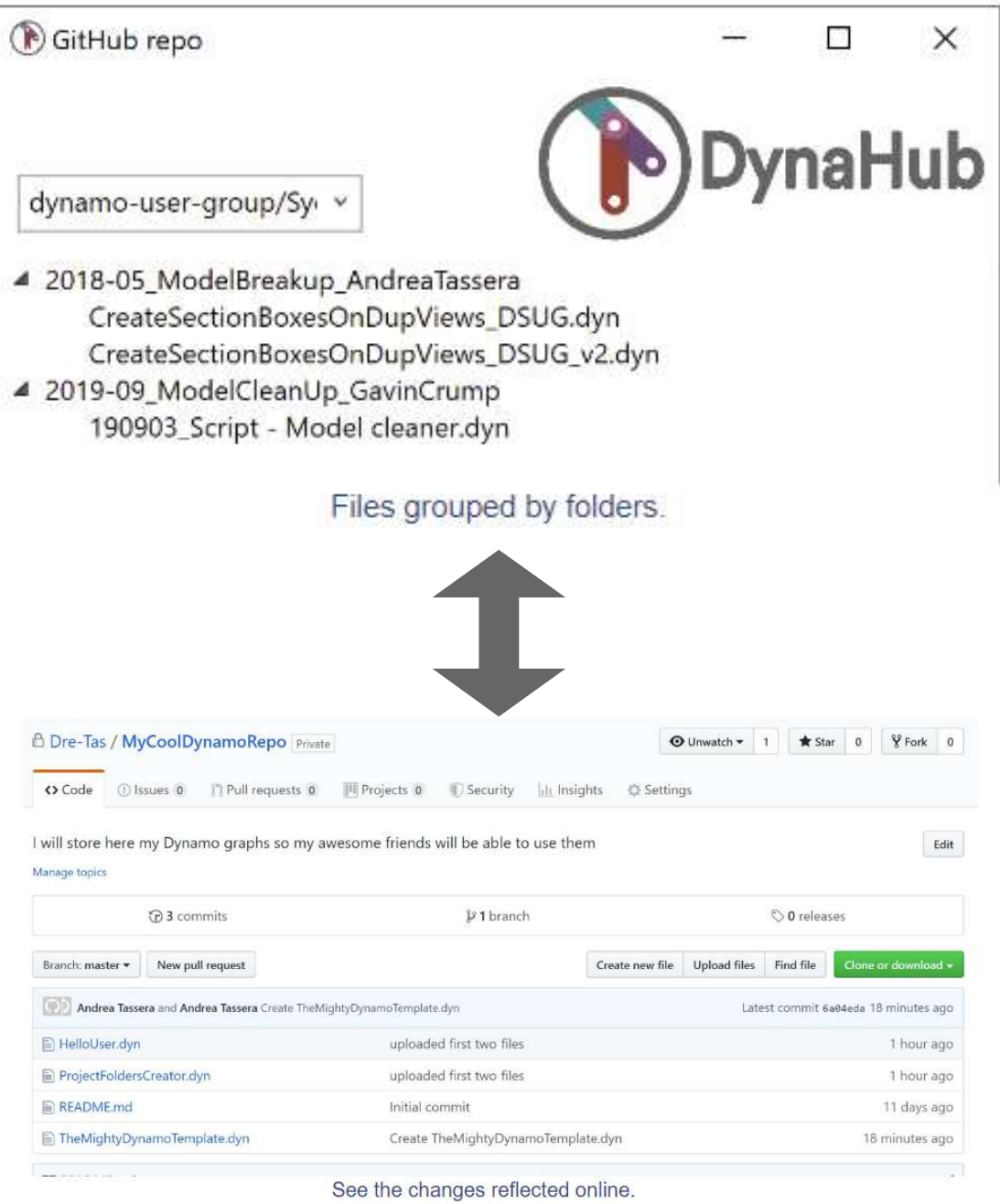

### **A AUTODESK UNIVERSITY**

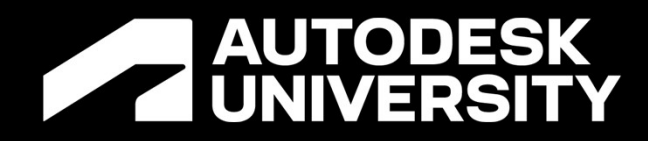

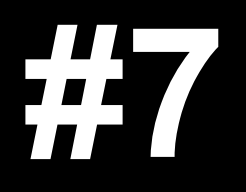

What's taking so long?

# Long Script Run Time

- Does it feel like your scripts run forever?
- Sometimes a script can take a minute to work but you have no idea how long it will take
- Maybe 30 minutes!
- That is likely not a coincidence

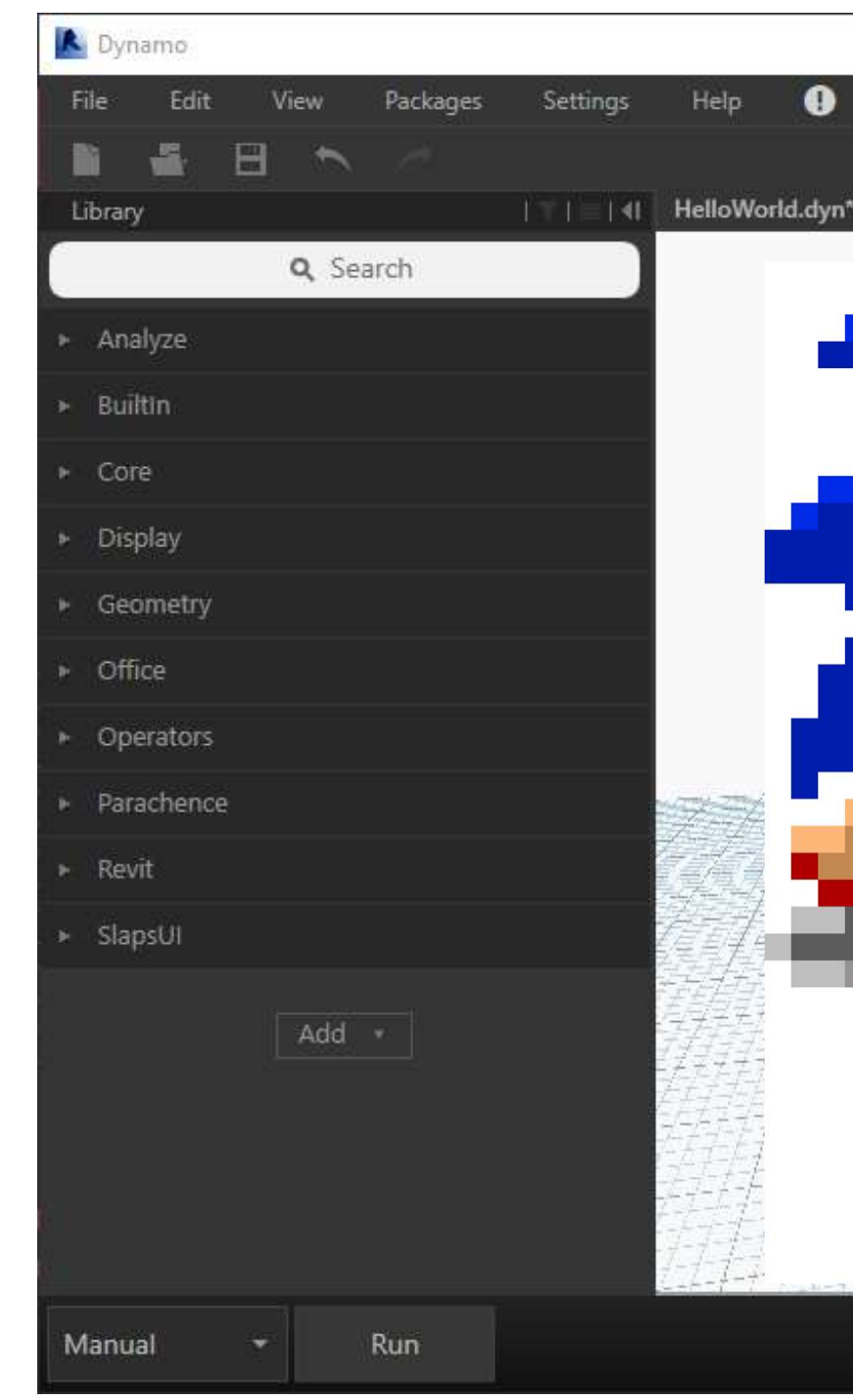

# **ID** 104  $\geq$  $\times$  $\bullet$ tā. 라드  $\frac{1}{2}$  ,  $\frac{1}{2}$  $+$ 4

### **A AUTODESK UNIVERSITY**

# Problem

## It's a monolith!

- Your Script is too long and complex
- Your Revit file is very big and takes time to process and add all the content you are applying
- Your computer is not fast enough to process the script adequately

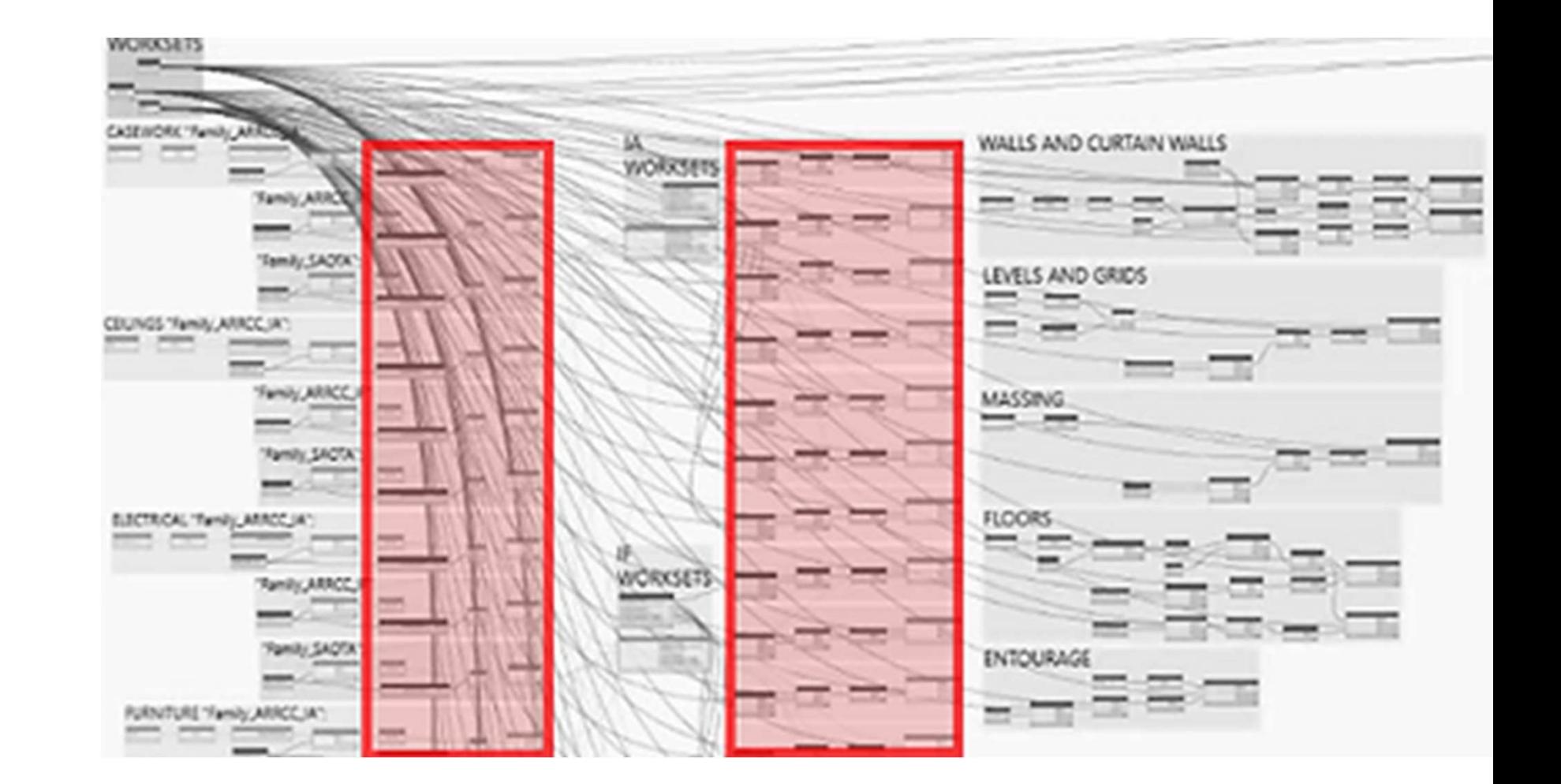

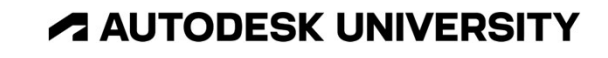

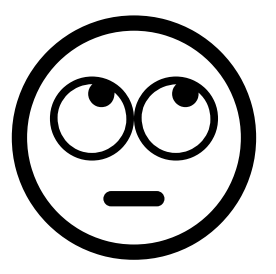

# Cause

Break it up

- Break up your script into smaller parts to run in different chunks
- It is good to refactor (make your code more efficient) and reduce complexity in your script
- A separate series of scripts can help check if different operations are running efficiently and isolating a problem to a given section instead of breaking or freezing the whole process
- You can even modularize a script section for more compact formatting

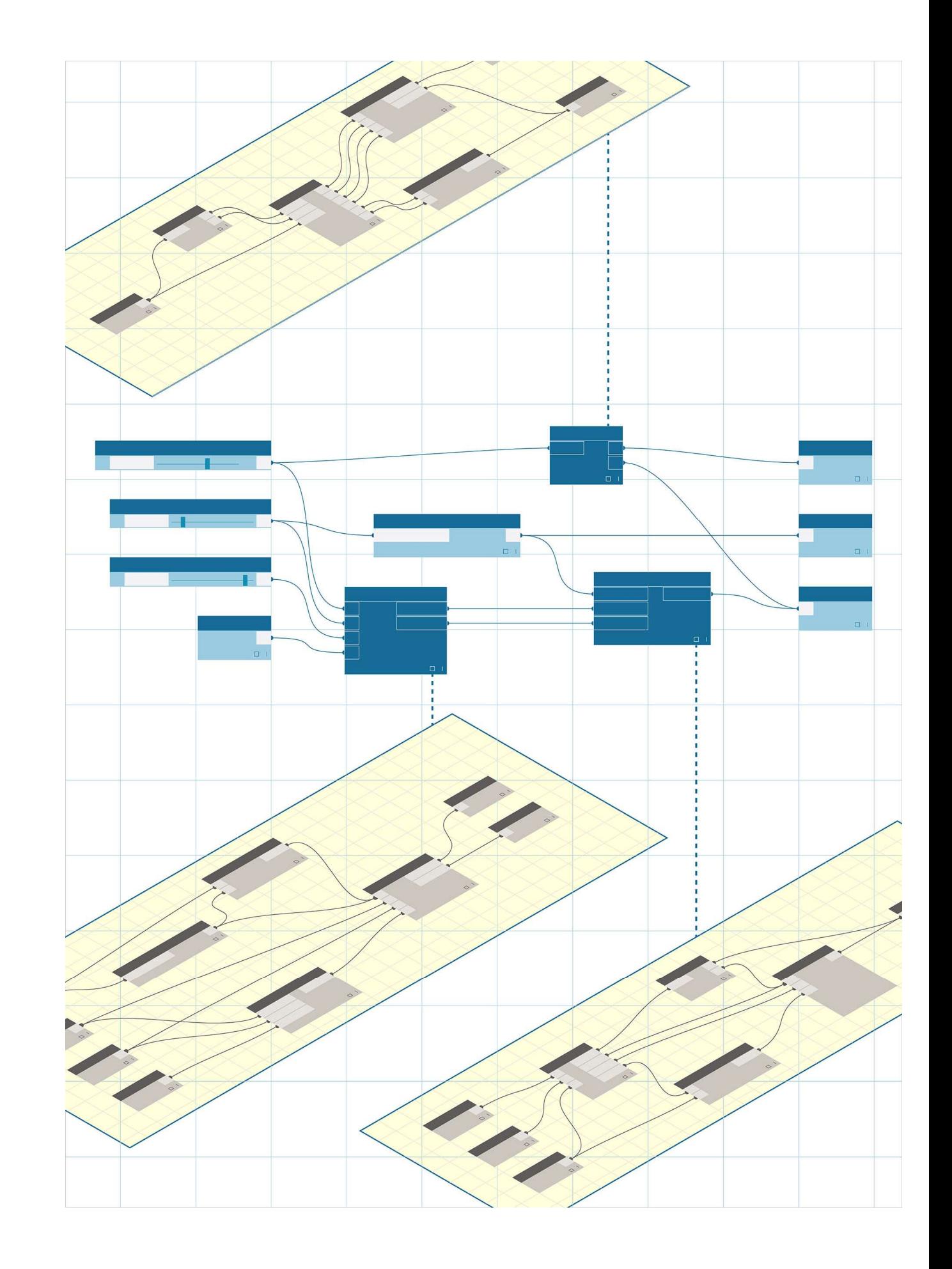

# Solution

# Solution

Solution<br>Break it up into separate dedicated scripts – Example Below

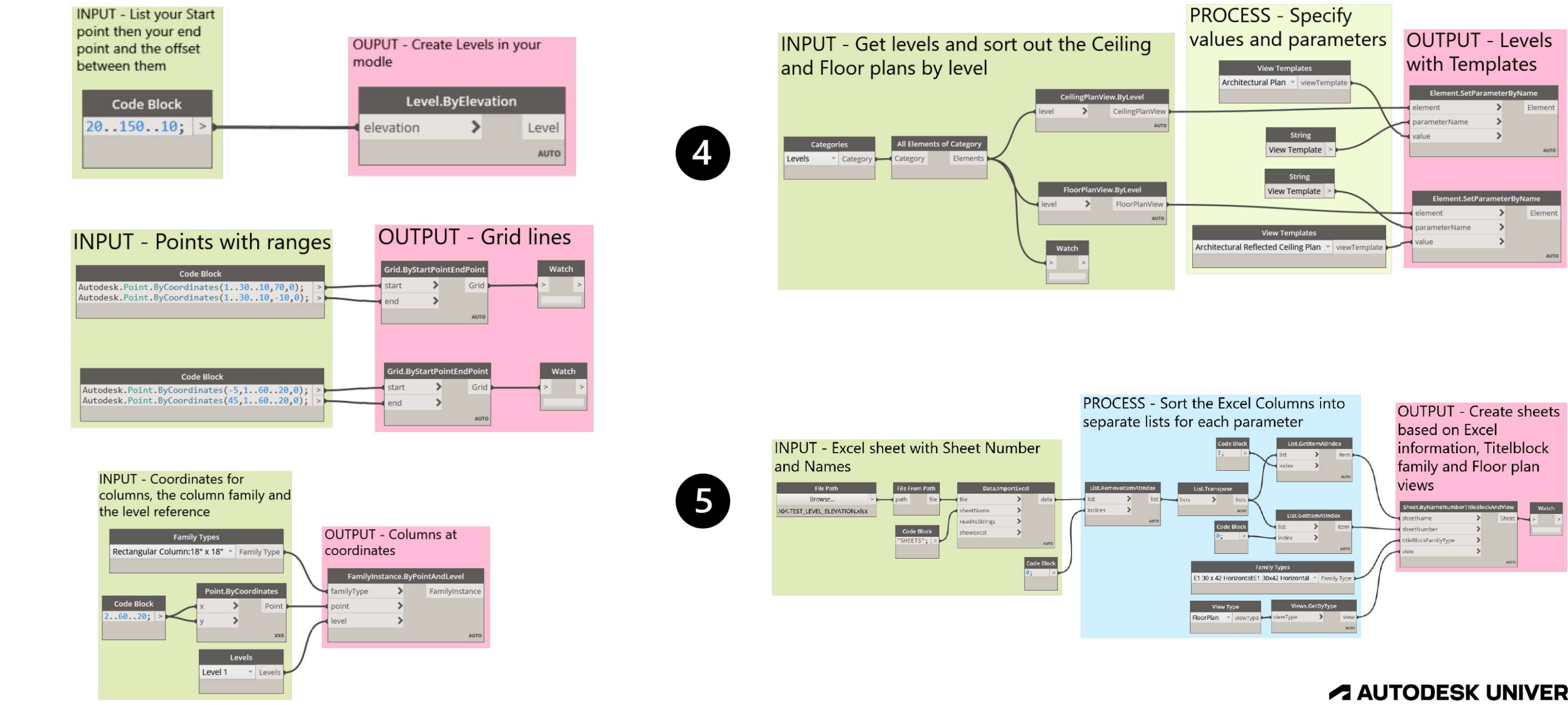

 $\overline{\mathbf{2}}$ 

 $\overline{3}$ 

**A AUTODESK UNIVERSITY** 

# Be careful of lacing options Protip

- The XXX cross product lacing option can get you into sticky situations
- It's basically maximum matching which is a lot of computational power
- Especially if you are writing Revit components via Dynamo
- Use the XXX wisely!

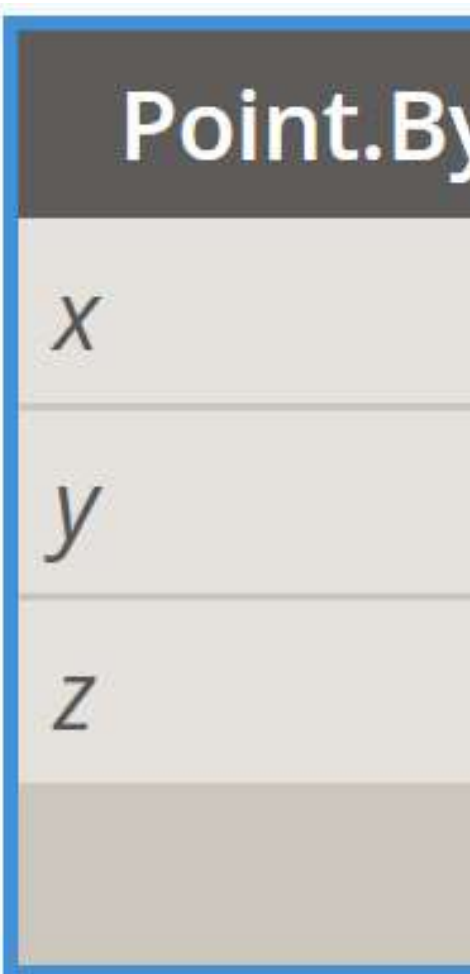

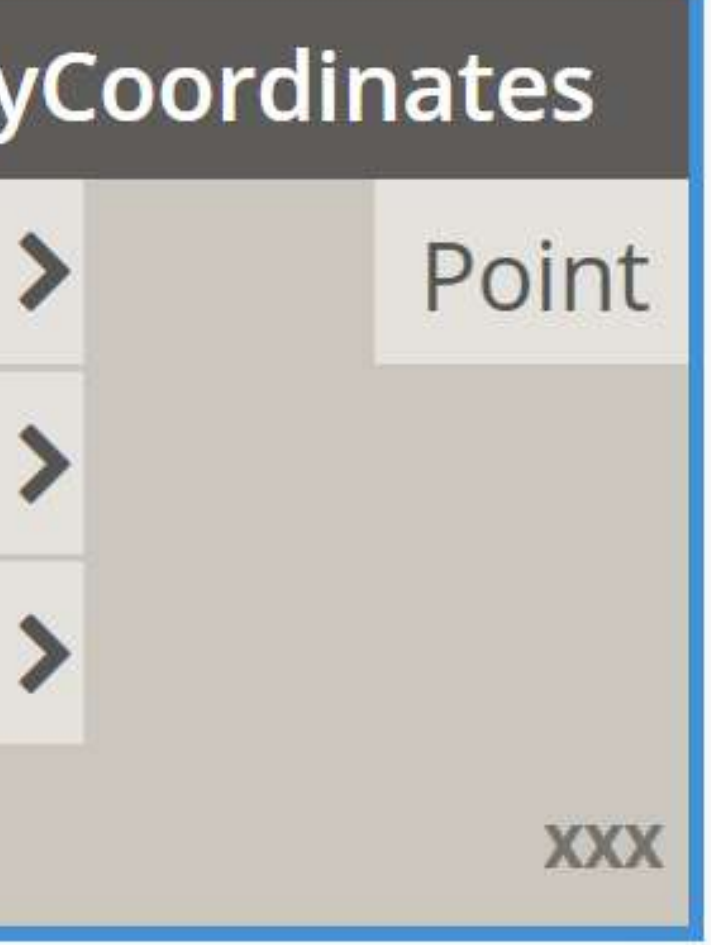

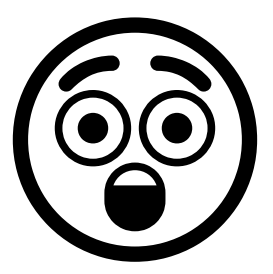

**A AUTODESK UNIVERSITY** 

# Review of Lacing results Protip

### **Shortest**

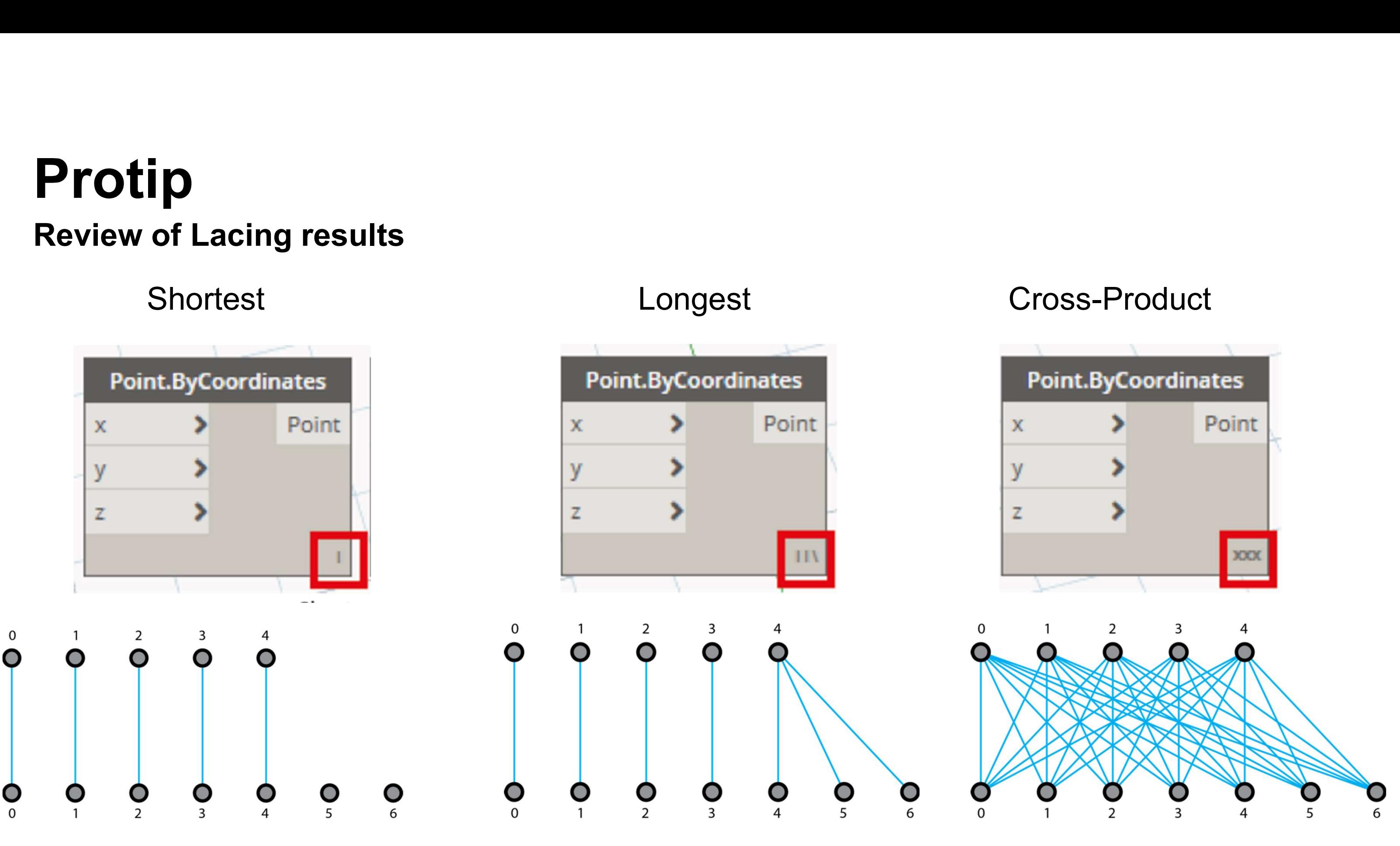

https://medium.com/bravovictornovember/lacing-in-dynamo-24552818d95

**AUTODESK UNIVERSITY** 

# If you want to do this more efficiently then consider the Python Nodes Protip

Python in Dynamo

Solids in Dynamo

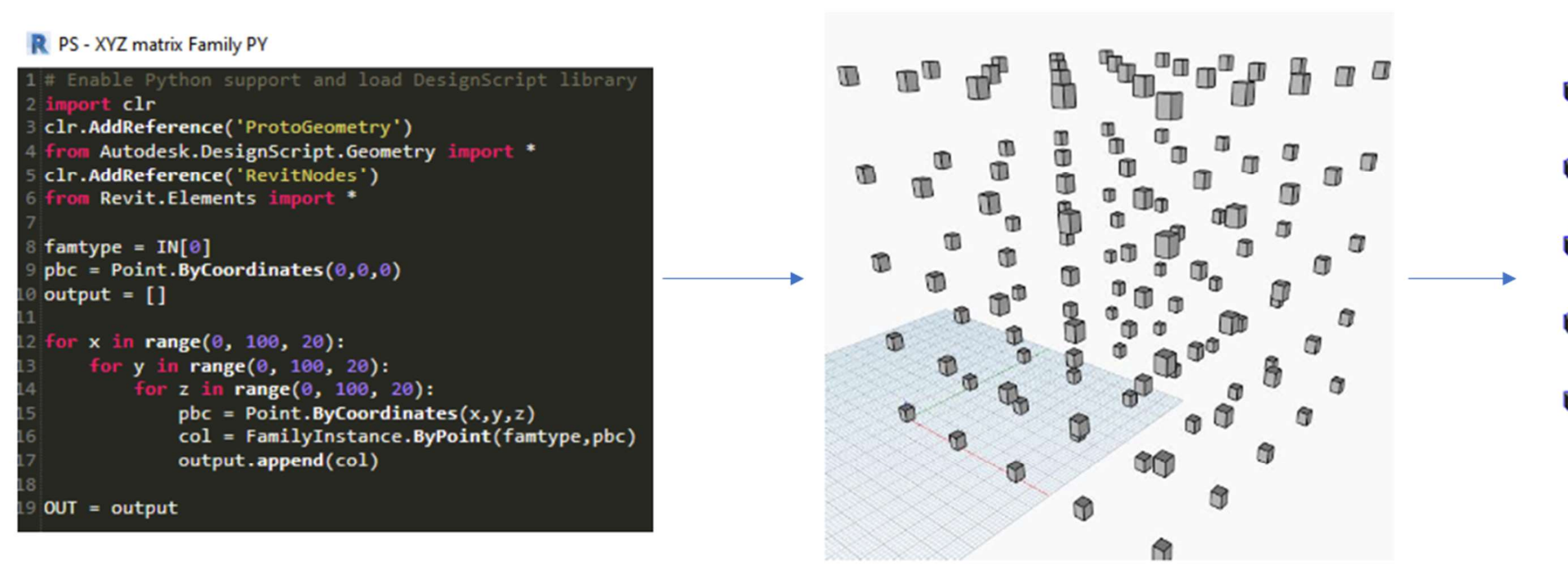

https://www.autodesk.com/autodesk-university/class/Exploring-Python-Nodes-Dynamo-2019#presentation

### **Elements in Revit**

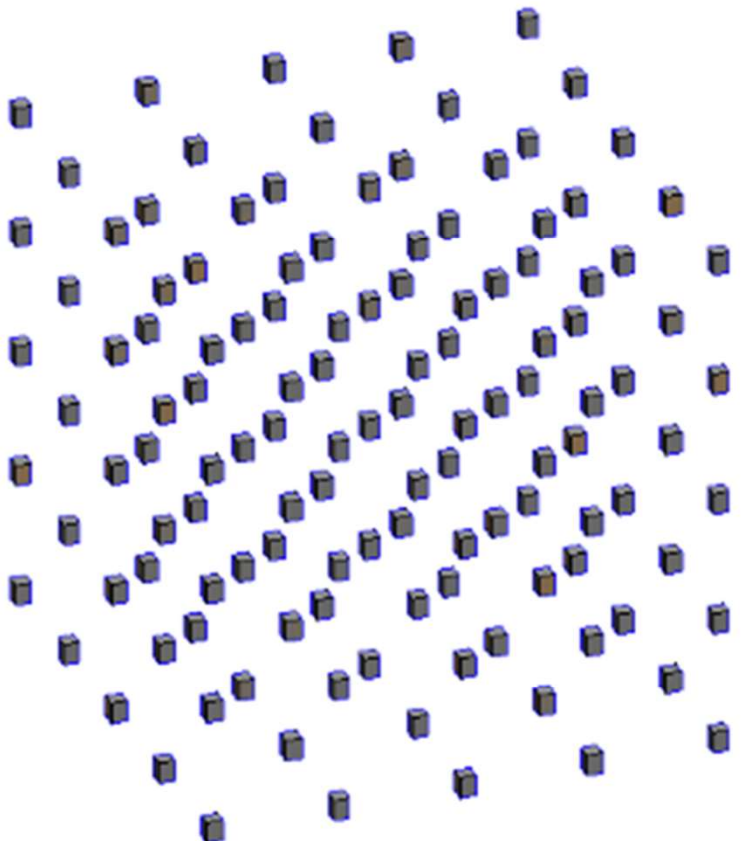

**AUTODESK UNIVERSITY** 

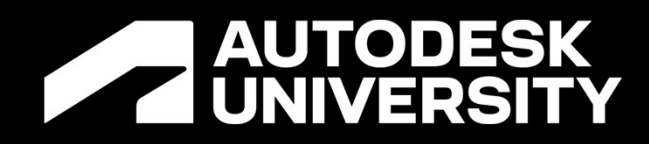

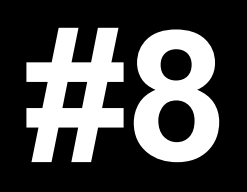

Input and outputs

### Node data types and inputs not working

- Sometimes your nodes just won't run properly because the inputs won't work
- Usually means the inputs are incorrect

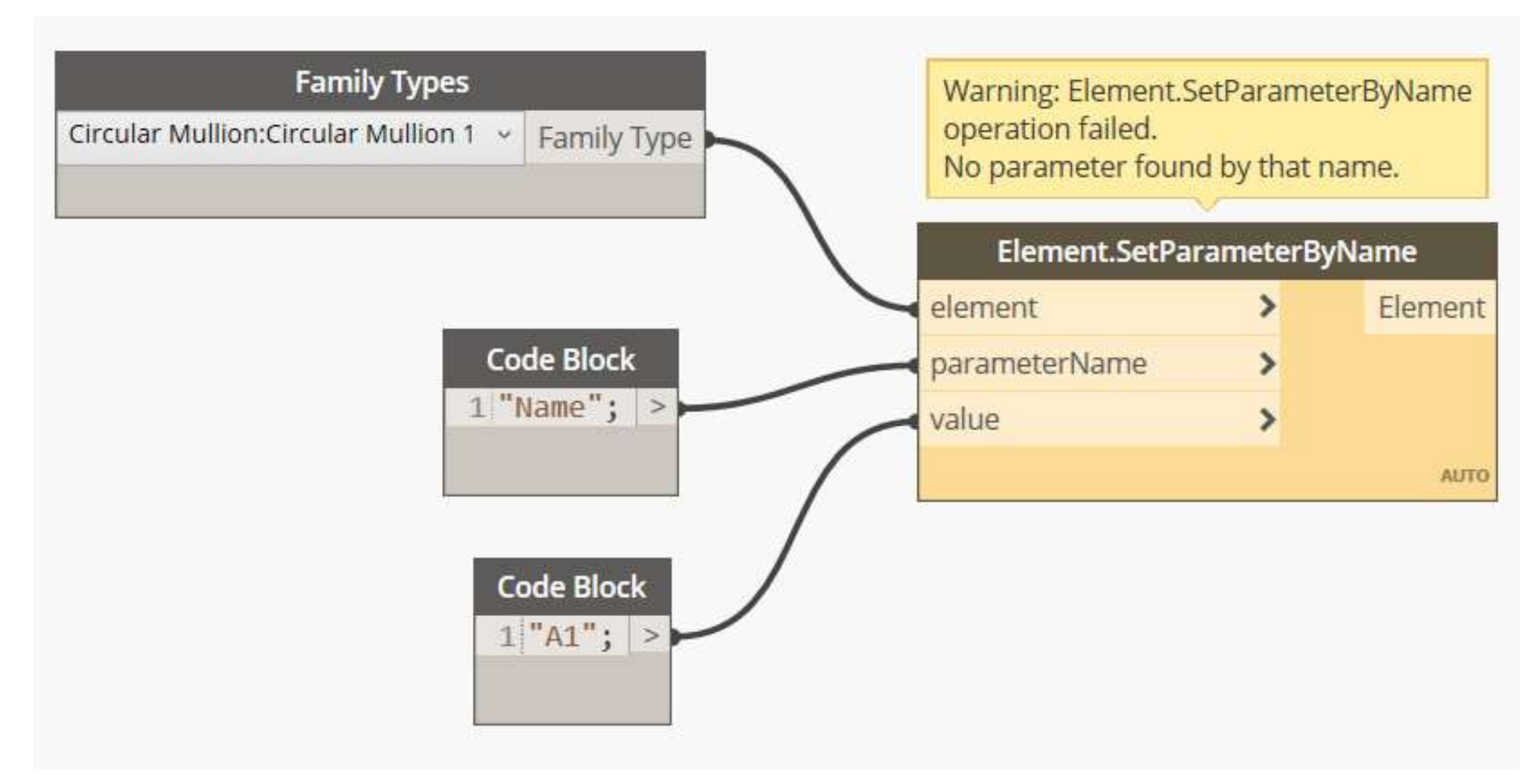

### **A AUTODESK UNIVERSITY**

# Problem

### Nodes data type inputs not defined

- Sometimes the dropdown options you can use don't stay stable
- Categories node and other changeable nodes may default to the first item in the list from one user or session to another
- That often leads to errors in processing throughout a script since so much of our interaction with Revit is determined by categories in Dynamo

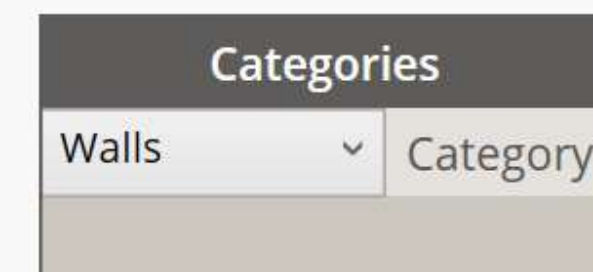

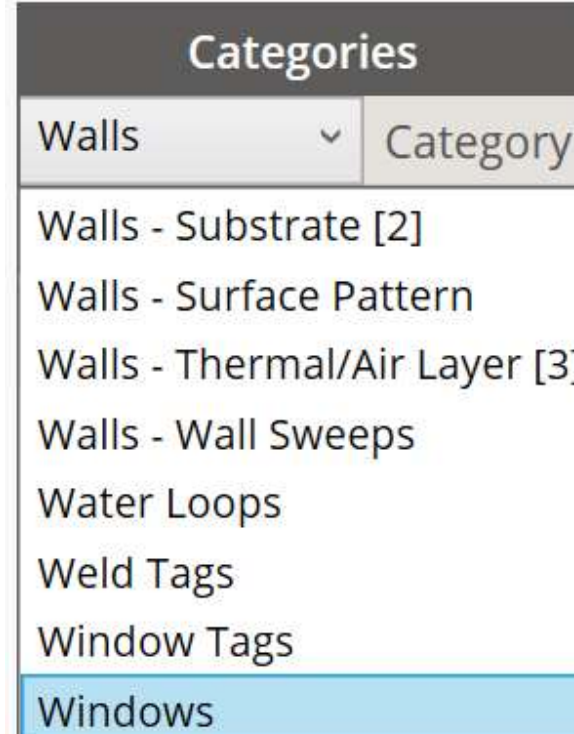

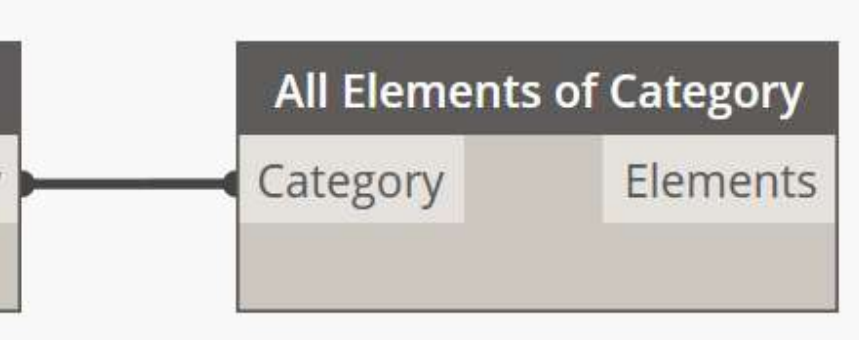

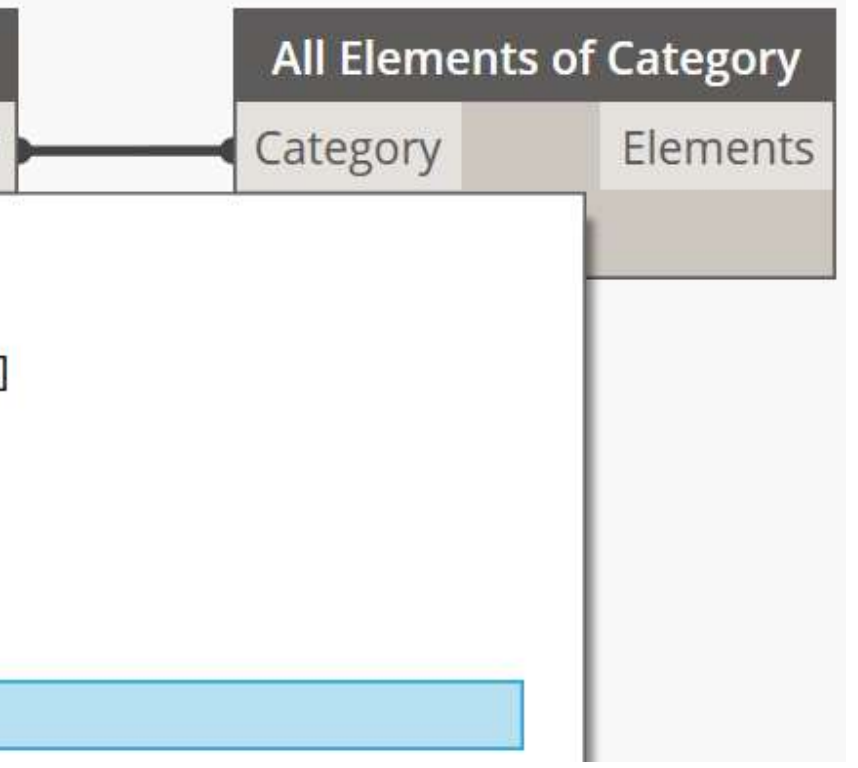

**A AUTODESK UNIVERSITY** 

# Cause

## Type in the information and hardcode where possible

- Hardcode the category in your script
- Usually only one category option should be Categories can change selected like a Wall or a selection of walls for your script So use a 'category.ByName' node with a code block to maintain that relationship
- so use a category. Byivance node with a categories will not change<br>code block to maintain that relationship
- Find opportunities like this to control your scripts and avoid breaks

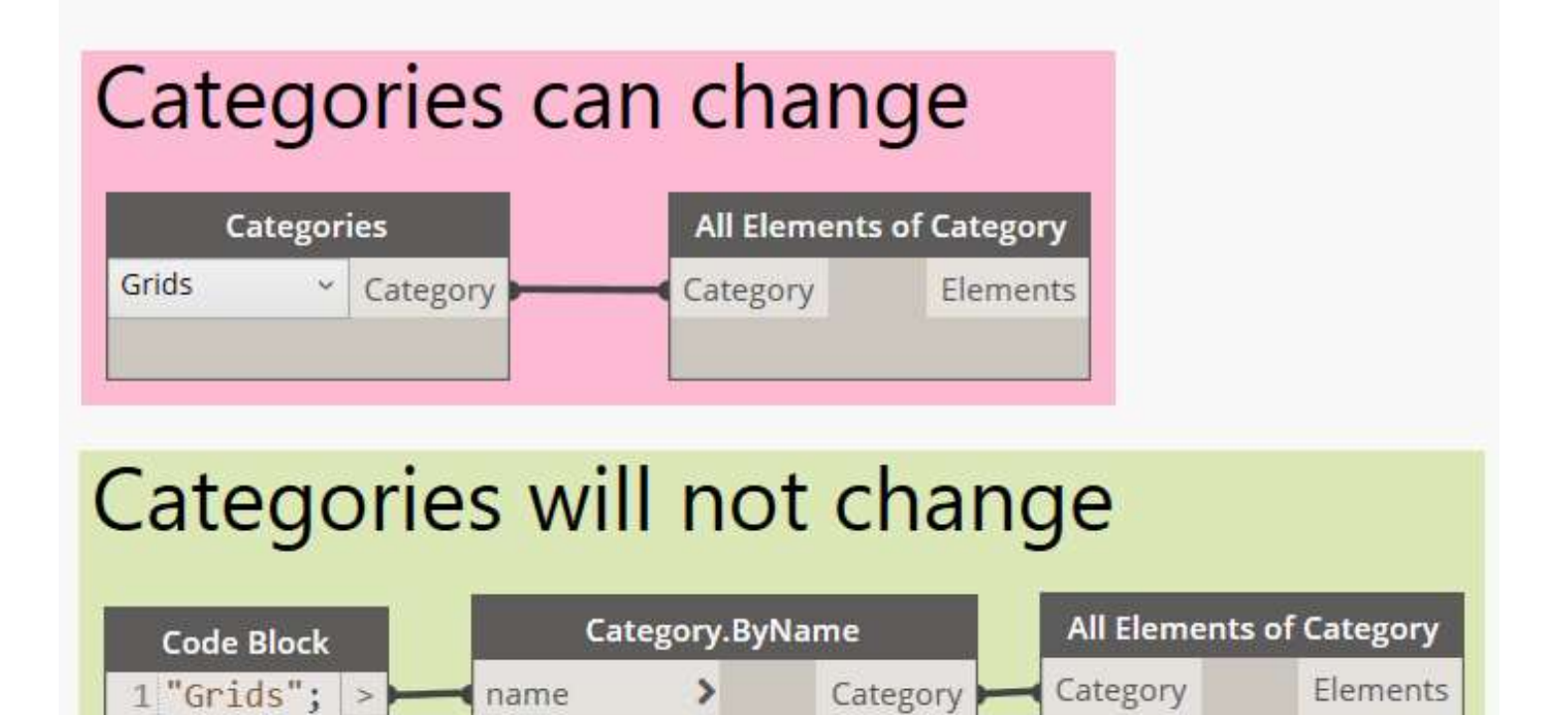

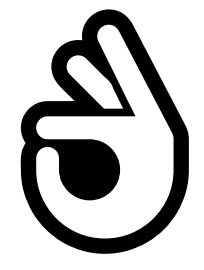

AUTO

**A AUTODESK UNIVERSITY** 

# Solution

### You can find out the string for the category pretty easily

- Look for the Category in your Revit model Browser
- Category dropdown shows you the strings for all the names you can use
- Same holds true for things like parameters drop down
- Category dropdown shows you the<br>
all the names you can use<br>
 Same holds true for things like pair<br>
down<br>
 Plus a category list here -<br>
<u>https://forum.dynamobim.com/t/lis</u><br>
categories/1732/9 https://forum.dynamobim.com/t/list-of-all-revitcategories/1732/9

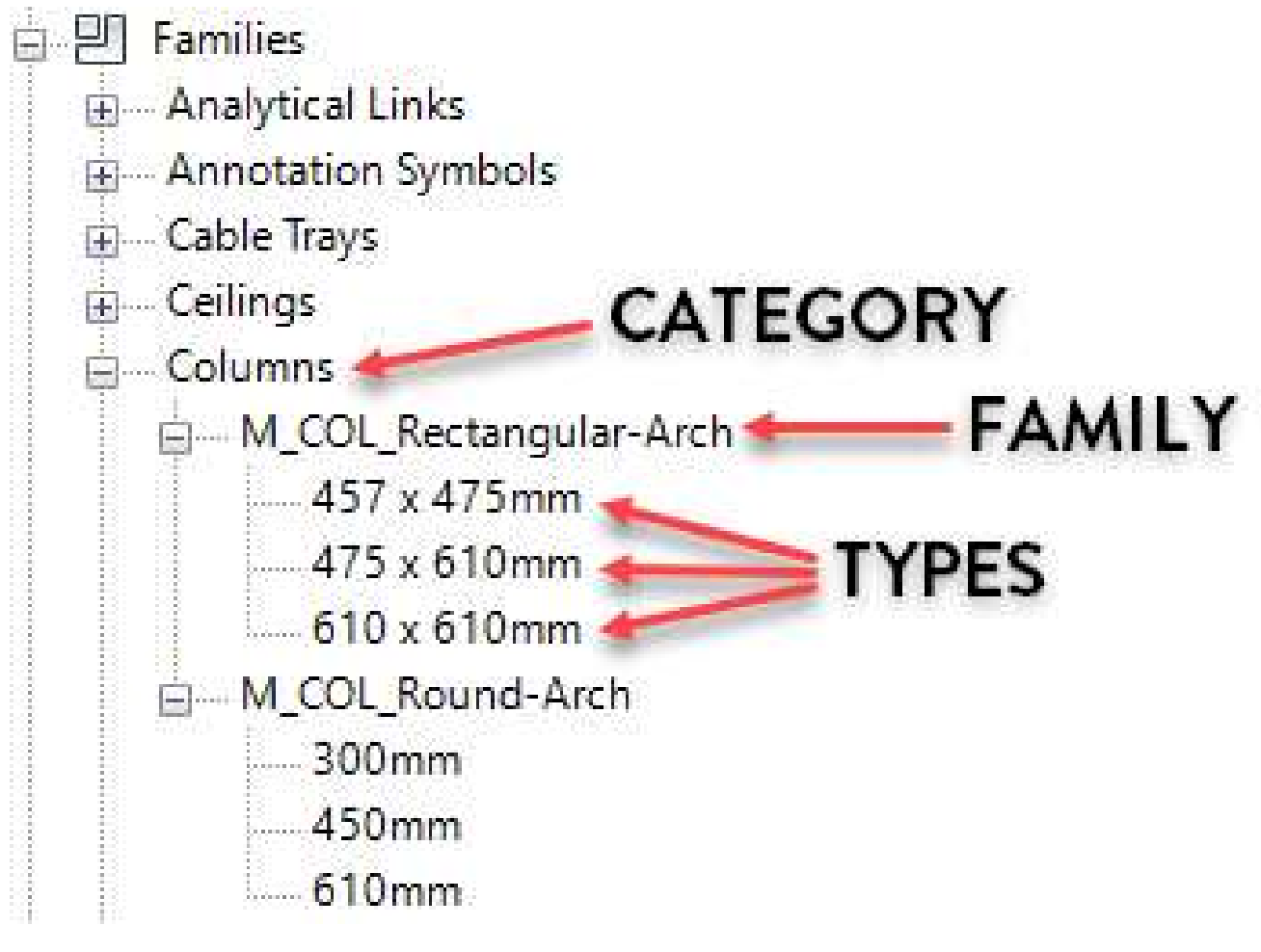

# Protip

# https://revitpure.com/blog/13-tips-to-understand-and-

### **A AUTODESK UNIVERSITY**

organize-revit-families

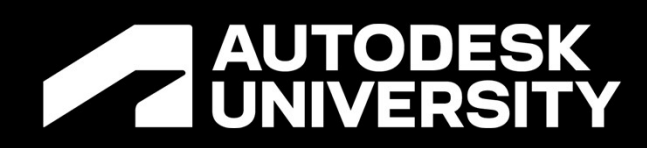

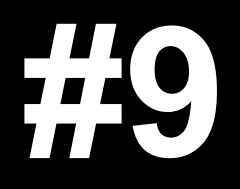

**Data Conversions** 

## Your nodes don't pass data to the next node

- There are a lot of data types in Dynamo
- Sometimes your scripts do not take into **roblem**<br>
ur nodes don't pass data to the next node<br>
There are a lot of data types in Dynamo<br>
Sometimes your scripts do not take into<br>
account a data type that needs to be<br>
converted to continue converted to continue
- String to Integer
- Boolean vs Number
- Etc.

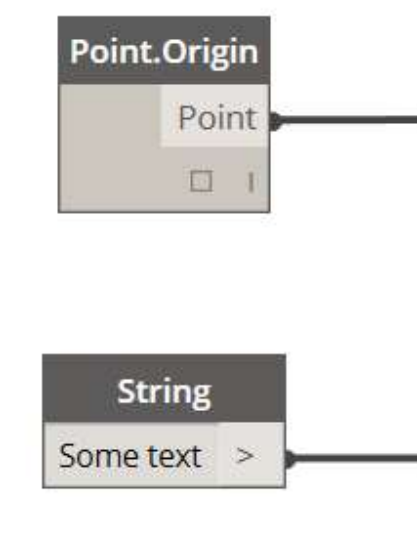

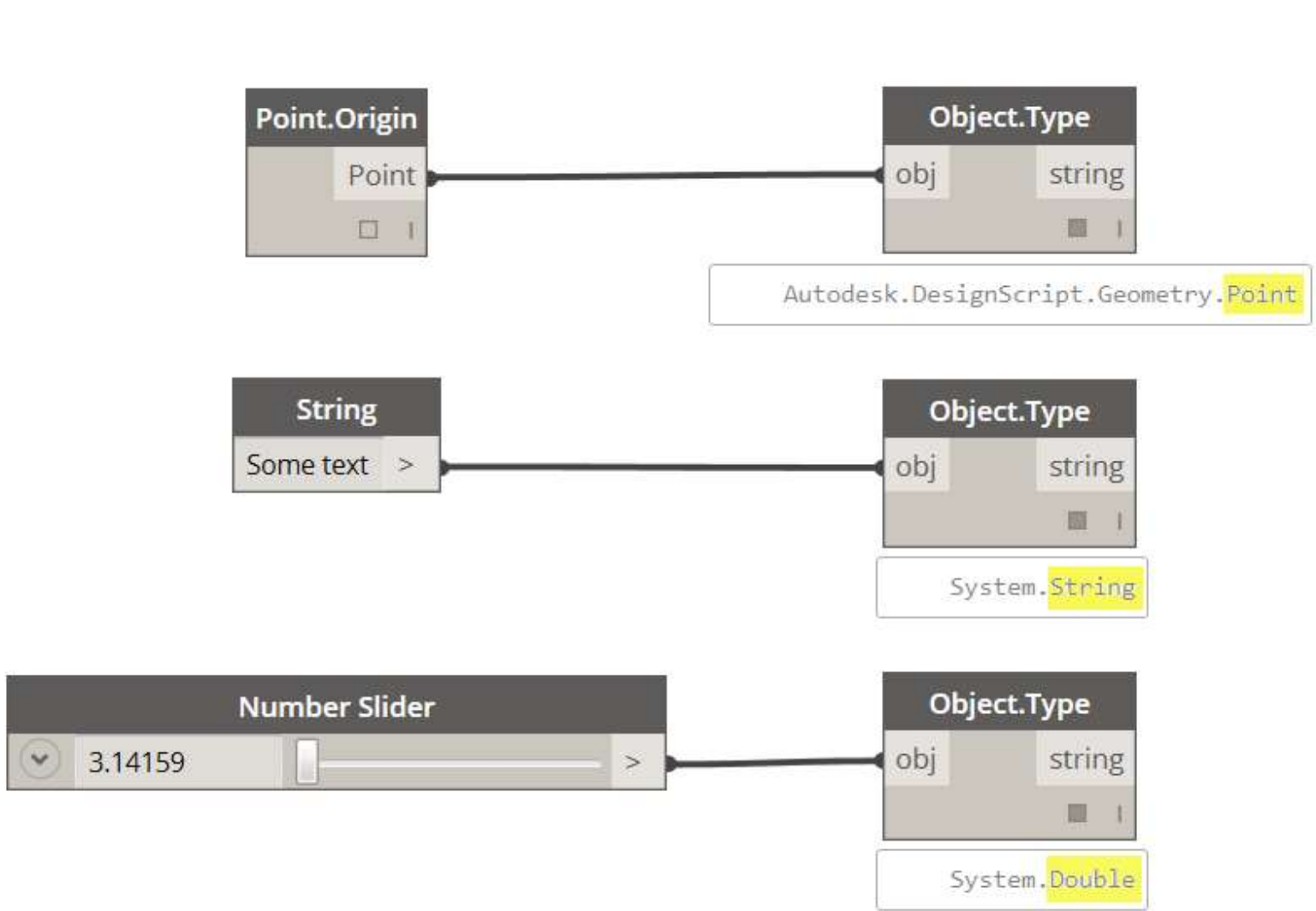

### **A AUTODESK UNIVERSITY**

# Problem

### Data types are not converted

- You need a bridge node to convert one datatype to another Cause<br>
Data types are not converted<br>
• You need a bridge node to convert one<br>
datatype to another<br>
• Dynamo has a lot of these nodes available<br>
• String from Object is one example
- 
- String from Object is one example
- String to Number
- Or you can use custom solutions like Dynamo has a lot of these nodes available<br>String from Object is one example<br>String to Number<br>Or you can use custom solutions like<br>designscript or python code to do the<br>conversions conversions

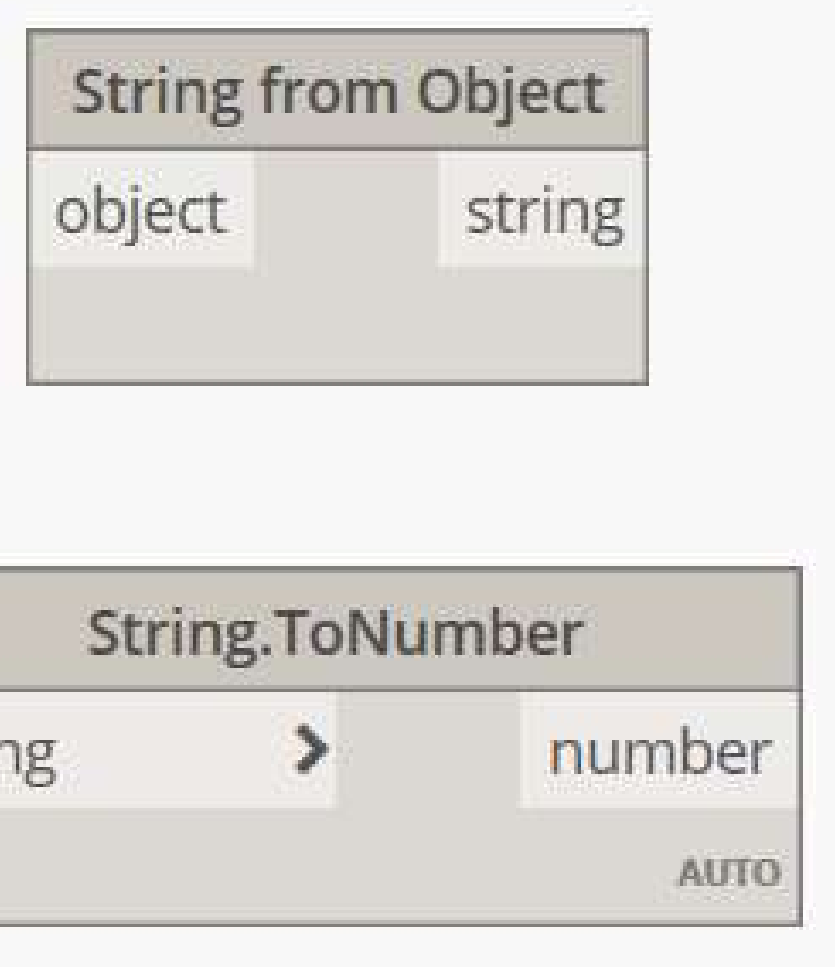

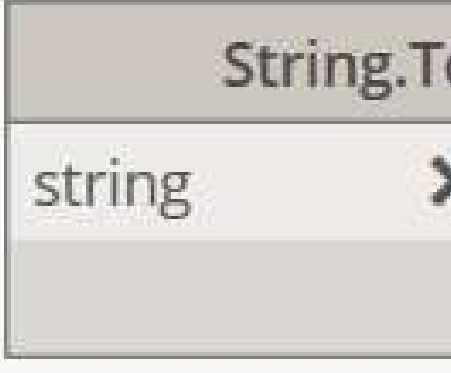

**A AUTODESK UNIVERSITY** 

# Cause
### Convert Data Types with Bridge Nodes

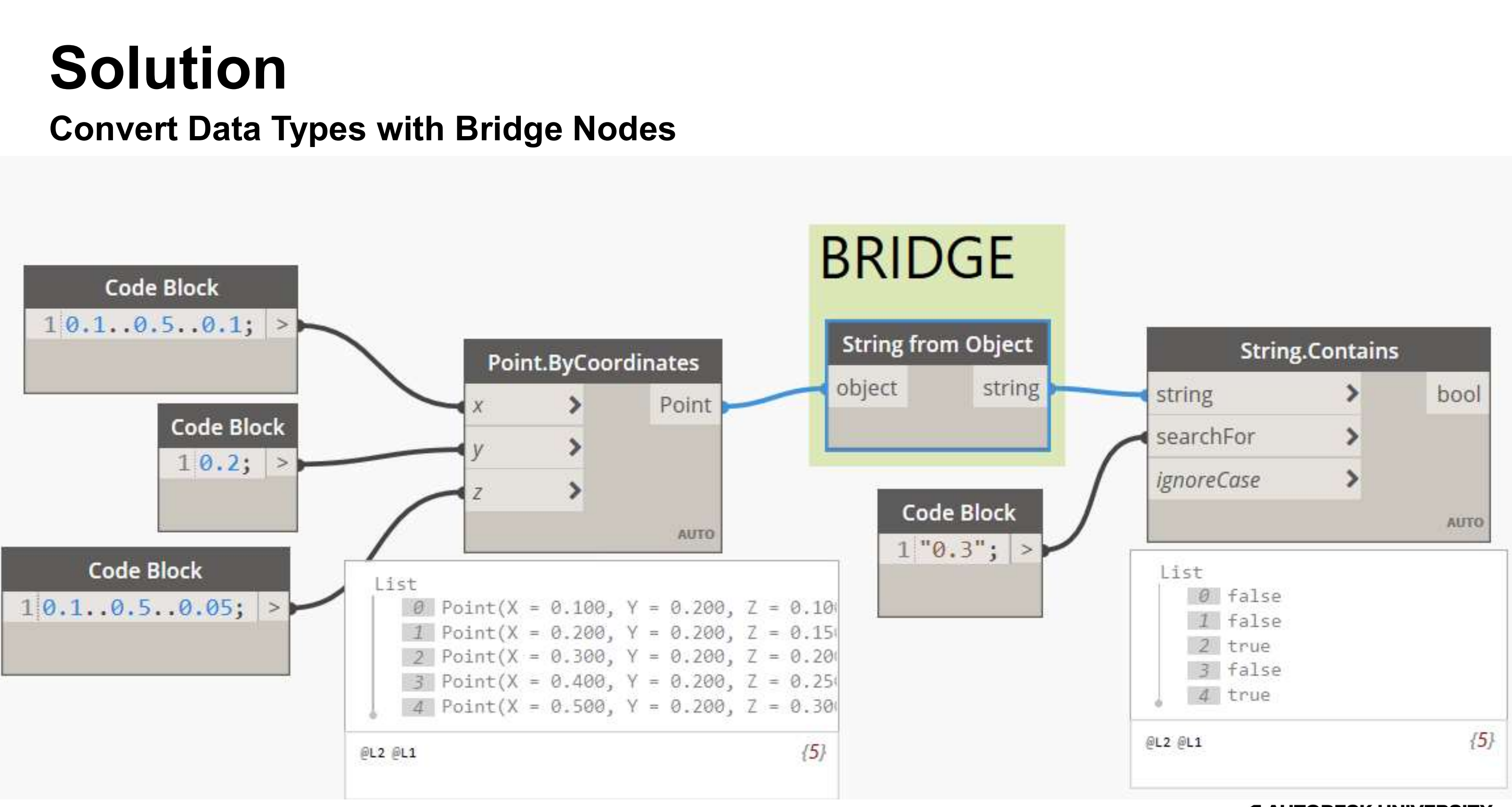

### **A AUTODESK UNIVERSITY**

## Solution

### Convert Data Types with Bridge Nodes

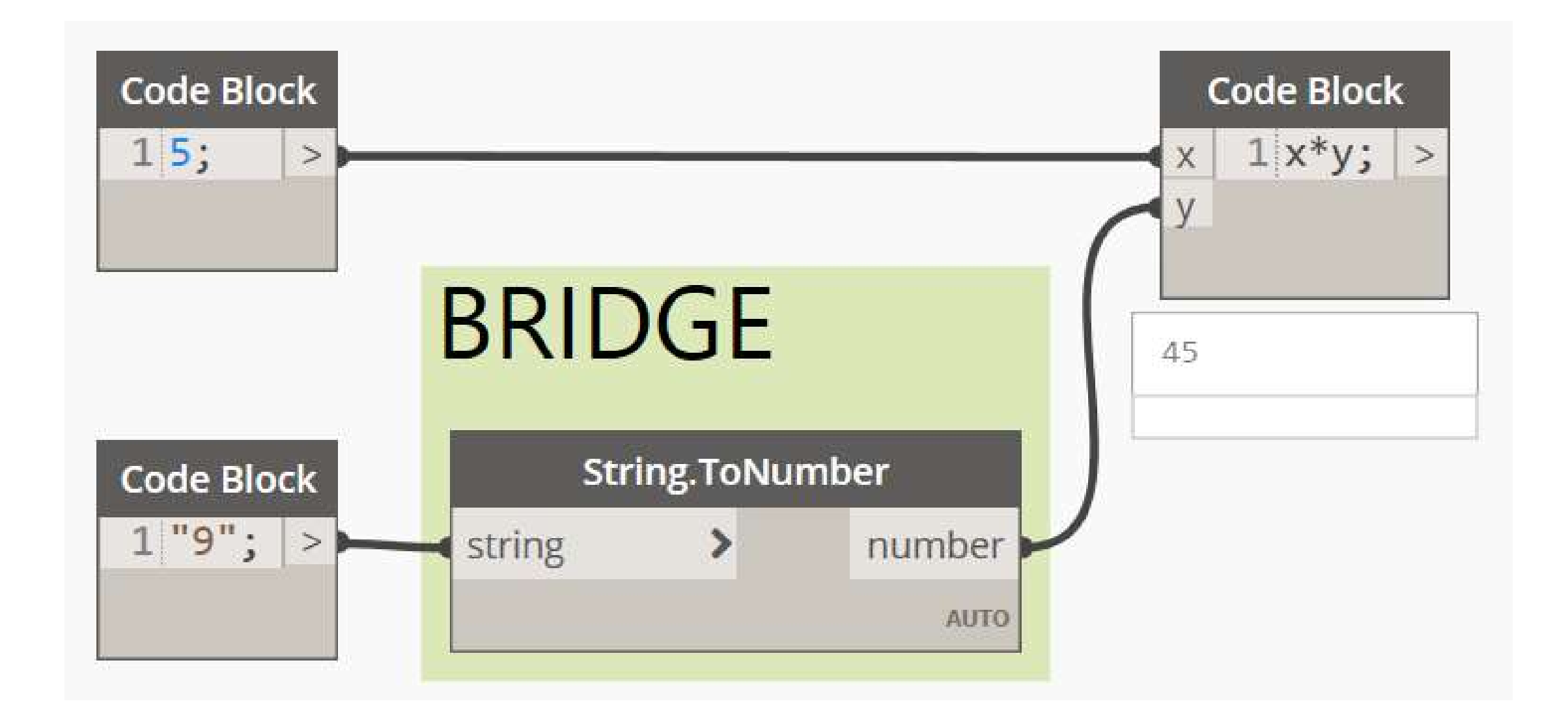

### **A AUTODESK UNIVERSITY**

## Solution

## Review the fundamentals of data and lists Protip<br>Review the fundamentals of data and lists<br>● Dynamo Primer has a good training on Data Types and Lists<br>● Data - https://primer.dynamobim.org/04\_The-Building-Blocks-of-Program **Protip**<br>
Review the fundamentals of data and lists<br>
● Dynamo Primer has a good training on Data Types and Lists<br>
● Data - <u>https://primer.dynamobim.org/04\_The-Building-Blocks-of-Programs/4-1\_data.html</u><br>● Lists - https:// **Protip**<br>Review the fundamentals of data and lists<br>• Dynamo Primer has a good training on Data Types and Lists<br>• Data - <u>https://primer.dynamobim.org/04\_The-Building-Blocks-of-Programs/4-1\_data.html</u><br>• Lists - <u>https://pri</u> Protip

- 
- 
- 

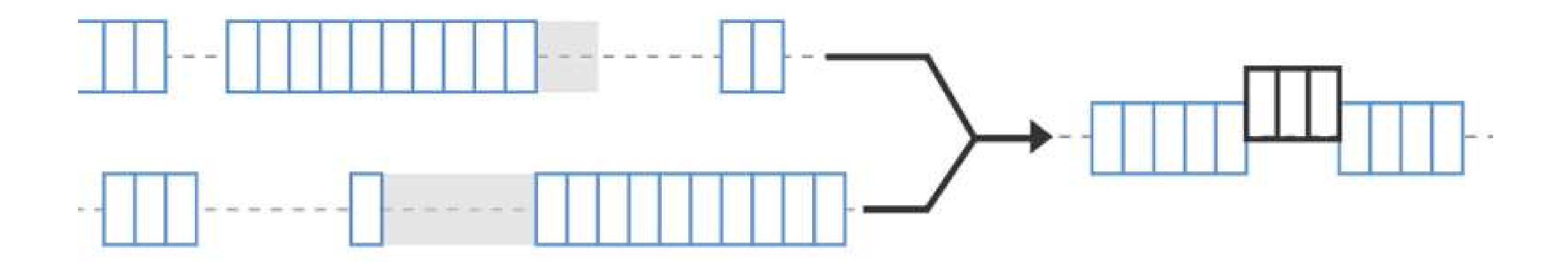

- Review the datatypes
- Get comfortable with datatypes
- Get used to converting lists of datatypes
- Forever!

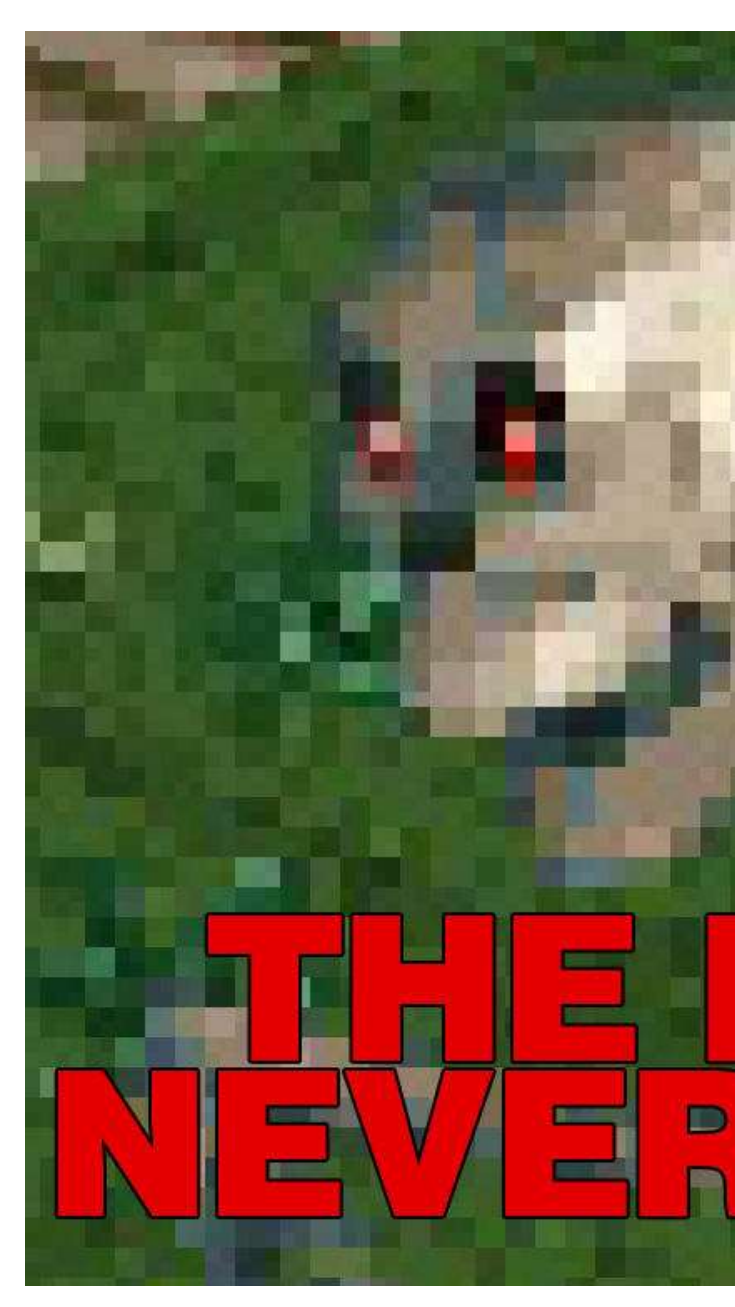

# **Protip<br>The never ending journey<br>• Review the datatypes** Protip

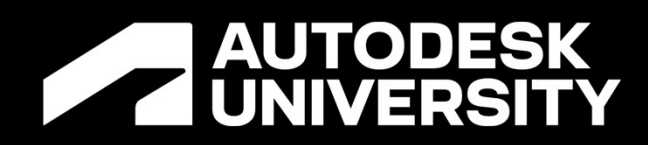

## #10

The last resort

## Everything is slow and things Crash

- The computer is running slow
- Things won't work
- You just keep fixing things and nothing seems to work

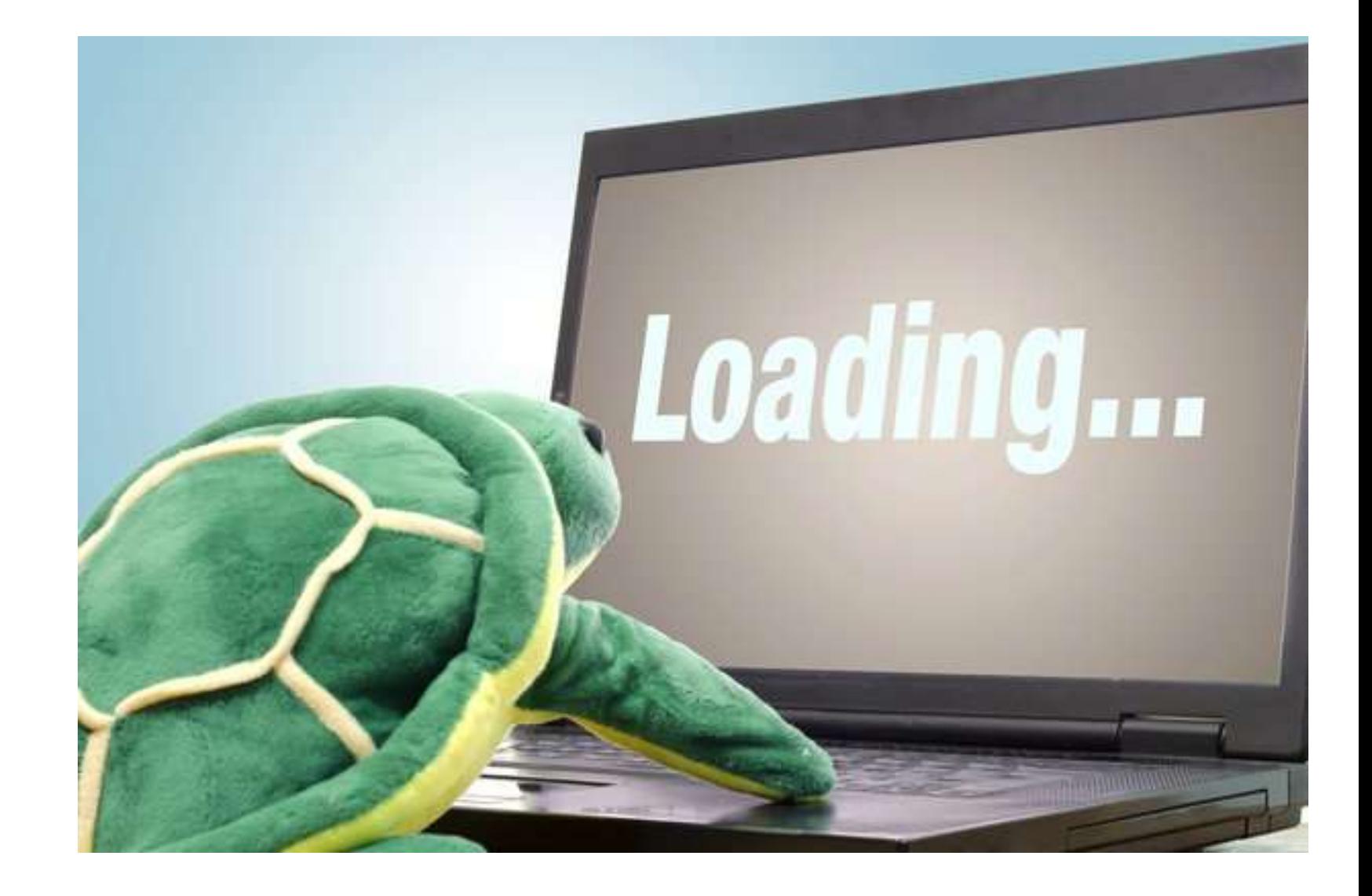

**A AUTODESK UNIVERSITY** 

## Problem

## ??? Cause

- Could be anything really...
- Leave your computer on long enough and a lot of weird things can happen ■ Could be anything really...<br>
■ Leave your computer on long enough and a<br>
lot of weird things can happen<br>
■ Memory usage is usually the culprit<br>
■ Could be a Revit Reboot<br>
■ Could be a Revit Reboot
- Memory usage is usually the culprit
- 
- Could be a Revit Reboot
- Could be a Windows OS Reboot

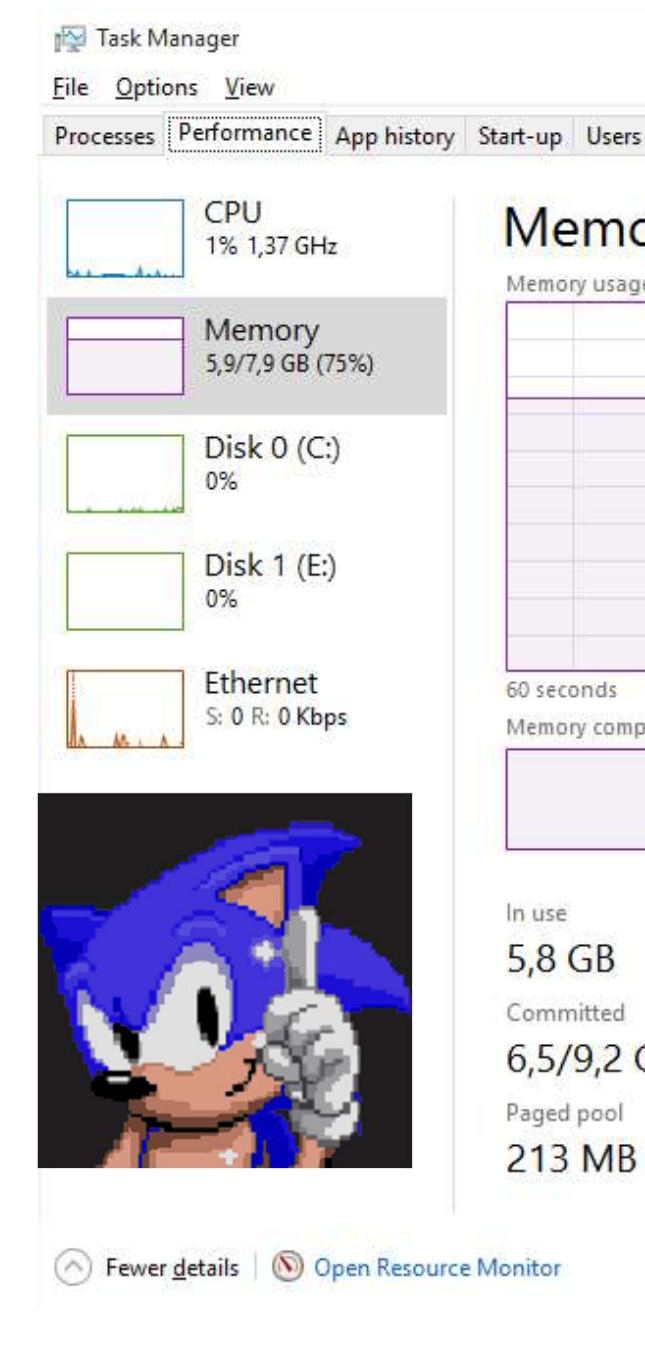

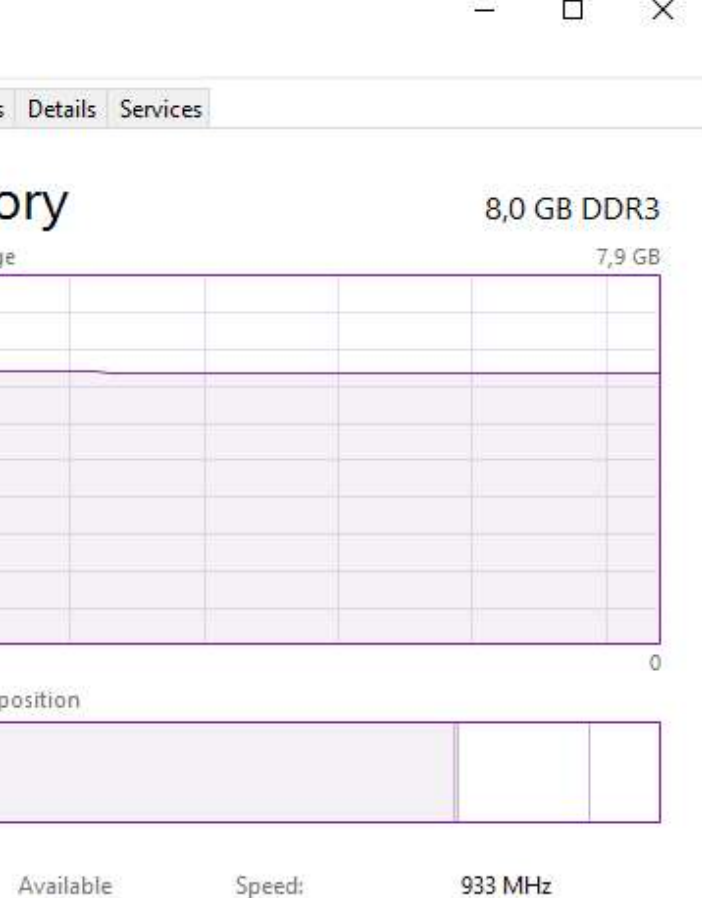

 $2.1$  GB

Slots used: Form factor: Hardware reserved: 51,7 MB

 $2$  of  $4$ **DIMM** 

### Cached GB 1.4 GB

Non-paged pool

3,7 GB

## Sometimes you just need to flip the switch off

Just Reboot

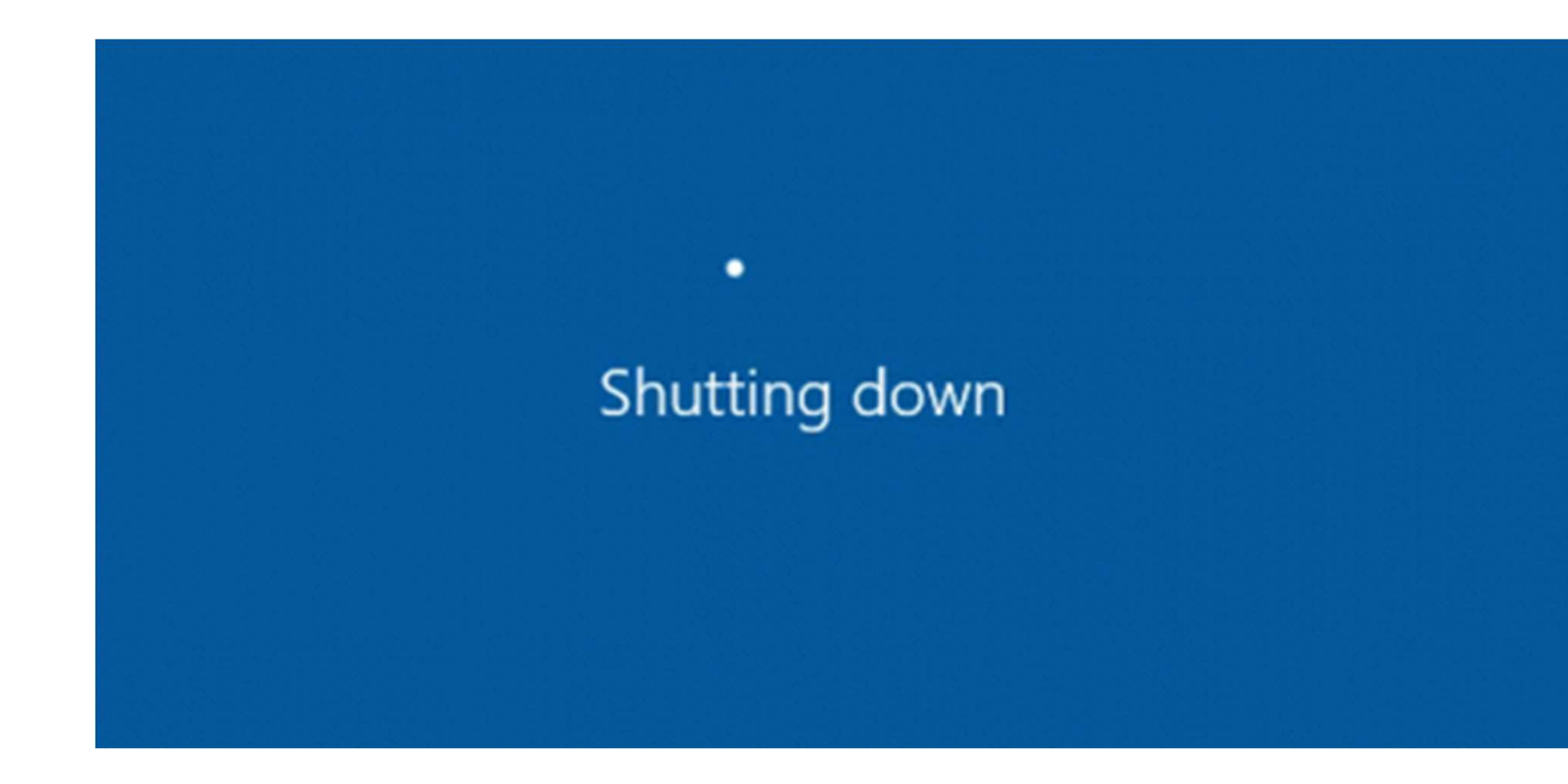

**AUTODESK UNIVERSITY** 

## Solution

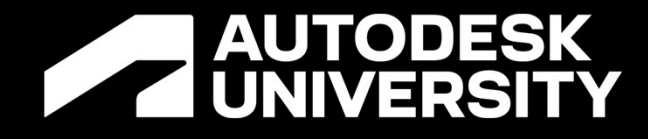

## PROBLEM SOLVING PROCESS

Keeping your head on straight

## When in doubt, sketch it out

- TIP<br>When in doubt, sketch it out<br>• If you hit a wall then write things down on a<br>paper paper
- Or take a break
- - -<br>
When in doubt, sketch it out<br>
 If you hit a wall then write things down on a<br>
paper<br>
 Or take a break<br>
 Usually following the problem solving tips<br>
on a fundamental level helps a lot in figuring<br>
out your bugs<br> on a fundamental level helps a lot in figuring out your bugs

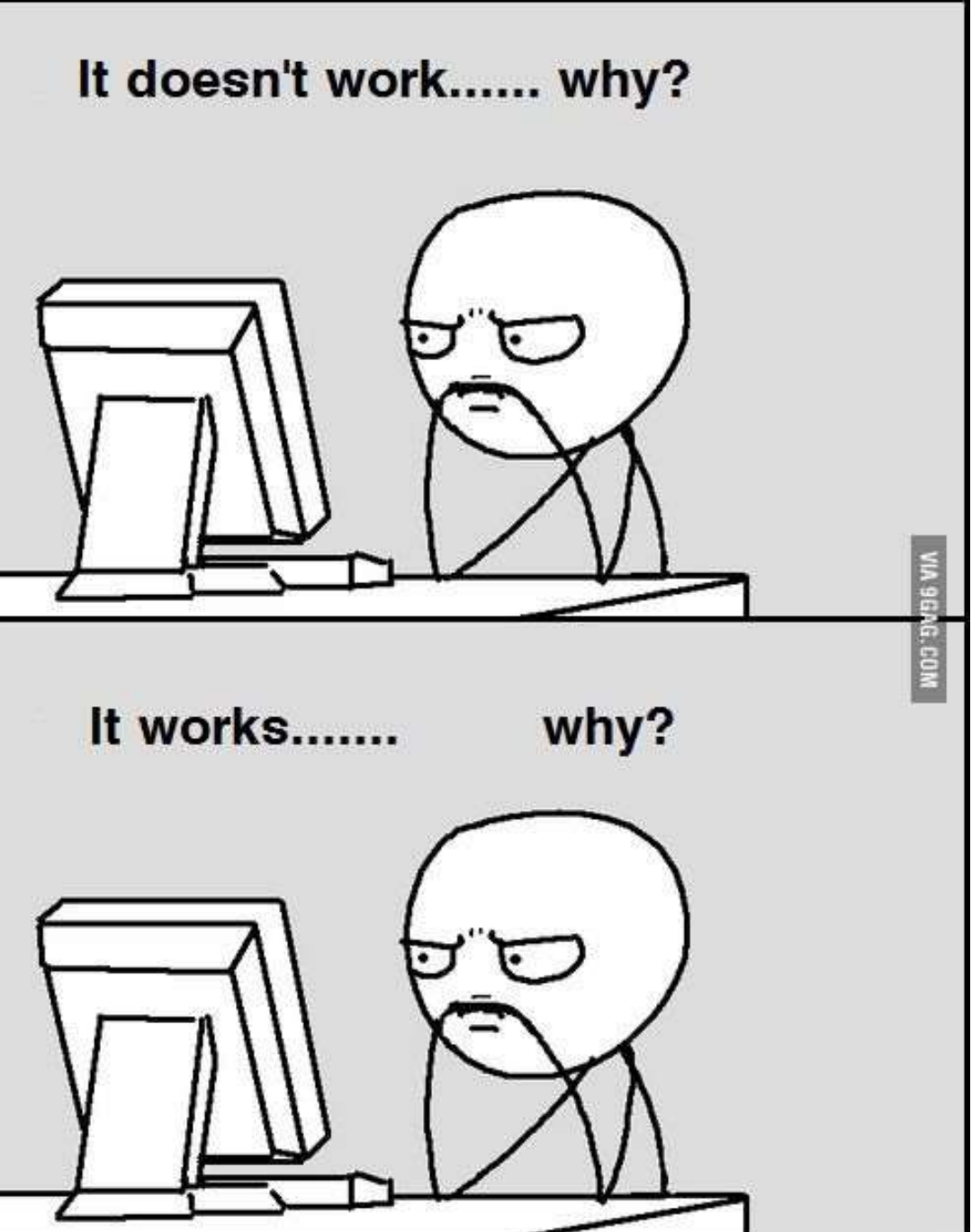

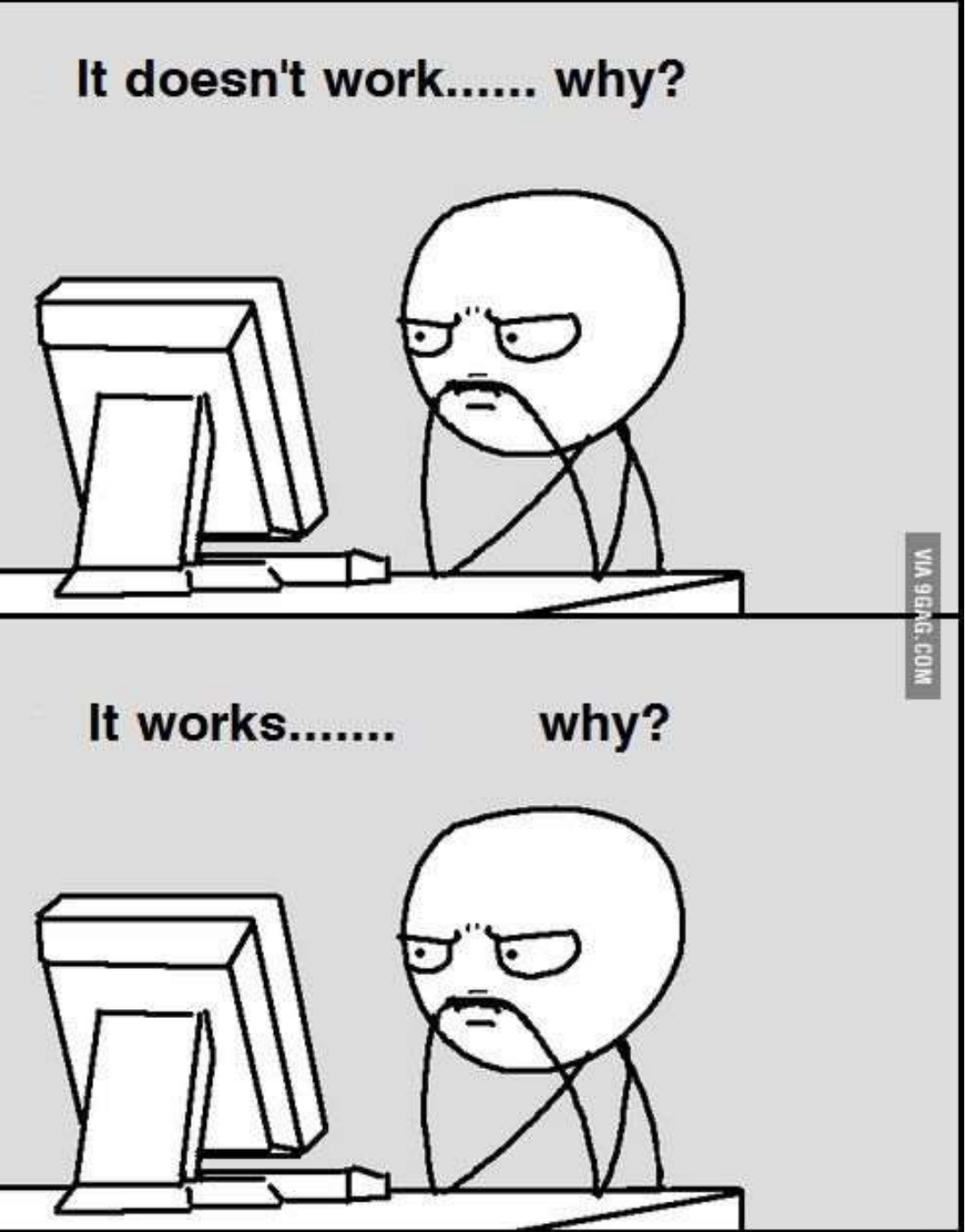

**A AUTODESK UNIVERSITY** 

## Use the help files

- <p>■</p>\n<p>Use the help files</p>\n<ul>\n<li>Dynamo is very helpful!</li>\n<li>Sambles Series</li>\n</ul>
- Samples Scripts
- Help > Samples > Script Category

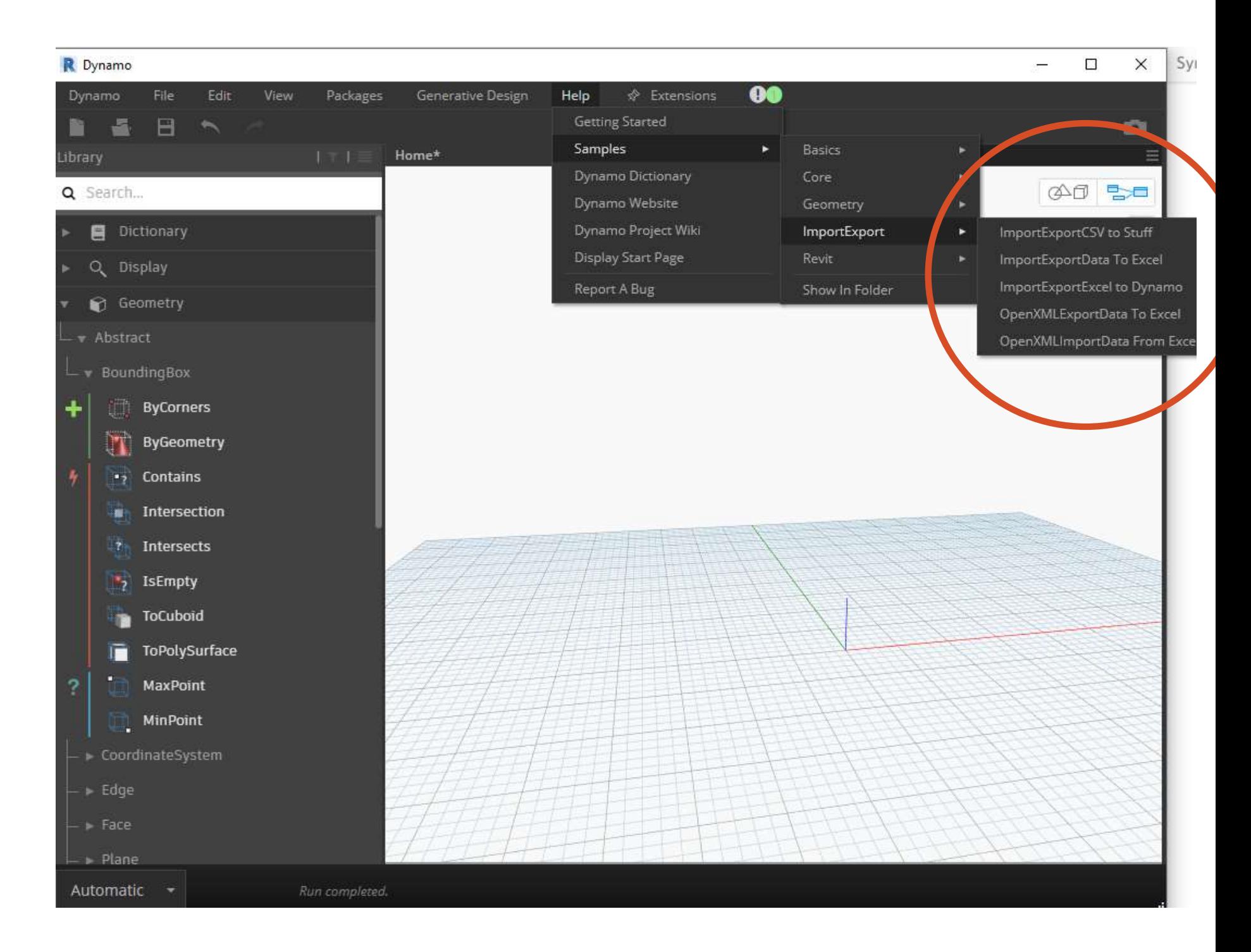

### **AUTODESK UNIVERSITY**

### Use the help files

- Context Menu
- You can hover over the warning and see a link
- That link can open the document browser for more information on your issue

Area

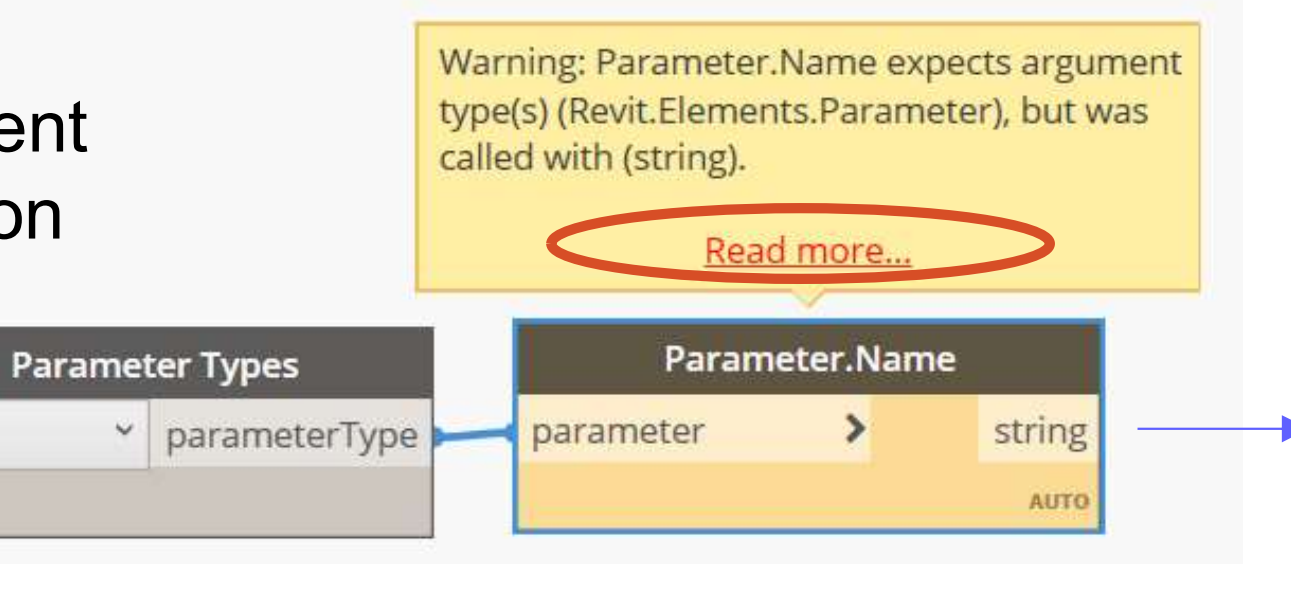

**Documentation Browser** 

### Expects argument type(s), but was called with

This error message indicates that the node you are using is expecting a certain type of input(s) but has received a type of input it cannot use. It is typically followed by additional information regarding what types were passed into the node you are using and what types the node expected to receive. Some of the most common operations that trigger this error are:

- · Element.SetParameterByName try using use the node Element.Parameters to check the parameters in the element. Read more posts on the Dynamobim forum discussing "expects argument type setparameter".
- · Geometry.BoundingBox try using Element.BoundingBox instead, as discussed here. Read more posts on the Dynamobim forum discussing "expects argument type geometry".

### **How to fix**

The section above mentions some approaches you can take to recover from this error. In general, check what input types the node you are using expects. If possible, change the inputs passed into the node to their expected types or check to see if other nodes can be used to achieve the functionality you want. Note that input types can be checked using the Object. Type node.

### **A AUTODESK UNIVERSITY**

### Read the Primer

- TIP<br>Read the Primer<br>• If you are new to Dynamo or need a<br>refresher then check out the official Primer **P**<br>**Reference of the Primer**<br>**refresher then check out the official Primer**<br>Contains fundamentals and great examples
- Contains fundamentals and great examples
- Plus best primer<br>
 Primer<br>
 Primer then check out the official Primer<br>
 Contains fundamentals and great examples<br>
 Plus best practices and recommended<br>
The methods to solve common workflow issues methods to solve common workflow issues

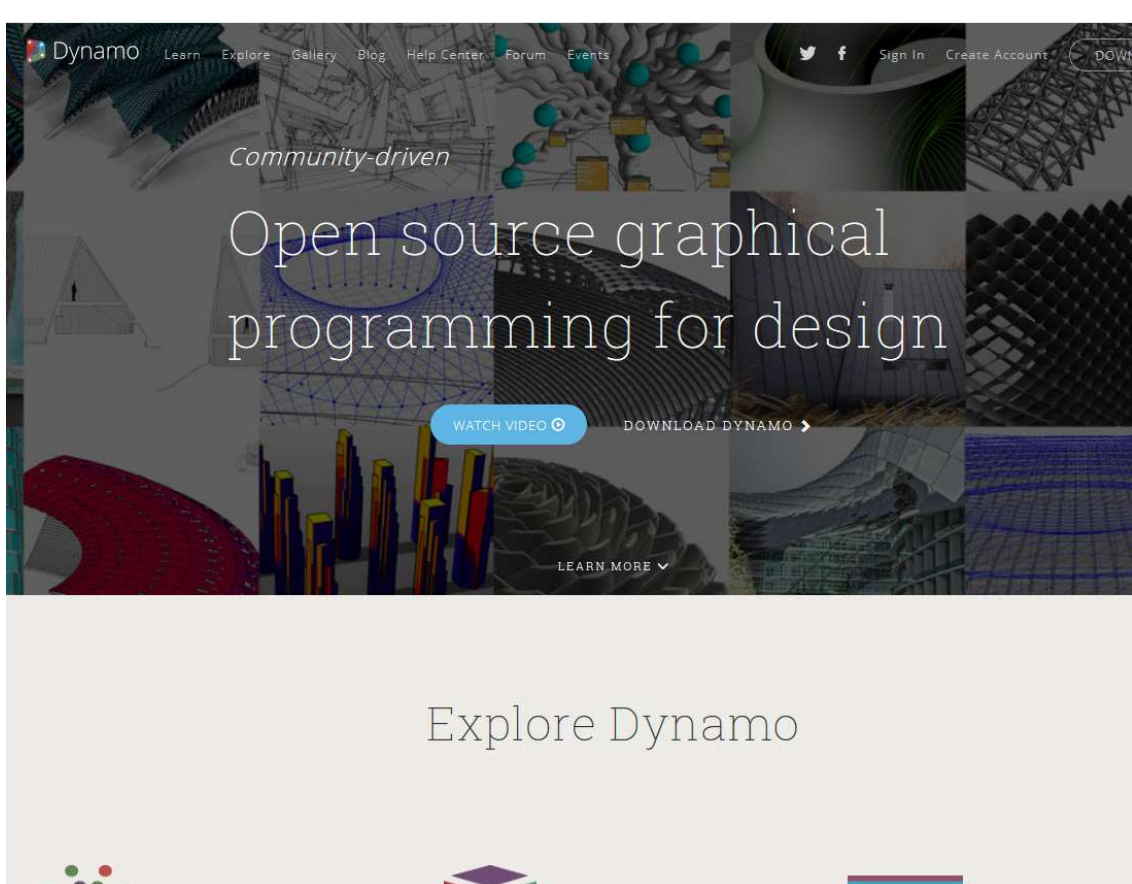

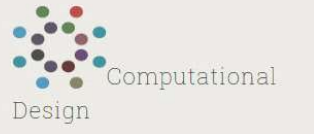

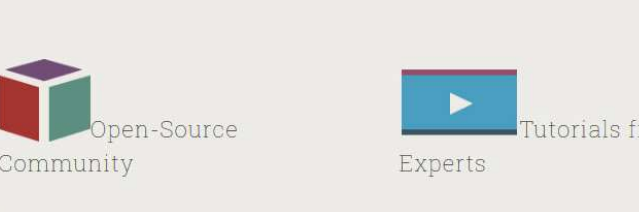

**A AUTODESK UNIVERSITY** 

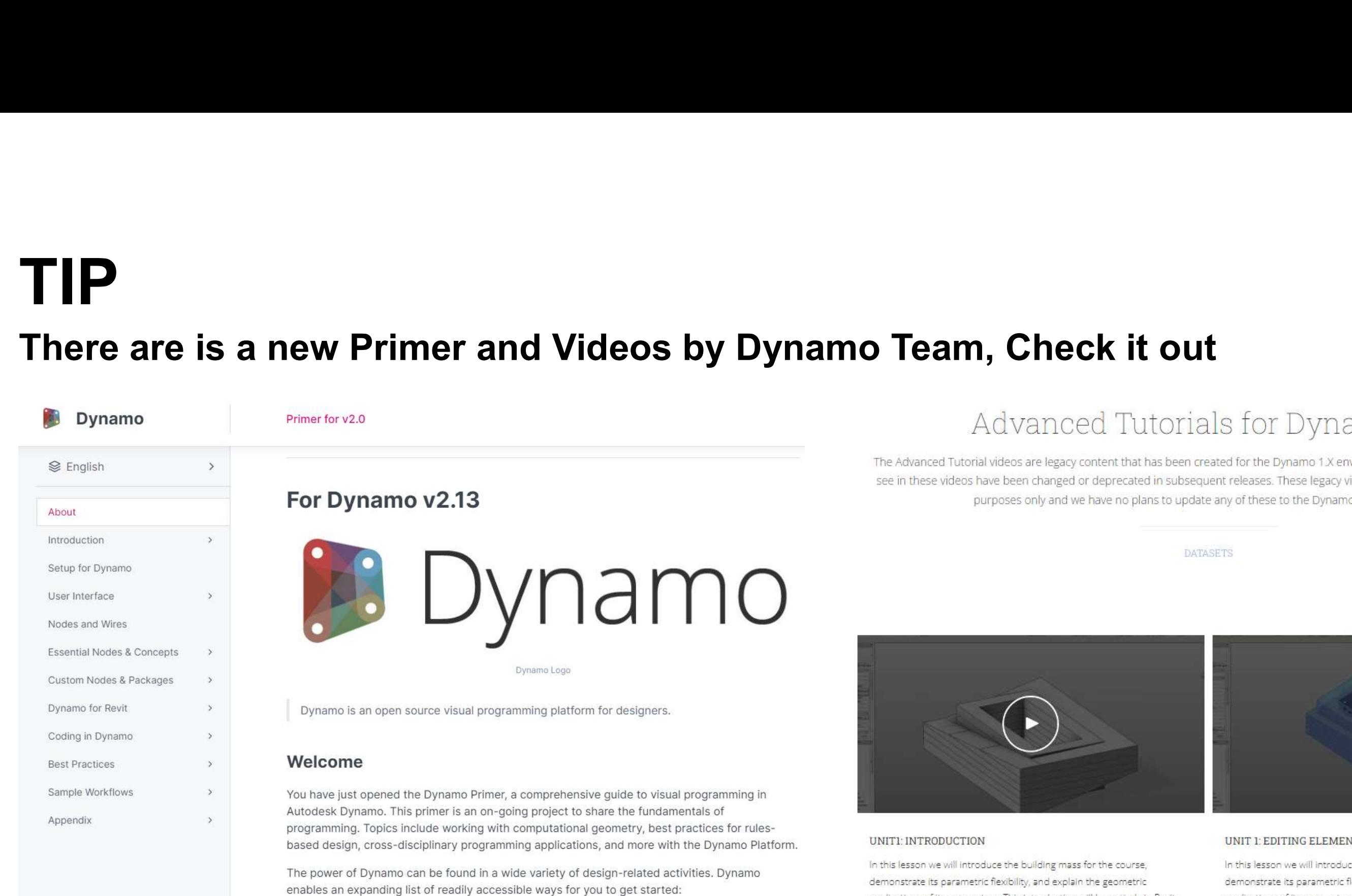

The Advanced Tutorial videos are legacy content that has been created for the Dynamo 1.X environment. Some of the nodes you will see in these videos have been changed or deprecated in subsequent releases. These legacy videos are posted here for educational purposes only and we have no plans to update any of these to the Dynamo 2.X environment.

UNITI: INTRODUCTION

In this lesson we will introduce the building mass for the course, In this lesson we will introduce the building mass for the course, demonstrate its parametric flexibility, and explain the geometric demonstrate its parametric flexibility, and explain the geometric applications of its parameters. This introduction will be entirely in Revit. applications of its parameters. This introduction will be entirely in Revit.

### https://primer2.dynamobim.org/

## TIP

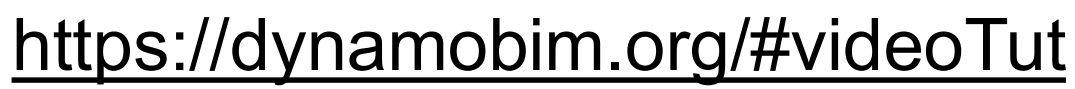

**DATASETS** 

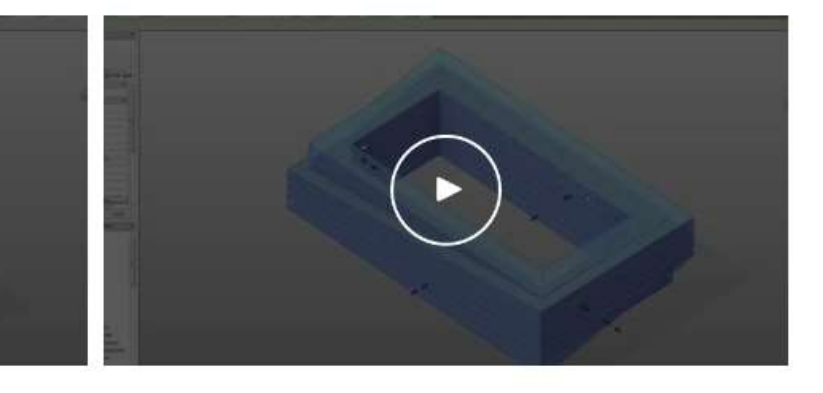

### UNIT 1: EDITING ELEMENTS IN REVIT

## Google it

- Just ask the internet!
- It works like a charm
- Use search terms that are specific and can be extracted from your errors and warnings so you get good results
- "Revit Dynamo point conversion to number error" > "Dynamo Problem"

Google Search

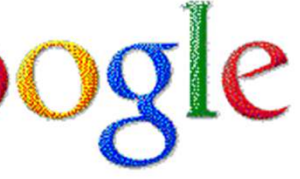

I'm Feeling Lucky

Advertising Programs Business Solutions Privacy & Terr

### **A AUTODESK UNIVERSITY**

### Ask for help on the forum

- Forum.dynamobim.org
- Lots of resources there
- **Just do some research yourself first then go** Sacial table by @solamour Hello Dynamites! We are super excited to in on there and ask for more support

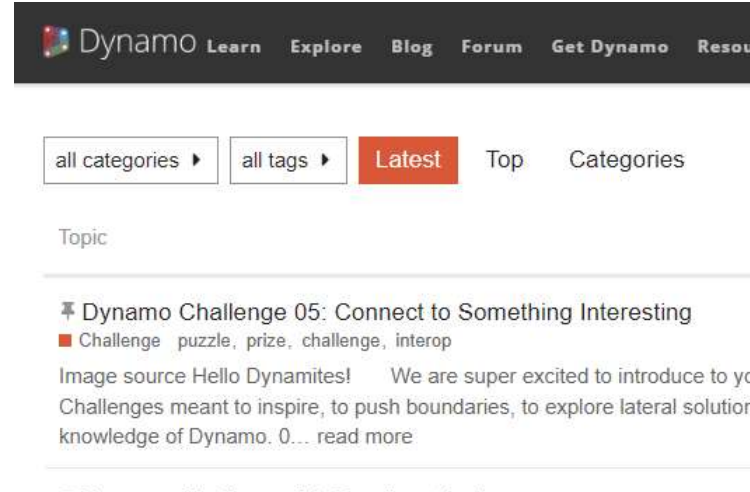

### # Dynamo Challenge 04: Furniture Design

your knowledge ... read more

₹ How to get help on the Dynamo forums FAQ

One of the main goals of the Dynamo community is to help others. One way answering your questions. But to get the right answer, you'll first have to ask right way. Although people ar... read more

### A <sup>#</sup> Welcome to the Dynamo Forum  $F A Q$

Welcome to the new and improved Dynamo Forum! Please make yourself a ask/answer questions about Dynamo, the general purpose graphical algorit architects, artists, and en... read more

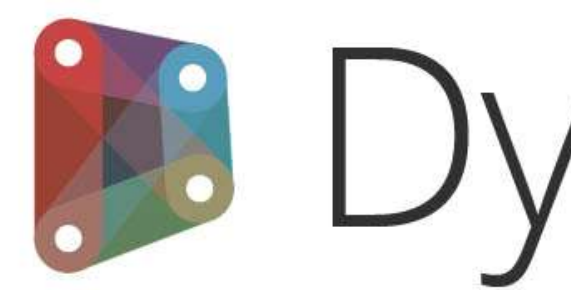

 $\frac{1}{2}$  2 Log In  $\left| \begin{array}{c} 0 \\ 0 \end{array} \right|$ 

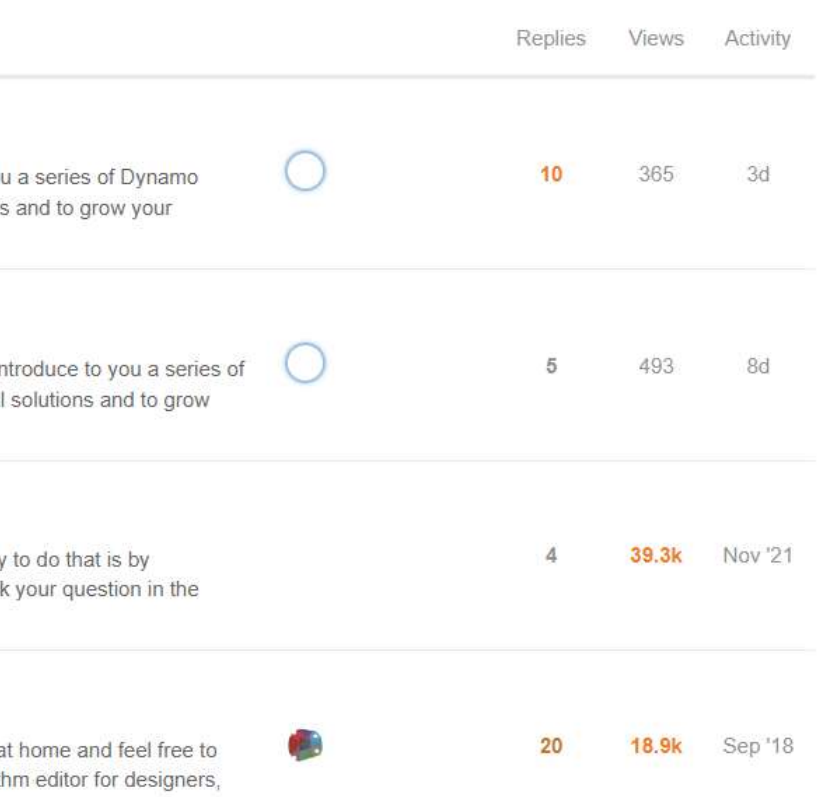

## mamo

### **A AUTODESK UNIVERSITY**

## Expert Elite Community

- https://knowledge.autodesk.com/co mmunity/groups#/overview?search= dynamo
- Check out their groups and join in on their sessions

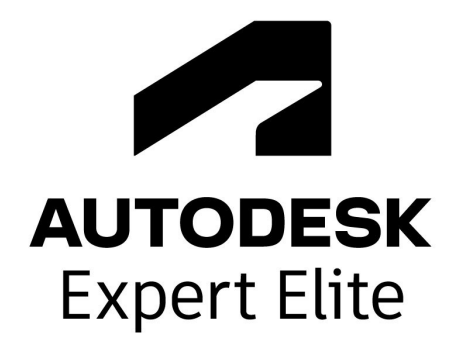

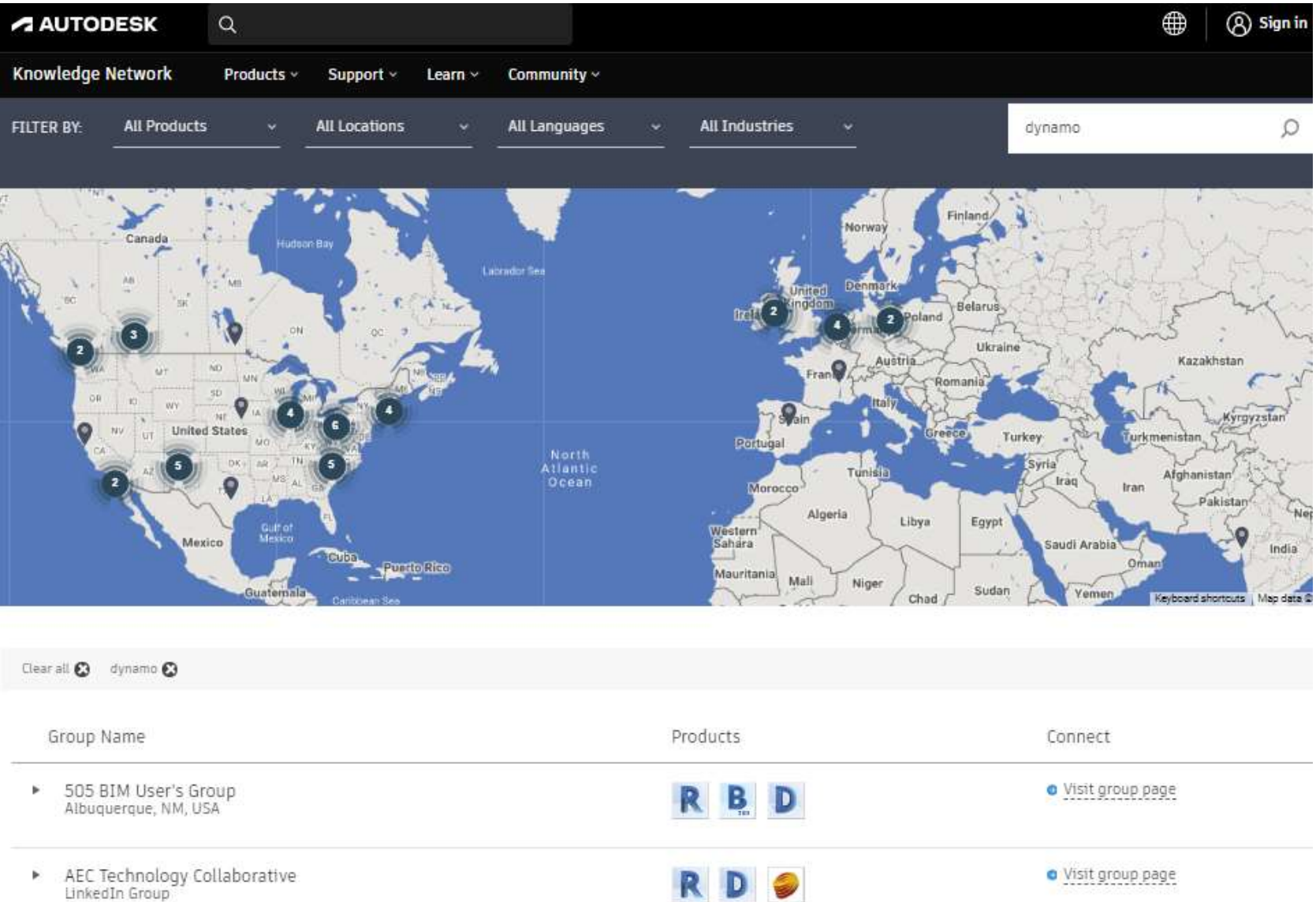

### **A AUTODESK UNIVERSITY**

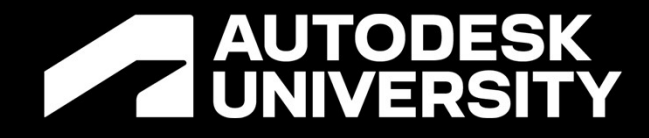

## RECAP AND REVIEW

What we learned today

## Here they are again

- 1. Revit Software Changes
- THE 10<br>
Here they are again<br>
1. Revit Software Changes<br>
2. Dynamo Software Updates<br>
2. Custom Package Dependencies
- 3. Custom Package Dependencies **Missing**
- 4. DLL files are not available
- 5. Your scripts are a mess and need 10.When in doubt, reboot everything standardization

## 6. No version control tracking of your

## 7. Your Script is too big and inefficient

- scripts
- 
- 8. Your input category is wrong
- 
- 

## 9. Your datatypes aren't converted

**A AUTODESK UNIVERSITY** 

## THE 10

How to get comfortable working in custom scripts

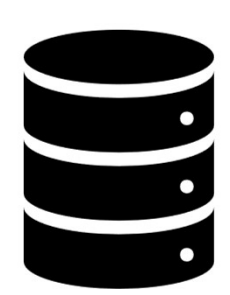

## Fundamentals

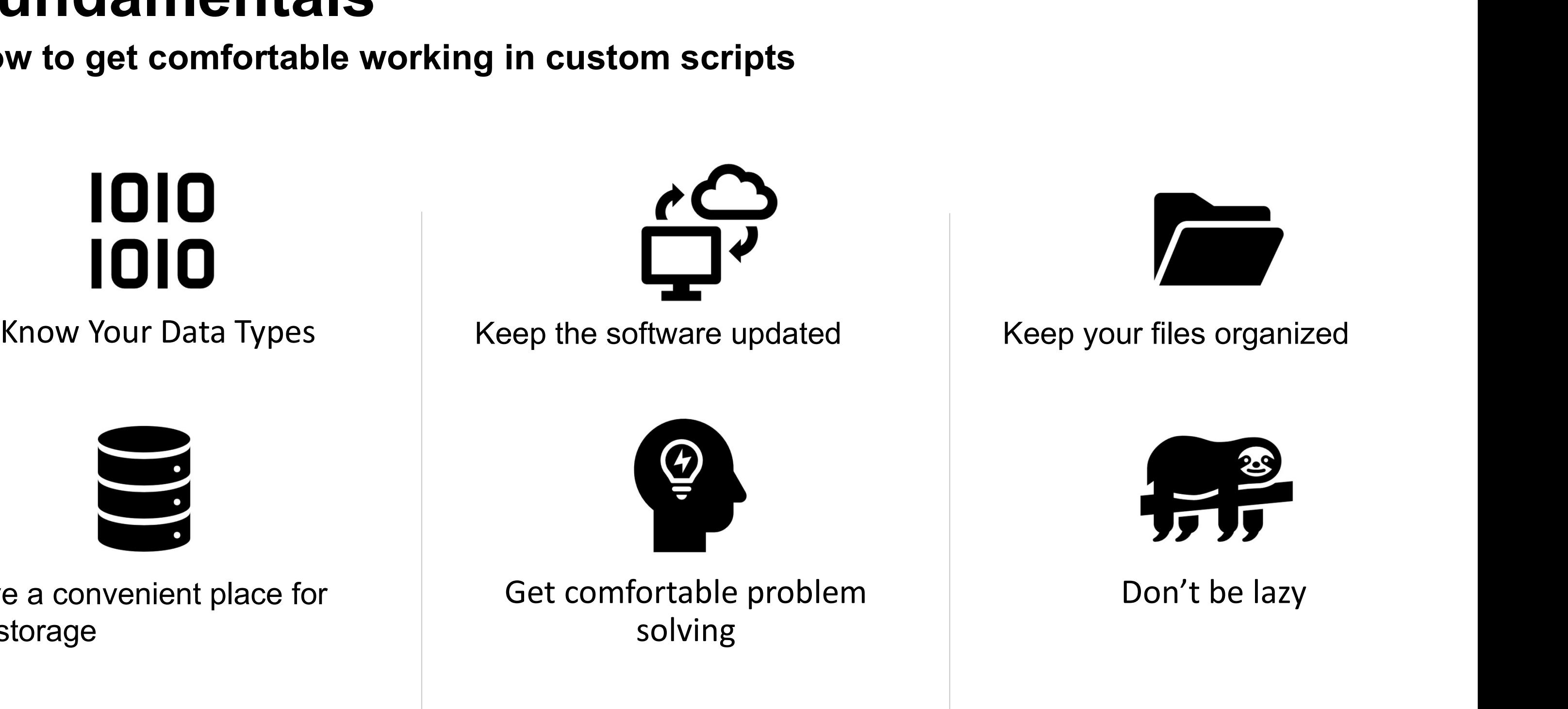

**A AUTODESK UNIVERSITY** 

Have a convenient place for file storage

### Don't be lazy

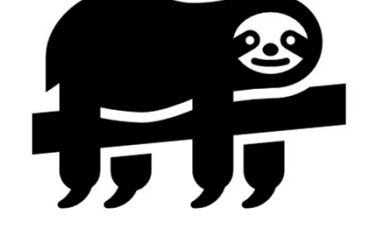

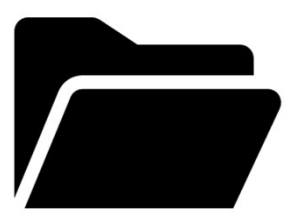

## 4-step process diagram example

## Take a Break

Write Down your solution process on paper

Go outside for a bit

Chat to someone describing the steps you are going through to solve a problem

### Use Support Files Do Resea Do Research Ask fo

Look at the help files in

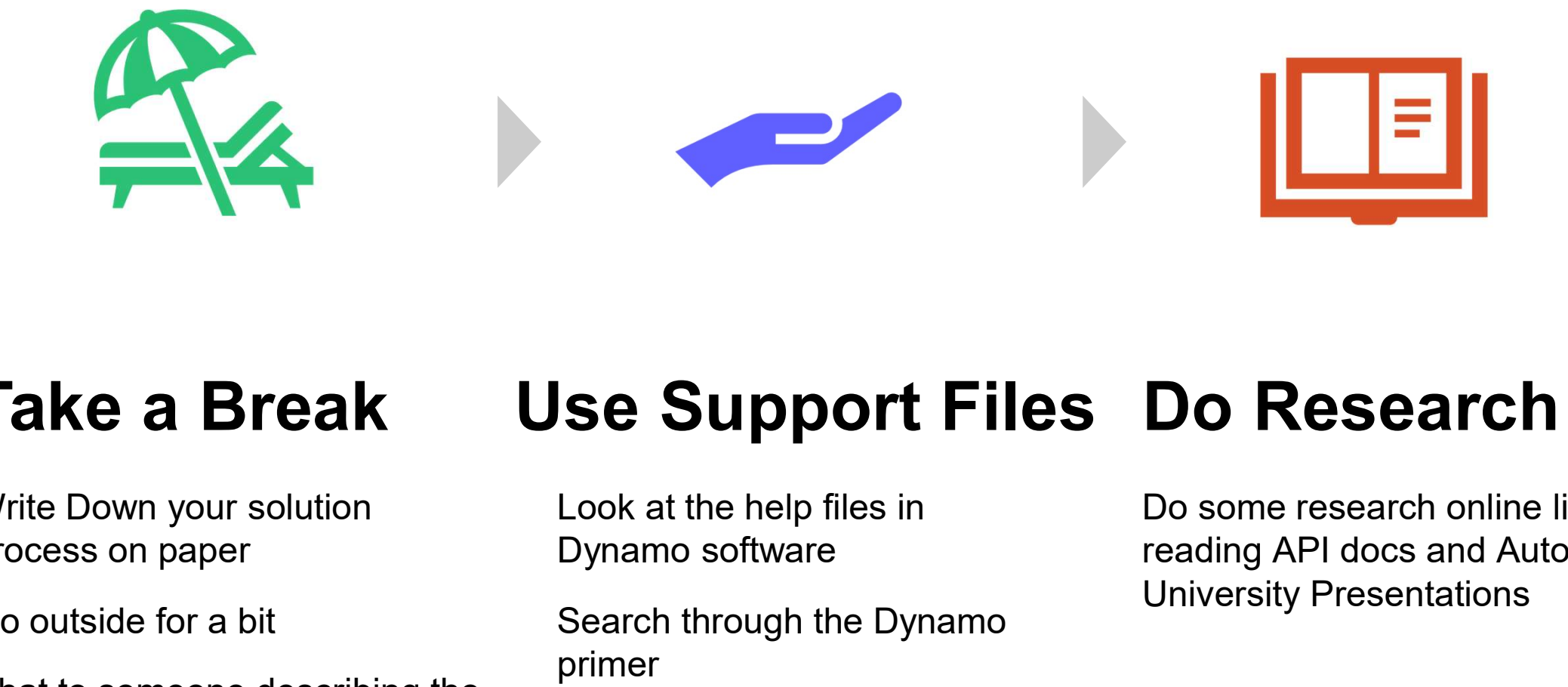

Search through the Dynamo primer

Do some research online like reading API docs and Autodesk University Presentations

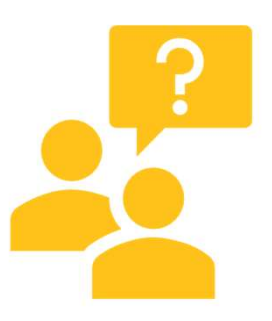

## Ask for Help

### Ask for help on the forums

(try the prior steps first to make the most of the help)

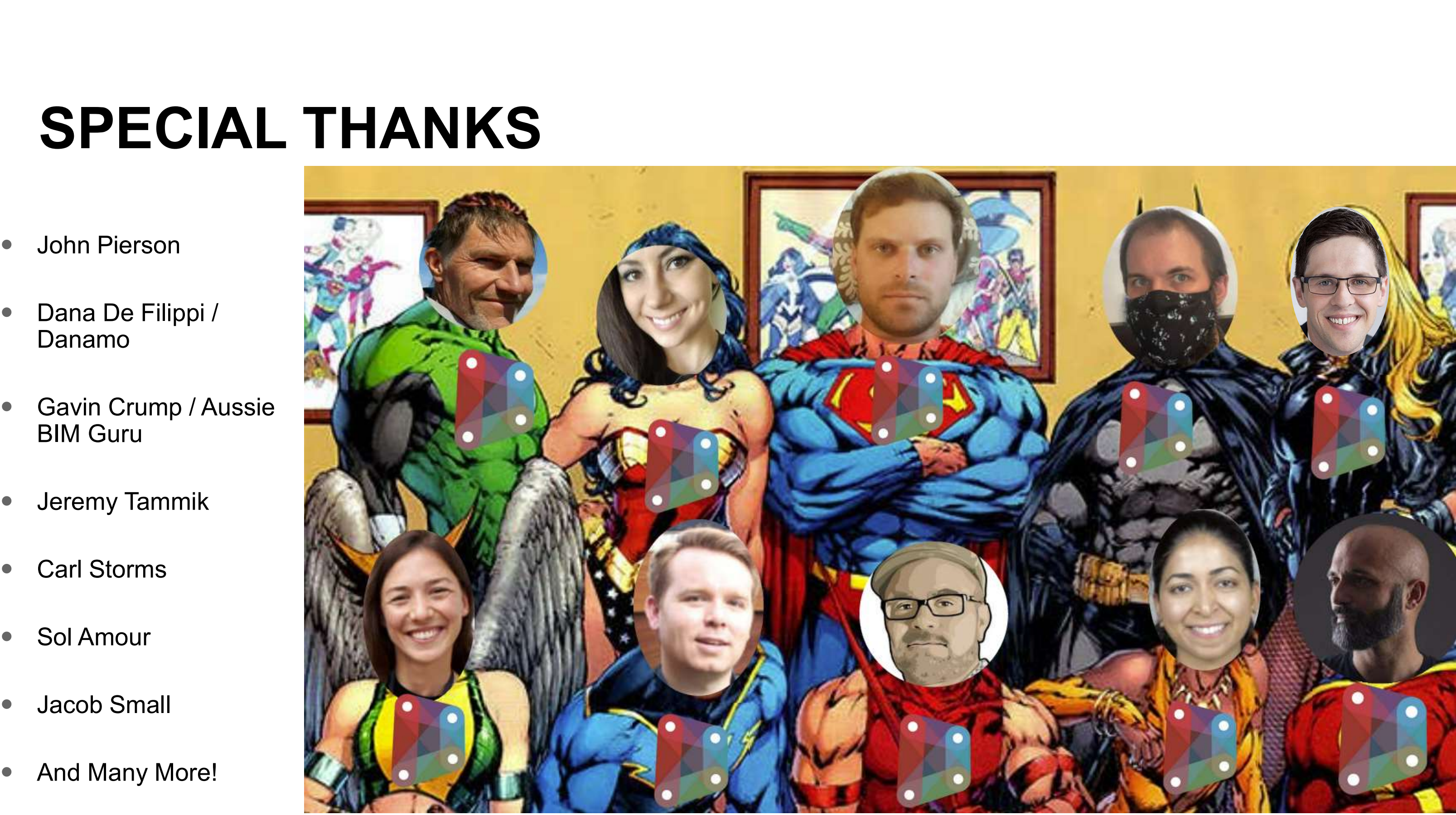

### **AUTODESK UNIVERSITY**

## SPECIAL THANKS

- **•** John Pierson
- Danamo
- **Gavin Crump / Aussie** BIM Guru
- **•** Jeremy Tammik
- Carl Storms
- Sol Amour
- Jacob Small
- And Many More!

### More fundamentals to review

- REFERENCES<br>20 More fundamentals to review<br>20 Dynamo mistakes to Avoid <u>https://www.bimguru.com.au/post/dynamo-mistakes-to-</u><br>2001 avoid
- REFERENCES<br>
More fundamentals to review<br>
 10 Dynamo mistakes to Avoid <u>https://www.bimguru.com.au/post/dynamo-mistakes-t<br>
avoid<br>
 Dynamo Data types <u>https://www.autodesk.com/autodesk-university/class/Everyday-</u><br>
<u>Dyn</u></u> Dynamo-Automating-Simple-Solutions-Bridge-Workflow-Gaps-Within-Revit-2016#presentation • 10 Dynamo mistakes to Avoid - <u>https://www.bimguru.com.au/post/dynamo-mistakes-to-avoid</u><br>• Dynamo Data types - <u>https://www.autodesk.com/autodesk-university/class/Everyday-</u><br><u>Dynamo-Automating-Simple-Solutions-Bridge-Wo</u> ■ Dynamo Data types - <u>https://www.autodesk.com/autodesk-university/class/Everyday-</u><br>Dynamo-Automating-Simple-Solutions-Bridge-Workflow-Gaps-Within-Revit-<br><u>2016#presentation</u><br>■ Dynamo Baby Steps - https://www.autodesk.com
- More-Baby-Steps-Non-Genius-2020#presentation
- Isnt-Magic-These-Tips-and-Tricks-Might-Seem-Magical-2020#presentation ■<br>
Dynamo Baby Steps - https://www.autodesk.com/autodesk-university/class/Dynamo-Revit-<br>
More-Baby-Steps-Non-Genius-2020#presentation<br>
■ Dynamo tips and trips 1 - https://www.autodesk.com/autodesk-university/class/Dynamo-
- 

## REFERENCES

## Quick Reference MATRIX OF PROBLEMS, CAUSES, SOLUTIONS MATRIX OF PROBLEMS, CAUSES, SOLUTIONS<br>
Quick Reference<br>
Problem Cynamo Behavior changes in different software Revit Software Changes<br>
Scripts won't open in Dynamo<br>
Scripts won't open in Dynamo<br>
Scripts won't open in Dynamo

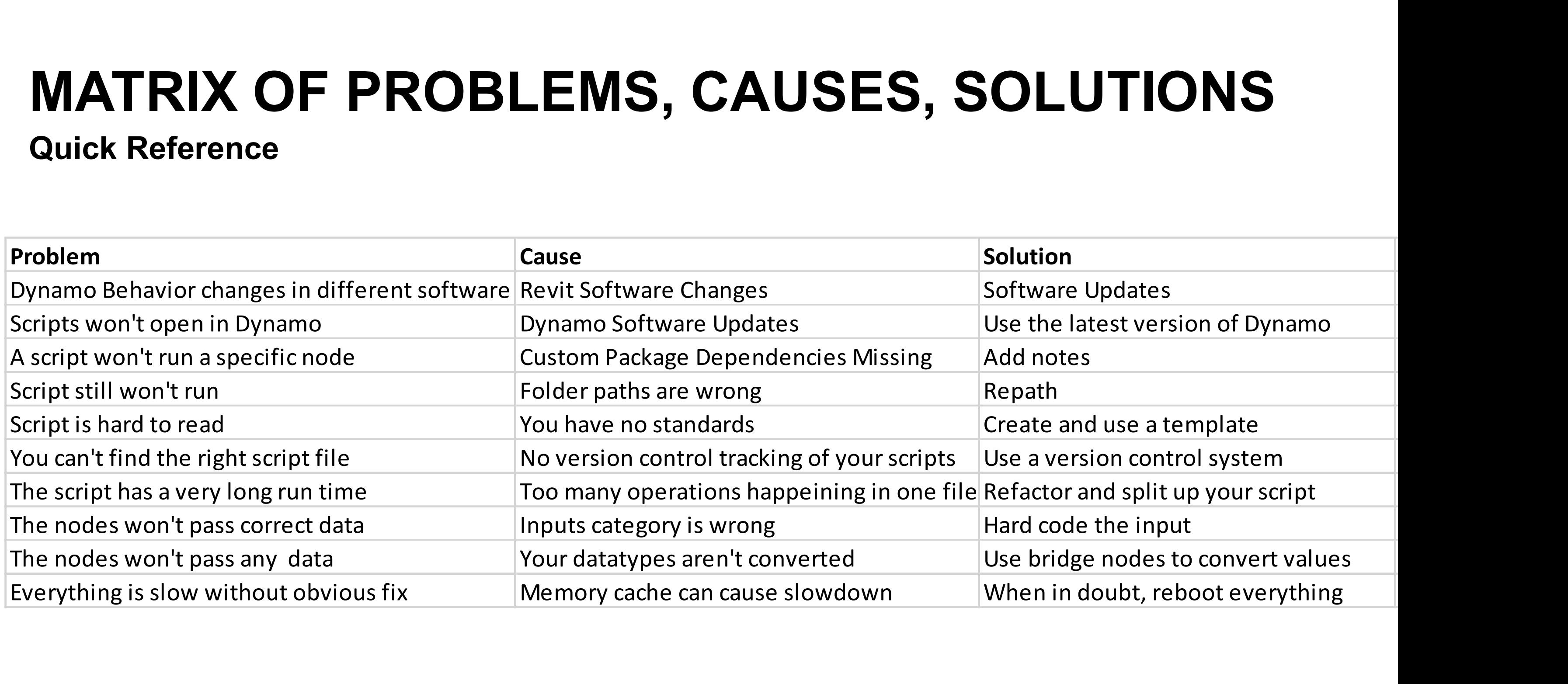

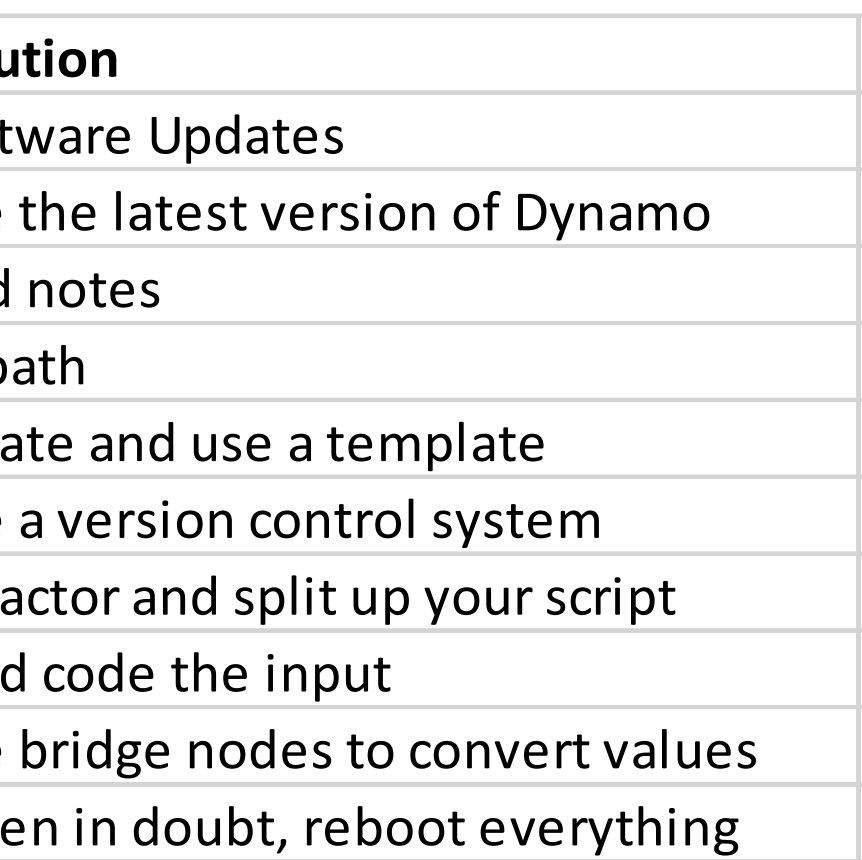

## See you next time for more Dynamo Adventures!

https://www.linkedin.com/in/thakopian/

https://github.com/thakopian

@Tadeh Hakopian

@tadeh\_hakopian

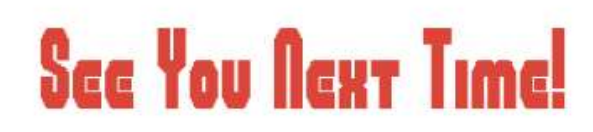

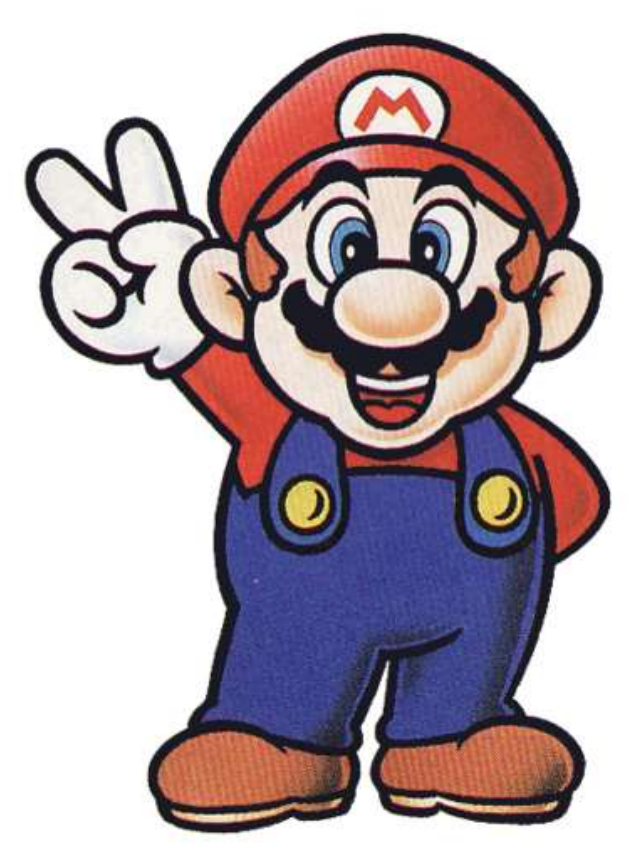

Autodesk and the Autodesk logo are registered trademarks or trademarks of Autodesk, Inc., and/or its subsidiaries and/or affiliates in the USA and/or other countries. All other brand names, product names, or trademarks bel Autodesk reserves the right to alter product and services offerings, and specifications and pricing at any time without notice, and is not responsible for typographical or graphical errors that may appear in this document. Autodesk and the Autodesk logo are registered trademarks or trademarks of Autodesk reserves the right to alter product and services offerings, and specifica @ 2022 Autodesk. All rights reserved.

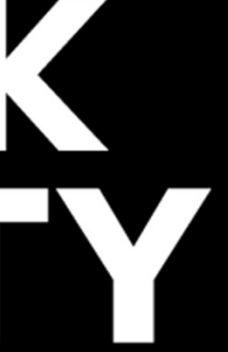